# **RANCANG BANGUN SISTEM INFORMASI ADMINISTRASI**

# **AKADEMIK PADA SMA MUHAMMADIYAH 6**

# **PACIRAN LAMONGAN**

#### **PROYEK SISTEM INFORMASI**

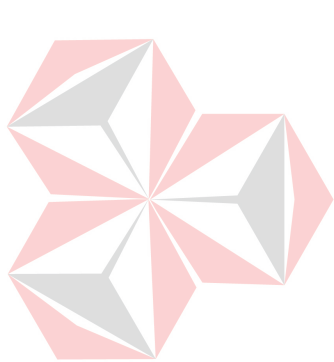

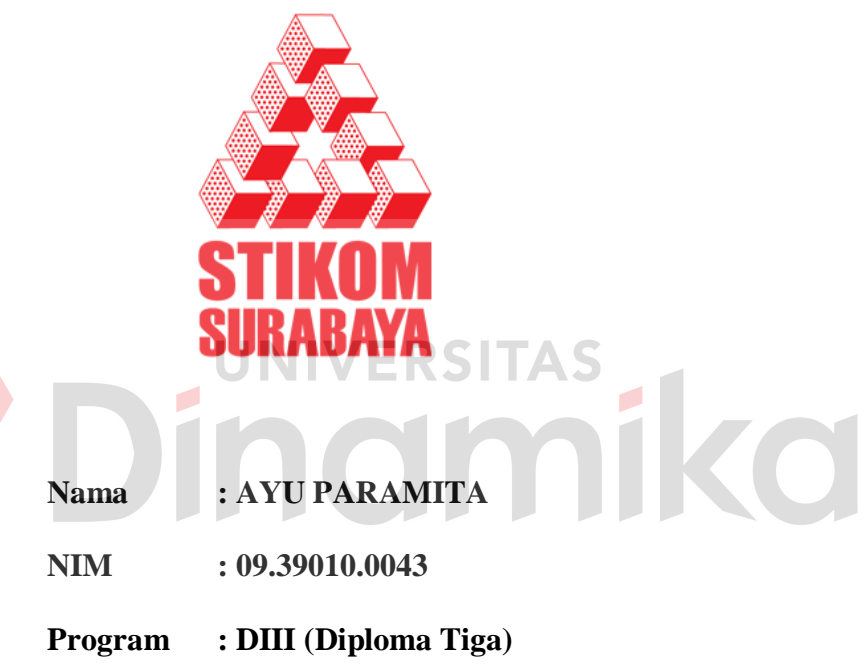

**Jurusan : Manajemen Informatika**

# **SEKOLAH TINGGI**

### **MANAJEMEN INFORMATIKA & TEKNIK KOMPUTER**

# **SURABAYA**

**2012**

# **RANCANG BANGUN SISTEM INFORMASI ADMINISTRASI AKADEMIK PADA SMA MUHAMMADIYAH 6**

# **PACIRAN LAMONGAN**

# **PROYEK SISTEM INFORMASI**

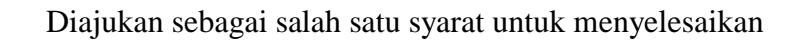

Program Ahli Madya Komputer

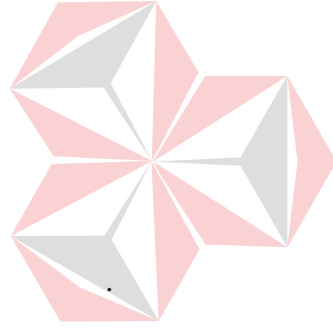

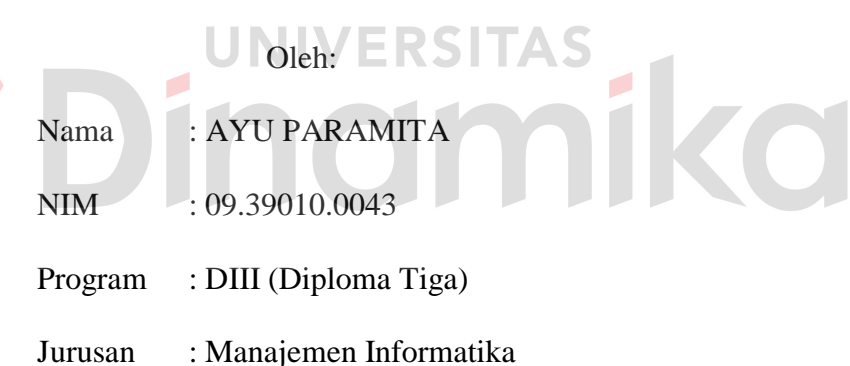

#### **SEKOLAH TINGGI**

#### **MANAJEMEN INFORMATIKA & TEKNIK KOMPUTER**

# **SURABAYA**

**2012**

Janganlah kamu hanya bisa bergantung kepada temanmu, karena temanmu tidak selamanya bisa membantumu . Berusaha dan mencoba sendiri itu lebih baik dari pada hanya bergantung kepada orang lain. "SEMANGAT"

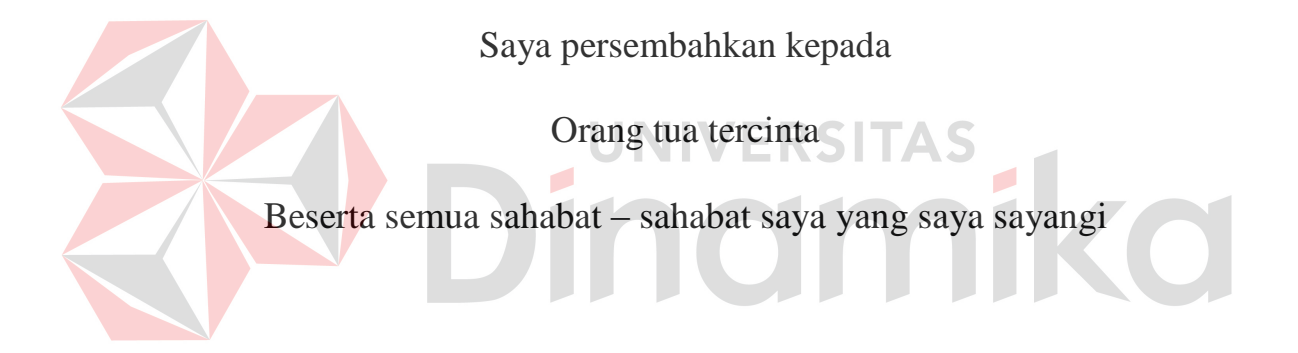

# **RANCANG BANGUN SISTEM INFORMASI ADMINISTRASI AKADEMIK PADA SMA MUHAMMADIYAH 6 PACIRAN**

Telah diperiksa dan diuji

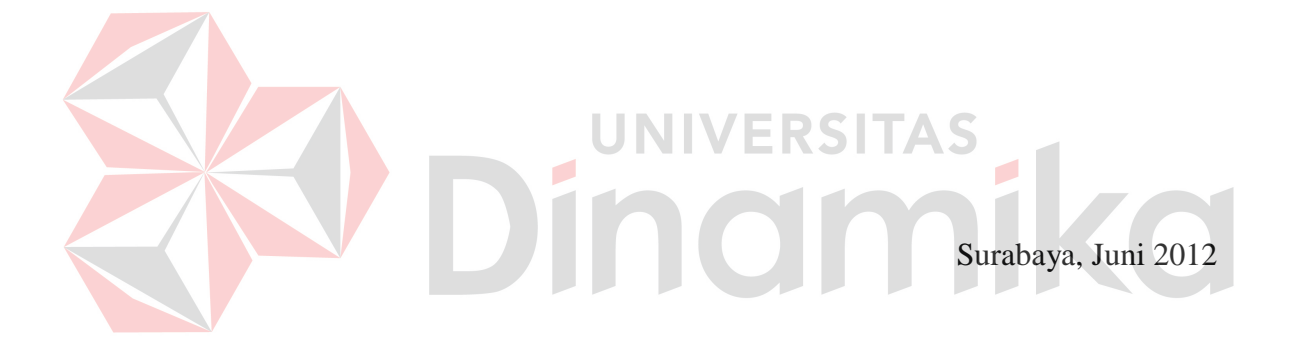

Mengetahui: Disetujui:

Kepala Program Studi Pembimbing DIII Manajemen Informatika

 Titik Lusiani, M.Kom, OCA Dra, Sylvia Widarto NIDN. 0714077401 NIDN. 0726065001

#### **ABSTRAK**

<span id="page-5-0"></span>SMA Muhammadiyah 6 Paciran Lamongan adalah sebuah institusi Pendidikan. Dalam operasionalnya institusi ini belum menerapkan sistem komputerisasi, informasi yang ada pada SMA Muhammadiyah 6 Paciran Lamongan sampai saat ini belum dapat terpenuhi secara optimal karena pengelolaan data yang masih menggunakan tenaga manusia sehingga tidak mampu untuk mendukung proses-proses lain serta membutuhkan banyak waktu, tenaga dan biaya. Oleh karena itu, SMA Muhammadiyah 6 Paciran Lamongan ingin dibuatkan Rancang Bangun Sistem Informasi Administrasi Akademik yang diharapkan dapat mengatasi permasalahan yang ada pada SMA Muhammadiyah 6 Paciran Lamongan . UNIVERSITAS

Dalam pembuatan proyek tugas akhir ini, menggunakan teknologi pemrogaman VB.Net 2005 dan database SQL Server 2005 untuk membangun sebuah sistem yang dapat digunakan dalam SMA Muhammadiyah 6 Paciran Lamongan tersebut. Sebagai dasar pengerjaan proyek tugas akhir ini, pembahasan yang difokuskan adalah proses alokasi penjadwalan, absensi siswa dan penilaian

Penerapan Rancang Bangun Sistem Informasi Administrasi Akademik tersebut dapat membantu SMA Muhammadiyah 6 Paciran dalam mengolah data – data yang ada, sehingga dapat meringankan tugas bagian tata usaha dalam menghasilkan suatu informasi yang nantinya dapat meningkatkan kinerja operasional Institusi ini.

#### *Keyword:Penjadwalan, Absensi siswa, Penilaian.*

#### **KATA PENGANTAR**

<span id="page-6-0"></span>Puji syukur penulis panjatkan kehadirat Tuhan Yang Maha Esa, karena hanya dengan rahmat, bimbingan, serta anugerah-Nya penulis dapat menyelesaikan laporan Proyek Sistem Informasi ini dengan sebaik-baiknya. Penulis membuat laporan Proyek Sistem Informasi yang berjudul "Rancang Bangun Sistem Informasi Administrasi Pada SMA Muhammadiyah 6 Paciran - Lamongan" sebagai salah satu syarat dalam menyelesaikan Program Studi Ahli Madya Komputer di Sekolah Tinggi Manajemen Informatika & Teknik Komputer Surabaya.

Pada kesempatan ini, penulis ingin menyampaikan terima kasih dan penghargaan kepada :

- 1. Bapak dan Ibu serta adik tersayang atas doa dan dukungan yang telah diberikan.
- 2. Ibu Dra. Hj. Munazati selaku Kepala Sekolah SMA Muhammadiyah 6 Paciran yang telah memberikan kesempatan untuk studi lapangan di SMA Muhammadiyah 6 Paciran.
- 3. Bpk Nur Kholis, S.PdI selaku Kepala bagian tata usaha SMA Muhammadiyah 6 Paciran, yang telah memberikan waktunya kepada penulis untuk melakukan wawancara.
- 4. Ibu Dra.Sylvia Widarto, atas segala arahan dan bimbingannya selama pengerjaan Proyek Sistem Informasi ini.
- 5. Ibu Titik Lusiani, M.Kom.,OCA, selaku Ketua Prodi Jurusan DIII Manajemen Informatika Stikom Surabaya. Terima kasih atas segala

vii

kemudahan yang telah diberikan selama pengerjaan Proyek Sistem Informasi ini.

- 6. Wuriyanti dan rekan-rekan seperjuangan yang sama-sama mengerjakan Proyek Sistem Informasi terimakasih atas bantuannya.
- 7. Serta semua pihak yang telah membantu pengerjaan Proyek Sistem Informasi ini saya ucapkan banyak terimakasih. Penulis menyadari bahwa selama pengerjaan Proyek Sistem Informasi ini, masih mempunyai banyak kekurangan.

Pada kesempatan ini penulis meminta maaf atas segala kekurangan yang ada. Kritik dan saran dari berbagai pihak yang bersifat membangun juga sangat penulis harapkan. Karena hal itu merupakan bahan perbaikan di masa yang akan

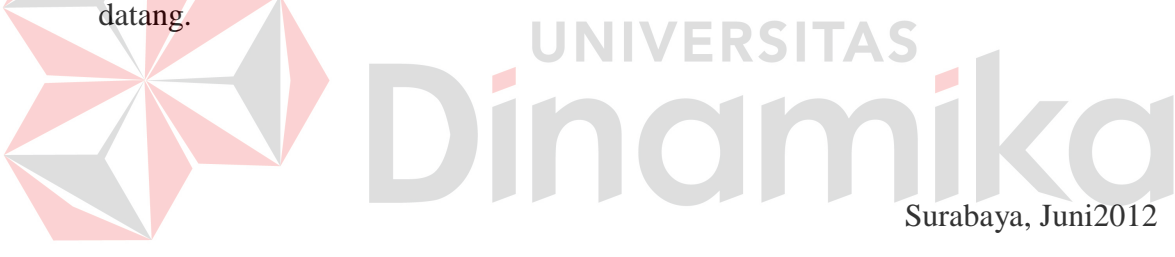

Penulis

# **DAFTAR ISI**

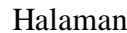

<span id="page-8-0"></span>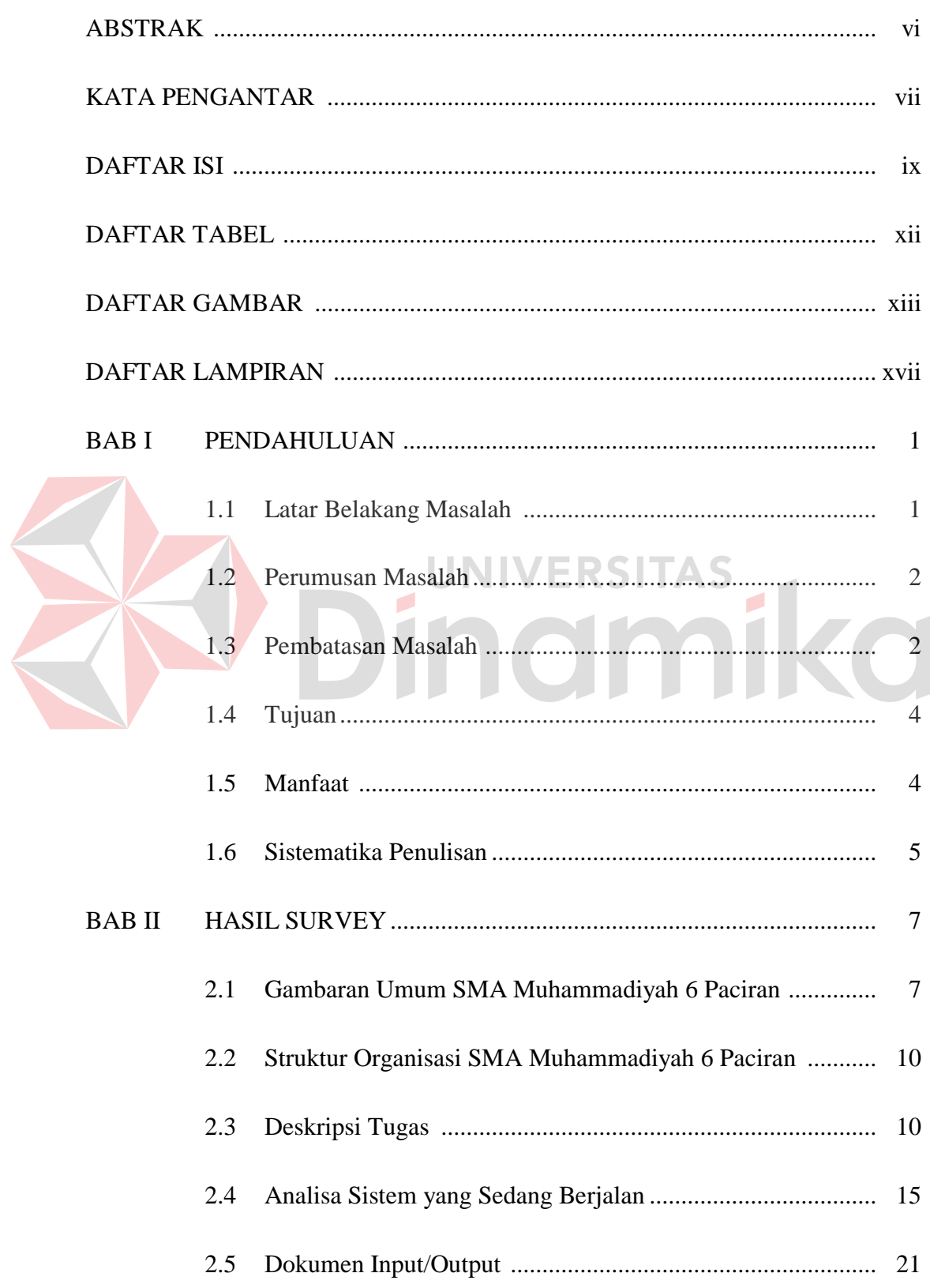

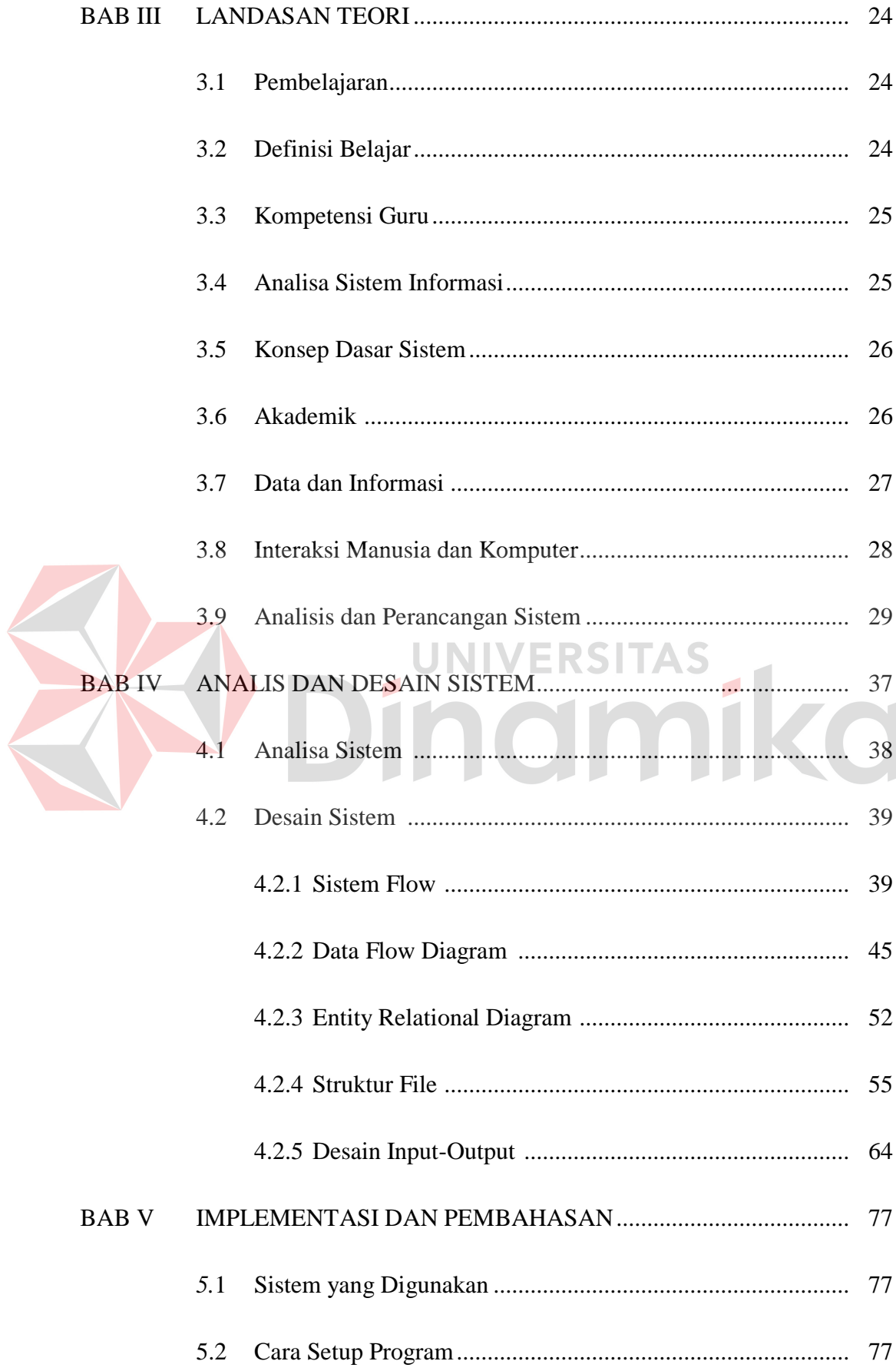

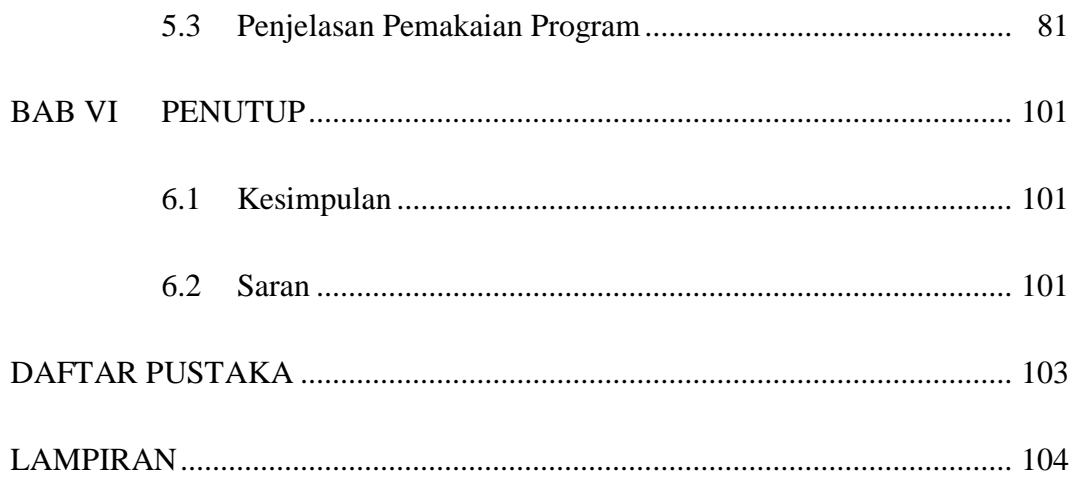

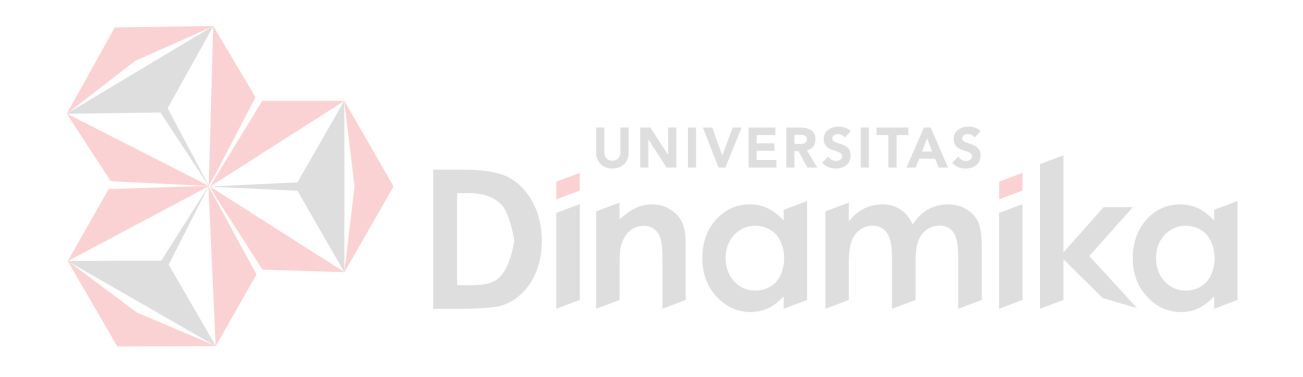

# **DAFTAR TABEL**

<span id="page-11-0"></span>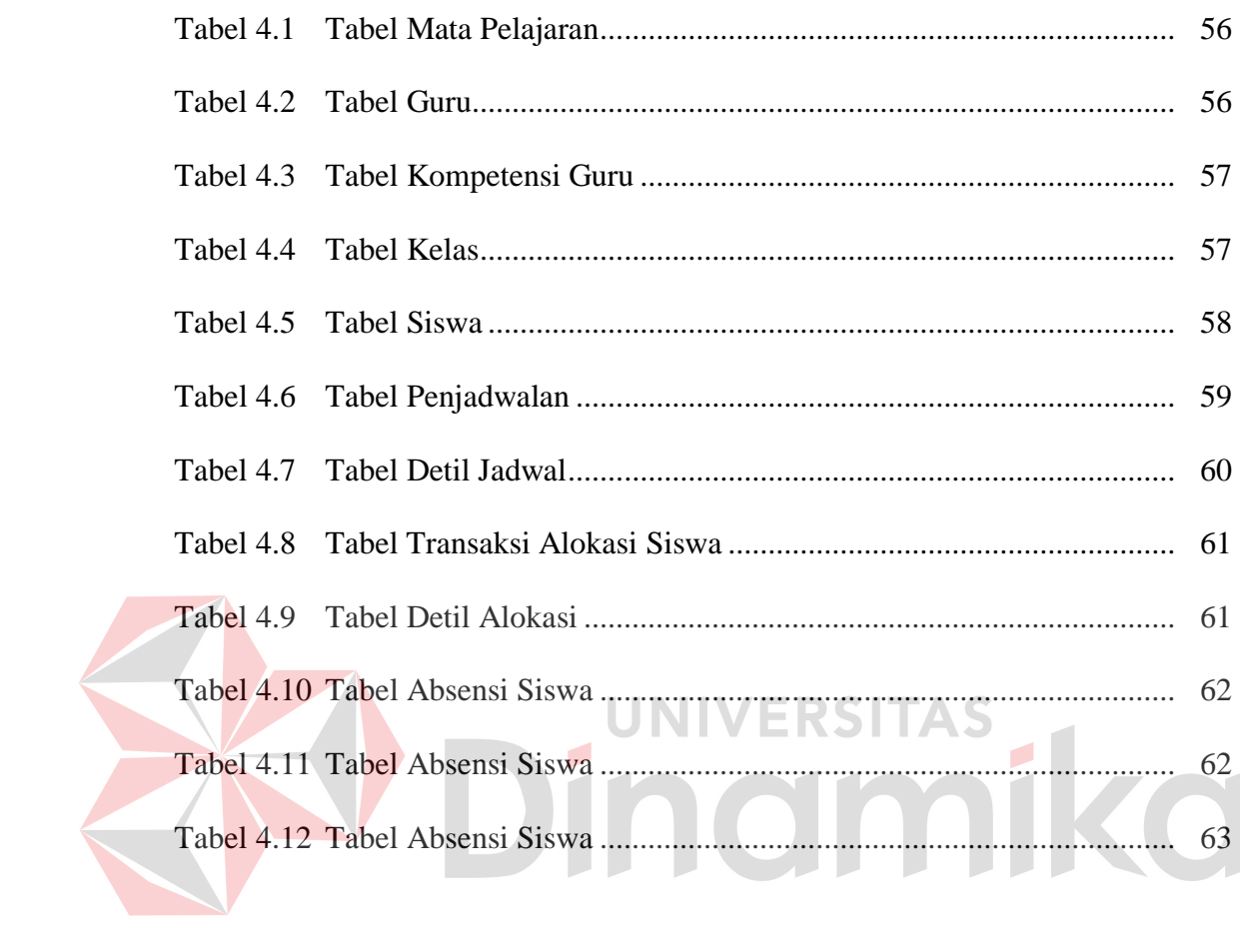

#### **DAFTAR GAMBAR**

<span id="page-12-0"></span>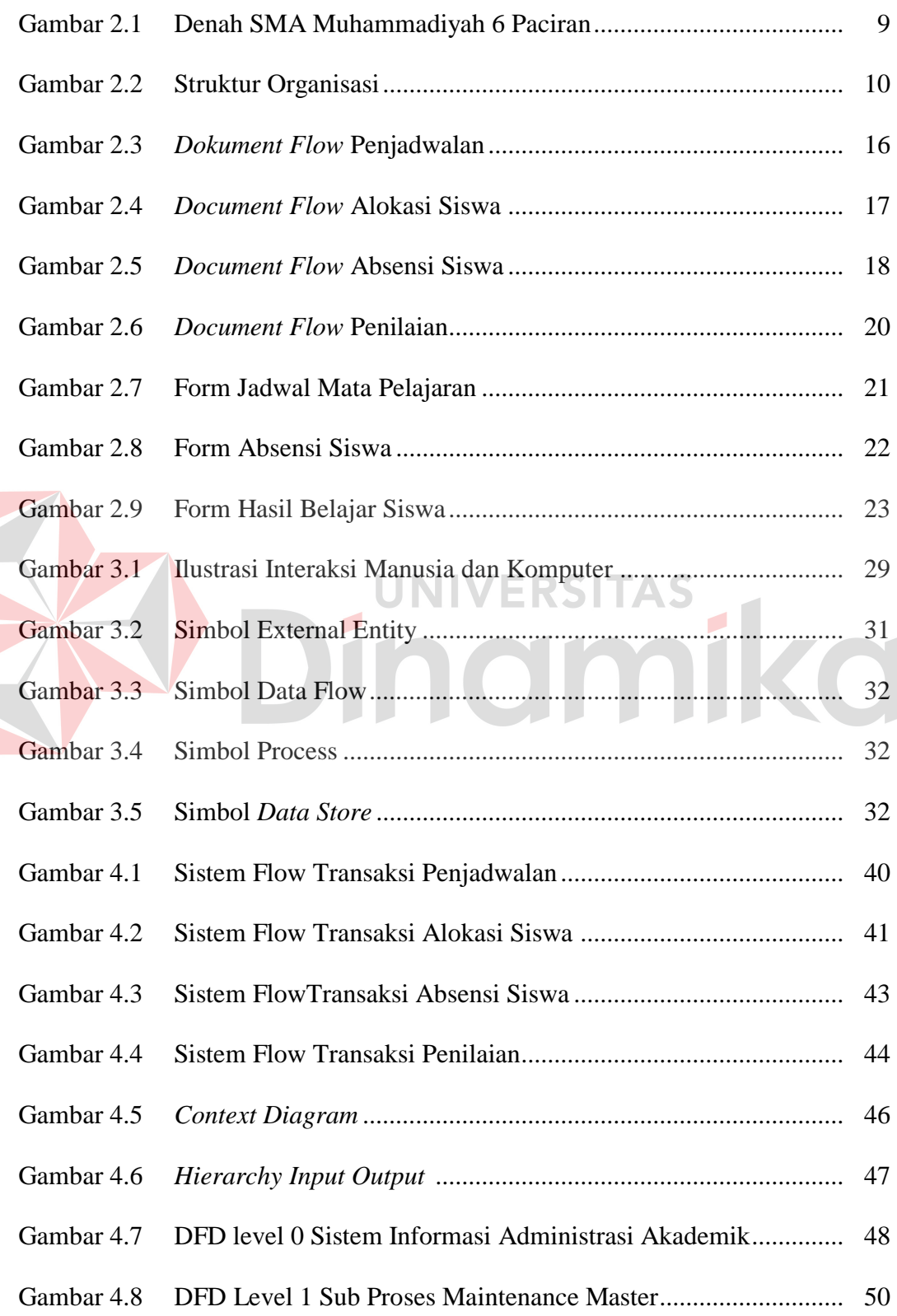

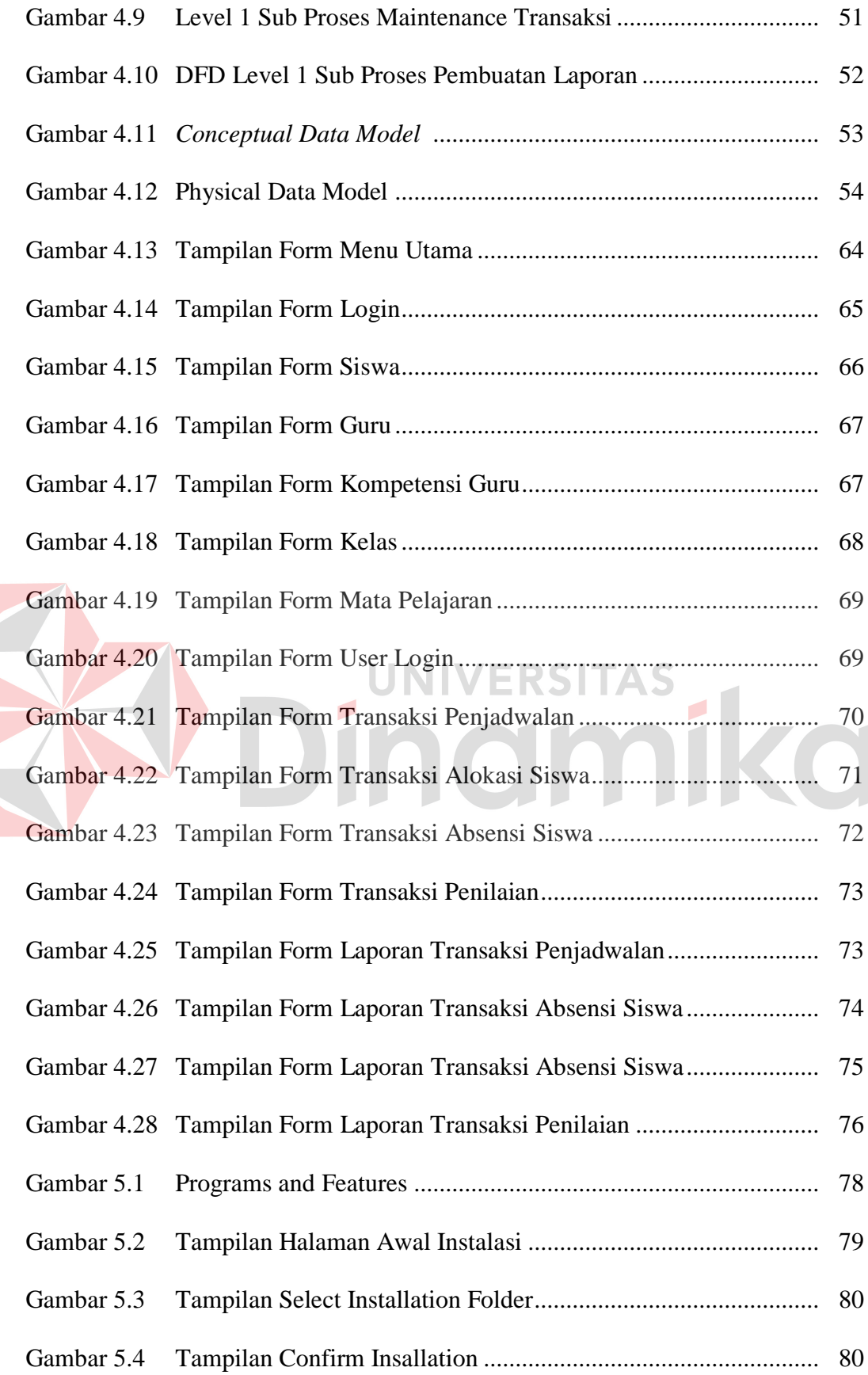

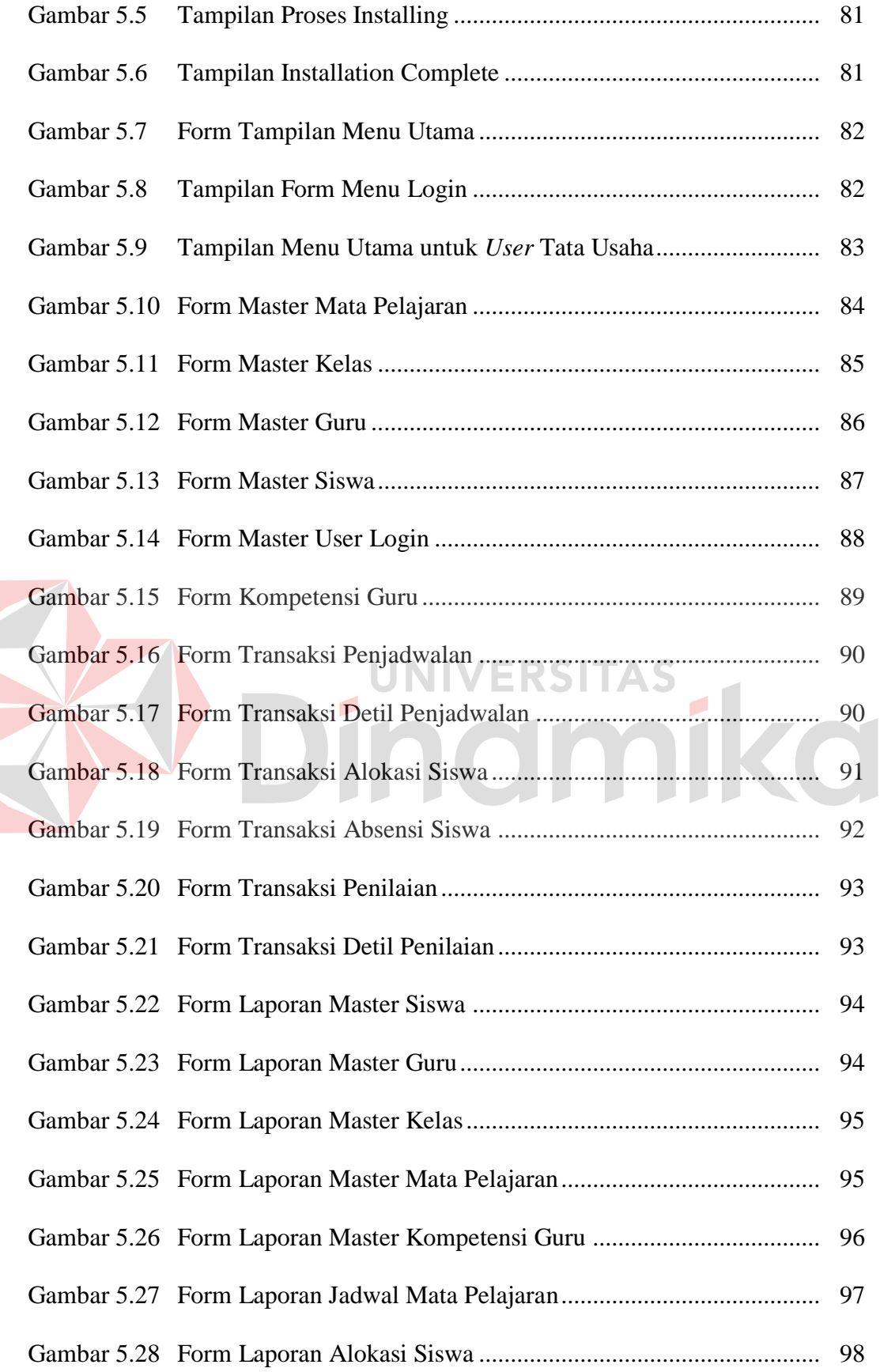

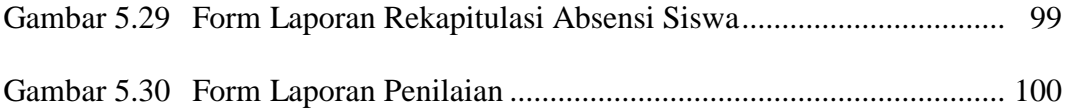

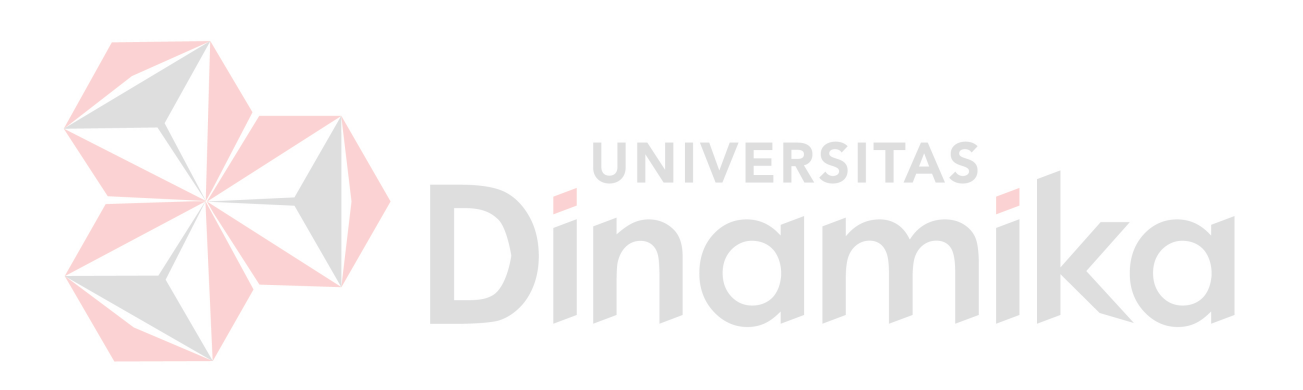

# **DAFTAR LAMPIRAN**

<span id="page-16-0"></span>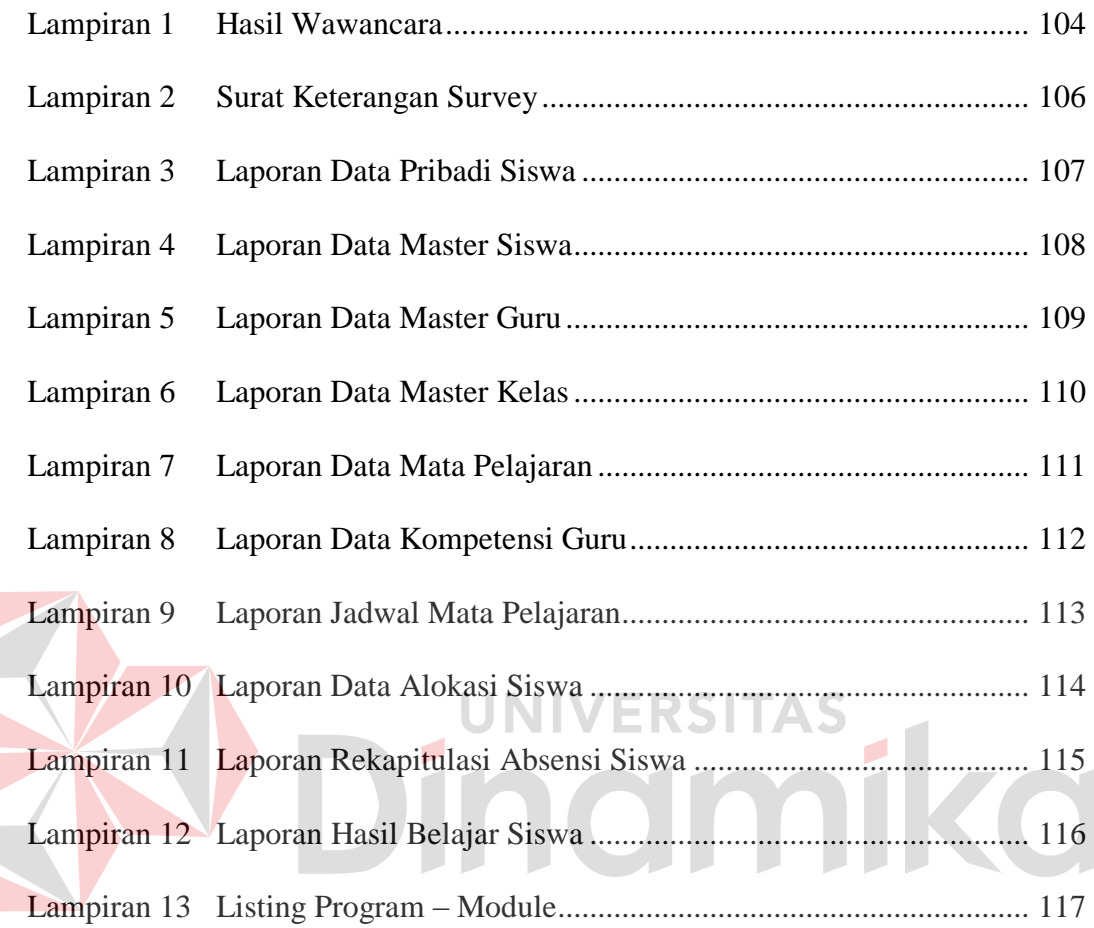

#### **BAB I**

#### **PENDAHULUAN**

#### <span id="page-17-1"></span><span id="page-17-0"></span>**1.1 LatarBelakangMasalah**

Pesatnya perkembangan teknologi informasi saat ini sangat mempengaruhi berbagai bidang termasuk salah satunya bidang pendidikan. Pemanfaatan teknologi pada dunia pendidikan akan sangat membantu dalam peningkatan kualitas dunia pendidikan itu sendiri, dimana dunia pendidikan saat ini dituntut untuk memberikan informasi yang cepat dan akurat.

Teknologi Informasi berperan penting dalam memperbaiki kualitas dan kuantitas suatu lembaga pendidikan. Penggunaan teknologi informasi dalam lingkup administrasi akademik pada SMA Muhammadiyah 6 Paciran tidak hanya sebagai proses otomatisasi terhadap akses informasi, tetapi juga harus dapat menciptakan sebuah informasi yang berbentuk data maupun laporan dengan akurat dan cepat serta dapat terintegrasi, sehingga proses transaksi yang terjadi akan menjadi lebih efektif dan efisien dalam proses pengelolaannya.

Pada rancang bangun sistem informasi administrasi akademik pada SMA Muhammadiyah 6 Paciran Lamongan memiliki berbagai transaksi, serta memiliki rutinitas tinggi yang harus diolah dengan baik oleh petugas tata usaha. Banyaknya data maupun informasi yang diolah masih menggunakan sistem yang manual dan belum terintegrasi dengan baik, sehingga akan banyak menyita waktu. Apalagi jika, informasi atau data yang dihasilkan kurang akurat akan dapat memicu

kesalahan yang sering terjadi, yaitu disebabkan oleh kesalahan manusia *(human error)*.

Untuk membuat rancang bangun sistem informasi administrasi akademik yang terintegrasi dengan baik, maka informasi yang dihasilkan harus cepat dan akurat serta data-data yang diperlukan dapat berada di satu tempat (terpusat), sehingga pada saat mengolah data menjadi informasi tidak terjadi kesalahan, misalnya : data yang dimasukkan tidak *valid*, dan data yang dimasukkan tidak lengkap. Pada pembuatan rancang bangun sistem informasi administrasi akademik dibutuhkan proses transaksi penjadwalan, alokasi siswa, absensi siswa, dan penilaian siswa tiap mata pelajaran yang diharapkan nantinya dapat saling terintegrasi dengan data master guru, siswa, kelas, mata pelajaran, kompetensi guru dan alokasi siswa. Dari proses transaksi yang terbentuk dapat dibuatkan laporan - laporan sesuai dengan yang dibutuhkan oleh pengguna.

#### <span id="page-18-0"></span>**1.2 Perumusan Masalah**

Berdasarkan uraian latar belakang, dapat diperoleh perumusan masalah adalah bagaimana merancang dan membuat sistem informasi adminsitrasi akademik pada SMA Muhammadiyah 6 Surabaya yang sebelumnya masih terpisah agar dapat terintegrasi dengan baik.

#### <span id="page-18-1"></span>**1.3 Pembatasan Masalah**

Dalam pembuatan rancang bangun sistem informasi administrasi akademik ini mempunyai batasan-batasan permasalahan sebagai berikut :

#### **a. Sub sistempemeliharaan data master**

- 1. Pemeliharaan data master guru
- 2. Pemeliharaan data master kompetensi guru
- 3. Pemeliharaan data master siswa
- 4. Pemeliharaan data master kelas
- 5. Pemeliharaan data master mata pelajaran

#### **b. Sub sistem pemeliharaan data transaksi**

- 1. Transaksi penjadwalan mata pelajaran
- 2. Transaksi pengalokasian siswa yang di alokasikan berdasar kelas dan wali kelasnya.
- 3. Transaksi absensi siswa setiap masuk sekolah.
- 4. Transaksi penilaian siswa sesuai dengan nilai ujian (Ulangan Harian, Nilai  $\mathbb{R}$ MIDDLE (UTS) , Nilai Ujian Semester (UAS)).

#### **c. Sub sistempembuatanlaporan**

- 1. Laporan data master
	- 1.1. Laporandata siswa
	- 1.2. Laporan data guru
	- 1.3. Laporan data kelas
	- 1.4. Laporan data mata pelajaran
- 2. Laporan data transaksi
	- 2.1. Laporan jadwal mata pelajaran
	- 2.2. Laporan alokasi siswa per kelas
	- 2.3. Laporan rekapitulasi absensi siswa

2.4. Rekapitulasi nilai siswa tiap matapelajaran yang nantinya akan diserahkan ke wali kelas untuk dimasukkan ke dalam rapor siswa.

#### <span id="page-20-0"></span>**1.4 Tujuan**

Berdasarkan dari perumusan masalah di atas maka dari pembuatan sistem ini yaitu merancang dan membuat sistem informasi adminsitrasi akademik yang sebelumnya masih terpisah agar terintegrasi menjadi satu pada proses transaksi penjadwalan, alokasi siswa, absensi siswa, dan penilaian siswa tiap mata pelajaran serta dapat menghasilkan laporan yang sesuai kebutuhan dan mudah diterapkan sehingga dapat diterima oleh pengguna.

#### <span id="page-20-1"></span>**1.5 Manfaat**

Sistem Informasi Administrasi Akademik dapat dimanfaatkan oleh pengguna. Pengguna tersebut antara lain:

a. Kepalasekolah

Bagi kepala sekolah bermanfaa tmengetahui laporan-laporan yang nantinya akan dihasilkan oleh system informasi ini.

b. Tata usaha

 Bagi tata usaha bermanfaat untuk melakukan maintenance terhadap pendataan serta mempercepat proses penjadwalan untuk guru, absensi guru, absensi siswa perhari dan penilain siswa tiap mata pelajaran.

c. Siswa

Bagi mahasiswa bermanfaat untuk mengetahui informasi absensi dan nilai untuk setiap matapelajaran dengan melihat hasil rekapitulasi nilai siswa tiap matapelajaran yang sudah dimasukkan kedalam rapor masing-masing.

#### <span id="page-21-0"></span>**1.6 Sistematika Penulisan**

Pada penyusunan laporan proyek system informasi, sistematika penulisan dibagi menjadi lima bab. Pada setiap babnya terdapat sub-sub bahasan yang menjelaskan isi dari bab secara lebih terperinci. Berikut ini sistematika yang digunakan:

Bab pertama pendahuluan membahas tentang latar belakang dalam pembangunan system informasi administrasi akademik pada SMA Muhammadiyah 6, perumusan masalah yang ingin diselesaikan dari sistem yang ada, pembatasan masalah untuk system pada akhirnya, tujuan dari pembangunan sistem informasi administrasi akademik, adanya kontribusi yang diharapkan dapat bermanfaat untuk kemajuan perusahaan.

Bab kedua hasil survey membahas tentang identitas perusahaan, meliputi sejarah berdirinya perusahaan, dasa rsistem yang diterapkan pada perusahaan,serta struktur organisasi perusahaan tersebut.

Bab ketiga landasan teori membahas tentang definisi dan penjelasan yang lebih detil mengenai konsep yang digunakan untuk merancang desain sistem yang akandibangun, yaitu meliputi penjelasan mengenai konsep dasar system informasi, variable-variabel dalam system pembelian dan penjualan, Entity Relantionship Diagram (ERD), sistem flow, Data flow Diagram (DFD), program penunjang pembuatan sistem, dan teori-teori lain yang berhubungan dengan pembangunan dan pengembangan sistem.

Bab keempat analisis dan desain system membahas tentang jenis model yang diambil atau digunakan dan menjelaskan mengenai identifikasi masalah dan bagaimana sistem tersebut dibuat, dilanjutkan dengan perancangan sistem yang

meliputi *Sistem Flow*, *Context Diagram*, *Flow Diagram*(DFD), *Entity Relationship Diagram* ( ERD ), *Conceptual Database* dan *Physical Database*.

Bab kelima implementasi dan pembahasan membahas tentang sistem yang digunakan untuk mendukung jalannya aplikasi ini yang meliputi *Hardware* maupun *Software*. Selain itu, di dalam bab ini juga menjelaskan tentang cara penggunaan dari aplikasi ini

Bab keenam penutup membahas tentang kesimpulan dan saran yang diharapkan dapat bermanfaat untuk pembaca laporan sistem penjualan dan pembelian yang telah dibangun ini. Kesimpulan yang dihasilkan didapat berdasarkan hasil evaluasi dari sistem yang telah dibuat dan diterapkan. Saran yang diberikan lebih mengacu dalam hal pengembangan sistem, baik dalam pemrograman yang masih dalam cakupan aplikasi *desktop*, aplikasi *web*, atau EKST ø

aplikasi *mobile*.

#### **BAB II**

#### **HASIL SURVEY**

#### <span id="page-23-1"></span><span id="page-23-0"></span>**2.1 Gambaran Umum SMA Muhammadiyah 6 Paciran**

SMA Muhammadiyah 6 Paciran merupakan sekolah yang berdiri dibawah naungan Yayasan PonPes Karangasam yang didirikan oleh KH. Abdurrahman Syamsuri (almarhum). PonPes Karangasem sendiri berdiri pada 18 Oktober 1948 M bertepatan dengan tanggal 28 Dzul Hijjah 1367 H. Sedangkan SMA Muhammadiyah 6 Paciran didirikan pada 13 Juli 1983 yang terdaftar pada Majlis Pendidikan Dasar dan Menengah Pimpinan Pusat Muhammadiah No. 0014/E.14/XIII.13-83/2000.

SMA Muhammadiyah 6 Paciran telah ditetapkan oleh Badan Akreditasi Nasional / Madrasah (BAN-S/M) dengan No.NSS/NIS/NSM 302050720032 pada 21 Oktober 2009 sebagai sekolah dengan status TERAKREDITASI A. Pada tahun ajaran 2007/2008 SMA Muhammadiyah 6 Paciran merupakan salah satu dari 32 SMA di Indonesia yang dipilih menjadi sekolah rintisan PBKL. Kemudian SMA Muhammadiyah 6 Paciran dipanggil kembali untuk menempati kursi tersebut selama 3 tahun ke depan yaitu pada tahun ajaran 2010/2011 sampai dengan 2012/2013 untuk menjadi SMA Model SKM-PBKL-PSB.

Pada tahun ajaran 2010/2011, sekolah ini melaksanakan program sekolah Model dan satu-satunya di Kabupaten Lamongan. Sekolah Model merupakan sekolah yang melaksanakan 3 program sekaligus. Program yang pertama adalah SKM (Sekolah Kategori Mandiri) yaitu sekolah yang hampir mencapai 8 standar nasional pendidikan, mulai dari standar isi sampai pembiayaan. Program yang

kedua adalah PBKL (Pendidikan Berbasis Keunggulan Lokal) yaitu program yang mengunggulkan Pengolahan Hasil Laut (PHL). Program yang ketiga adalah PSB (Pusat Sumber Belajar), PSB sendiri mengharuskan semua ruang kelas menggunakan multimedia/LCD pada saat pembelajaran baik itu di kelas masingmasing maupun pembelajaran di laboratorium.

Urutan Kepala Sekolah SMA Muhammadiyah 6 Paciran mulai dari awal berdiri sampai saat ini adalah sebagai berikut:

- 1. Drs.M dawam. Periode 1983-1986
- 2. Djajusman ,SH. Periode 1986-1988
- 3. Drs.H.Ahmad Yazid ,M.Ag. Periode 1988-1997
- 4. Drs.Afifudin. Periode 1998-2001
- 5. Tamrin ,S.Pd. Periode 2001-2004
- 6. Dra.Hj.Munazati 2004-2007
- 7. Zainul Arifin. Periode 2007-2011
- 8. Dra.Hj.Munazati 2011-2014

#### **2.1.1 Visi dan Misi SMA Muhammadiyah 6 Paciran**

**a. Visi** 

Menjadikan insan yang memiliki keseimbangan intelektual, spiritual dan moral serta berwawasan keunggulan lokal kelautan dan teknologi informatika serta dilandasi iman dan taqwa.

#### **b. Misi**

1. Melaksanakan KBM (Kegiatan Belajar Mengajar) secara efektif sehingga setiap siswa dapat mengembangkan diri secara optimal.

- 2. Menumbuhkan penghayatan terhadap agama Islam.
- 3. Mengembangkan serta menjaga nilai etika dan citra SMA Muhammadiyah 6 Paciran Lamongan.
- 4. Menumbuhkan semangat keunggulan lokal kelautan dan teknologi informatika pada seluruh warga sekolah.
- 5. Mendorong setiap siswa mengenali dirinya dengan baik sesuai dengan kecakapan yang dimilikinya.
- 6. Mengembangkan potensi daerah yang berwawasan keunggulan lokal kelautan dan teknologi informatika khususnya pengolahan hasil laut.

#### **2.1.2 Sarana dan Prasarana SMA Muhammadiyah 6 Paciran**

Sarana dan Prasarana yang terdapat pada SMA Muhammadiyah 6 Paciran yang digambarkan pada gambar 2.1, yaitu: Kelas, Kantin, Laboratorium,

Lapangan, Ruang Guru, Ruang Kepala Sekolah serta ruangan-ruangan lainnya.

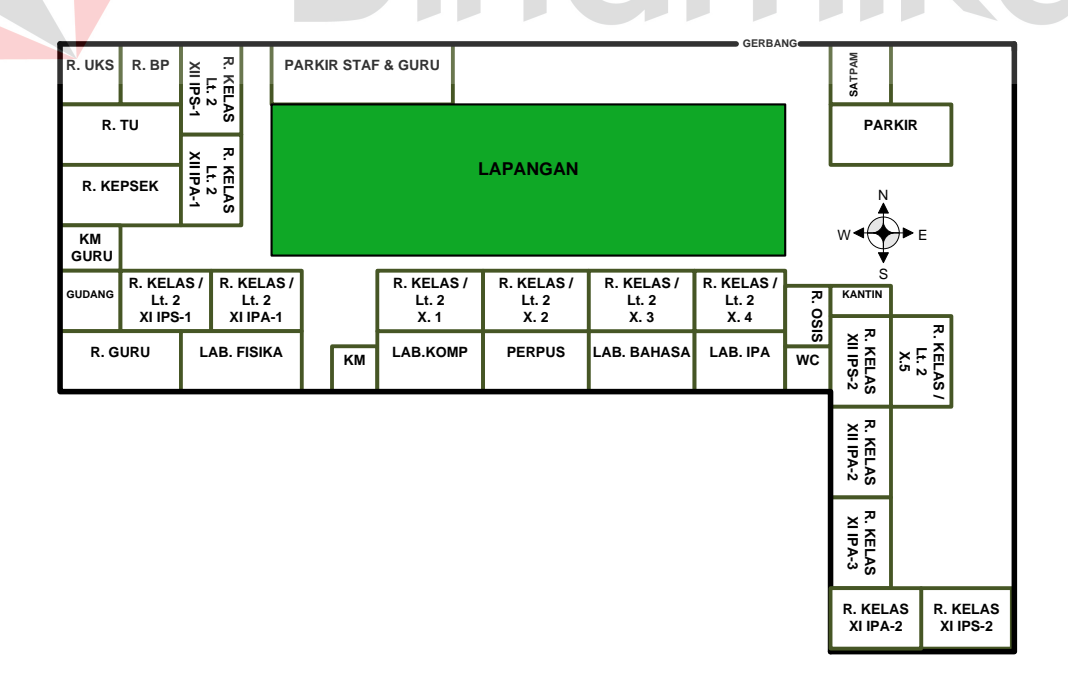

<span id="page-25-0"></span>Gambar 2.1 Denah SMA Muhammadiyah 6 Paciran

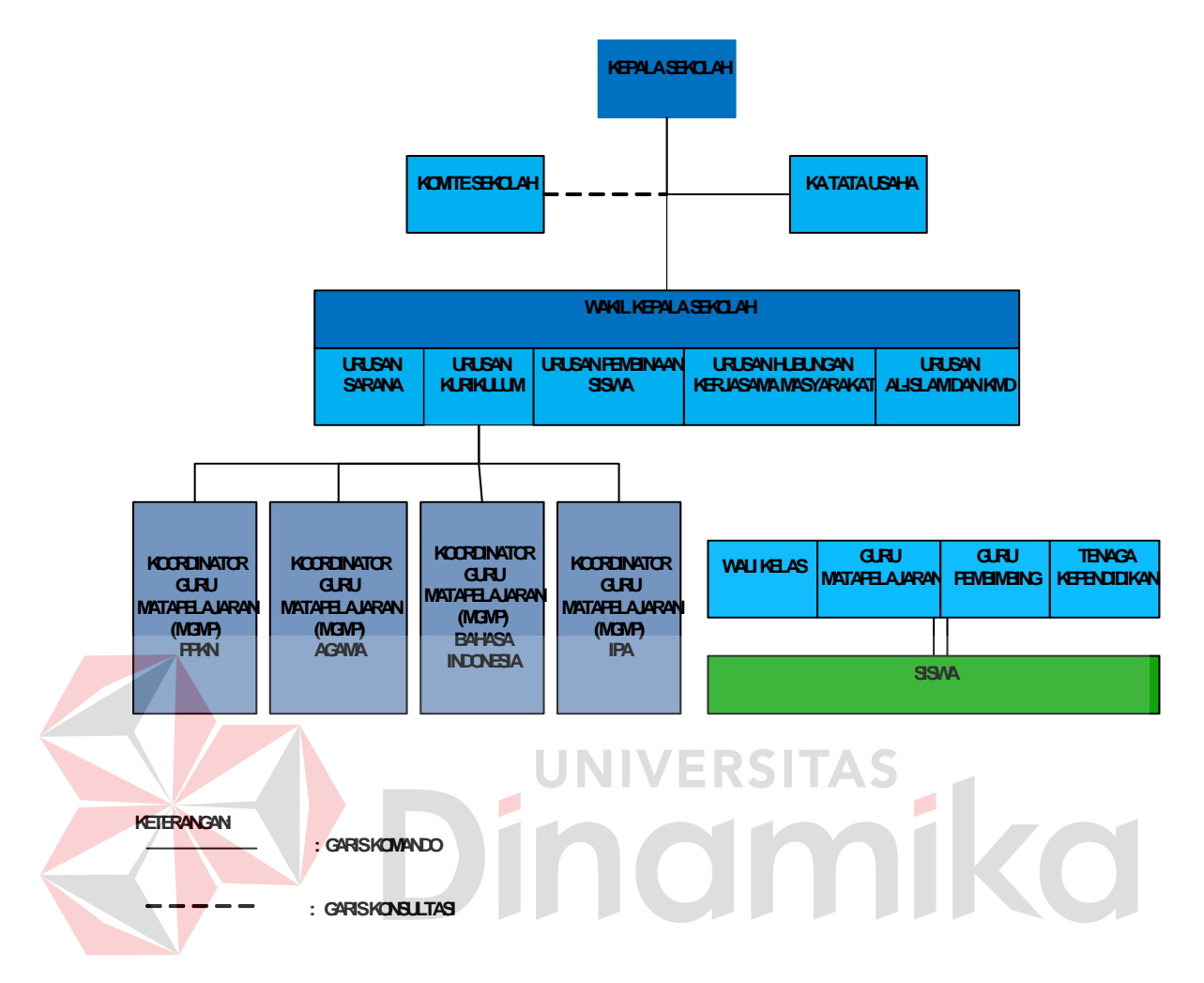

#### <span id="page-26-0"></span>**2.2 StrukturOrganisasi SMA Muhammadiyah 6 Paciran**

Gambar 2.2 Struktur Organisasi

#### <span id="page-26-2"></span><span id="page-26-1"></span>**2.3 Deskripsi Tugas**

#### **1. Kepala Sekolah**

Kepala sekolah mempunyai tugas merencanakan, mengorganisasikan, mengarahkan, mengkordinasi, mengawasi dan mengevaluasi semua kegiatan pendidikan di sekolah dengan rincian sebagai berikut :

- a. Program tahunan, semester berdasarkan kalender pendidikan.
- b. Jadwal pertahun, semester termasuk penetapan jenis mata pelajaran dan pembagian tugas guru.
- c. Program satuan pelajaran berdasarkan kurikulum.
- d. Pelaksanaan jadwal satuan pelajaran (teori dan praktek) menurut alokasi yang telah ditetapkan berdasarkan kalender pendidikan.
- e. Pelaksanaan ulangan / tes / hasil evaluasi belajar untuk kenaikan dan UAN / UAS.
- f. Penyusunan norma kenaikan kelas.
- g. Penetapan kenaikan kelas.
- h. Laporan kemajuan hasil belajar murid / siswa.
- i. Penetapan dalam peningkatan proses belajar mengajar.
- j. Mengatur kegiatan administrasi.

#### **2. Wakasek Urusan Sarana – Prasarana**

Tugas wakasek urusan sarana-prasarana adalah sebagai berikut :

- a. Membantu kepala sekolah serta mewakili kepala sekolah urusan kedalam maupun keluar jika kepala sekolah berhalanggan.
- b. Menginventarisasi sarana dan prasarana.
- c. Pendayagunaan sarana dan prasarana.
- d. Memelihara sarana dan prasarana.
- e. Mengurusi administrasi kepegawaian sarana dan prasarana.
- f. Membantu tata usaha merencanakan kebutuhan sekolah yang berhubungan dengan laboratorium dan perpustakaan.
- g. Membantu tata usaha mengevaluasi keadaan kas sekolah.
- h. Mengerjakan pekerjaan insidental lainnya.

#### **3. Wakasek Urusan Kurikulum**

Tugas wakasek urusan kurikulum adalah sebagai berikut :

- a. Membantu kepala sekolah serta mewakili kepala sekolah urusan kedalam maupun keluar jika kepala sekolah berhalanggan.
- b. Memperoleh sistem kredit, program semester dan pengembangan program jurusan.
- c. Menyusun jadwal kegiatan sekolah.
- d. Menyusun pembagian tugas kegiatan guru.
- e. Menyusun jadwal sekolah.
- f. Kegiatan belajar mengajar.
- g. Penilaian.
- h. Kegiatan Kurikuler.
- i. Perlengkapan program semester dan tahunan.
- j. Mengkoordinasi tugas wali kelas.
- k. Melengkapkan format kerja.
- l. Keuangan.
- m. Menyusun laporan pelaksanaan pengajaran secara berkala.
- n. Mengerjakan pekerjaan insidental lainnya.

#### **4. Wakasek Urusan Kesiswaan**

Tugas wakasek urusan kesiswaan adalah sebagai berikut :

- a. Membantu kepala sekolah serta mewakili kepala sekolah urusan kedalam maupun keluar jika kepala sekolah berhalanggan.
- b. Merencanakan dan melaksanakan penerimaan siswa baru.
- c. Mengkoordinasi kegiatan ekstrakulikuler.
- d. Melaksanakan bimbingan, pengarahan, pengendalian kegiatan siswa atau OSIS dalam rangka menegakkan kedisiplinan dan tata tertib sekolah.
- e. Memeberi pengarahan dalam memilih kepengurusan OSIS / IRM.
- f. Membina pengurus dalam berorganisasi.
- g. Melaksanakan pembinaan siswa secara berkala dan insidental.
- h. Memilih calon penerima bea siswa bagi siswa yang berprestasi.
- i. Pertemuan-pertemuan dengan sekolah dan instasi lain.
- j. Memperingati hari-hari besar islam dan nasional.
- k. Bertanggung jawab keuangan OSIS/IRM, pramuka dan majalah kalam.
- l. Mengorganisasikan kegiatan PMR, LPIR, dan KIR.
- m. Mengerjakan pekerjaan insidental lainnya.

#### **5. Wakasek Urusan Hubungan Masyarakat**

Tugas wakasek urusan hubungan masyarakat adalah sebagai berikut :

a. Membantu kepala sekolah serta mewakili kepala sekolah urusan kedalam

maupun keluar jika kepala sekolah berhalanggan.

- b. Membantu kegiatan ekstrakulikuler.
- c. Membantu pengurus OSIS dalam berorganisasi.
- d. Mengatur dan menyelenggarakan hubungan sekolah dengan oramg tua murid.
- e. Membina hubungan antara sekolah dengan BP3.
- f. Mengkordinasi hubungan antara sekolah dengan lembaga pemerintah dunia usaha dan lembaga sosial lainnya (kemah terpadu).
- g. Mengembangkan informasi tentang keadaan sekolah kepada masyarakat lingkunggannya melalui brosur PBM, stiker kegiatan dan lain-lain.
- h. Mengkoordinasi pertemuan-pertemuan dengan sekolah lain / instasi lain.
- i. Memperingati hari-hari besar islam dan nasional.
- j. Menyusun laporan pengembangan antar sekolah dan masyarakat.
- k. Mengerjakan pekerjaan insedintal lainnya.

#### **6. Bimbingan Konseling (BK)**

Tugas bimbingan konseling adalah sebagai berikut :

- a. Menyusun dan melaksanakan program bimbingan dan penyuluhan yang meliputi waktu kegiatan, metode bimbingan dan penyuluhan, peralatan dan biaya teknik pengolahan data hasil bimbingan.
- b. Koordinasi dengan wali kelas, guna pertanggung jawaban bidang pembinaan kesiswaan dan orang tua / wali murid.
- c. Merekap laporan siswa per satu minggu.
- d. Menyusun dan melaksanakan program kerja sama dengan instasi lain yang relevan baik perintah maupun badan penyuluhan.
- e. Mengevaluasi pelaksanaan bimbingan dan penyuluhan.
- f. Menyusun statistik hasil evaluasi bimbingan dan penyuluhan.
- g. Menyusun, memberi saran pertimbangan dalam penilaian jurusan siswa.

#### **7. Guru**

Tugas guru adalah sebagai berikut :

- a. Bertanggung jawab atas proses belajar mengajar kepada siswa.
- b. Bertanggung jawab atas membuat *image* sekolah dari sisi prestasi siswa.

#### **8. Siswa**

Bertanggung jawab atas sikap dan perilaku siswa untuk sekolah.

#### <span id="page-31-0"></span>**2.4 Analisa Sistem yang Sedang Berjalan**

Berdasarkan hasil studi lapangan yang dilakukan pada SMA Muhammadiyah 6 Paciran, dapat dibuat suatu analisis sistem. Analisis sistem yang ada yaitu sebagai berikut:

#### **2.4.1 Document Flow Penjadwalan Mata Pelajaran**

Pada gambar 2.3 bagian tata usaha menyerahkan form pernyataan kesanggupan mengajar guru yang berisi kesanggupan mengajar yang berisi mata pelajaran, kelas dan hari untuk diisi oleh guru. Setelah form pernyataan diisi oleh guru selanjutnya form tersebut diberikan kembali pada bagian tata usaha. Wakasek kurikulum memberikan data mata pelajaran pada bagian tata usaha. Bagian tata usaha melakukan penyusunan jadwal dengan melihat data kelas, data mata pelajaran dan data form pernyataan guru. Selanjutnya laporan jadwal mata pelajaran dicetak rangkap empat, rangkap yang pertama diberikan kepada guru , rangkap yang kedua diberikan kepada siswa, rangkap ketiga diberikan kepada kepala sekolah dan rangkap keempat di arsip oleh bagian tata usaha.

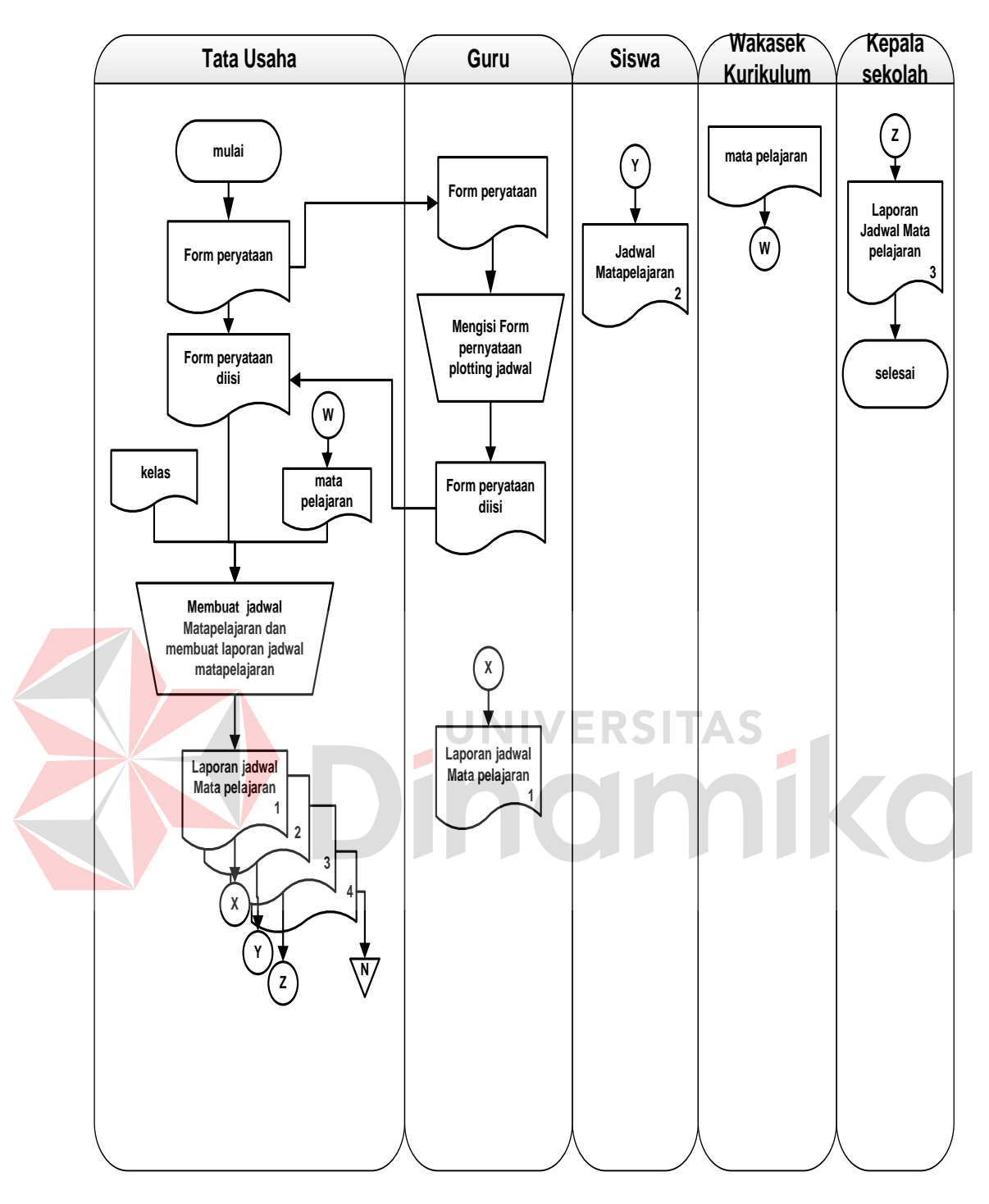

Gambar 2.3 *Dokument Flow* Penjadwalan

#### <span id="page-32-0"></span>**2.4.2** *Document Flow* **Alokasi Siswa**

Pada gambar 2.4 bagian tata usaha melakukan proses penentuan wali kelas dan kelas pada setiap siswa dengan melihat data guru, data kelas dan data siswa. Selanjutnya melakukan proses membuat laporan siswa per kelas yang

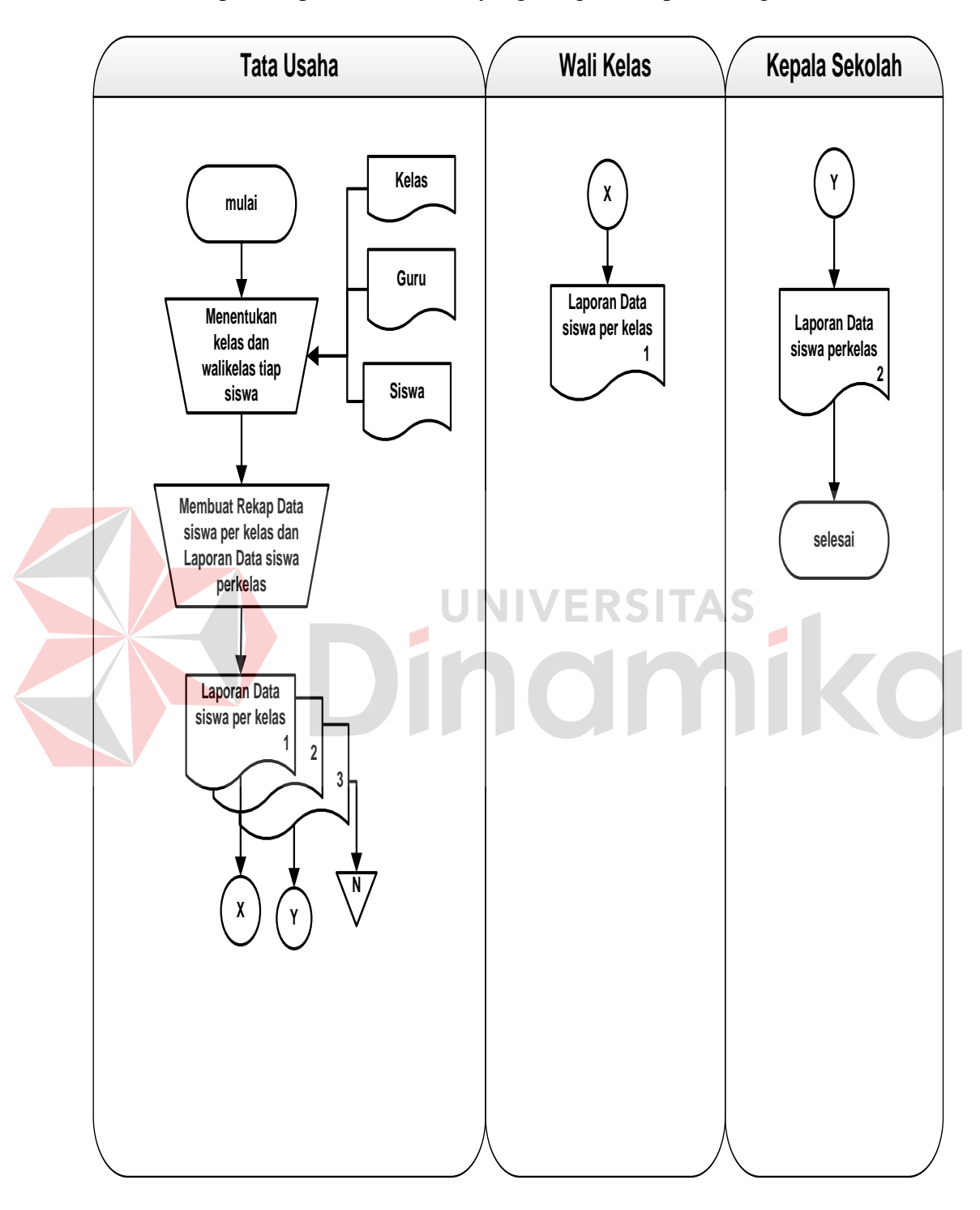

dicetak rangkap tiga, rangkap pertama diberikan kepada wali kelas, rangkap kedua diberikan kepada kepala sekolah dan yang ketiga diarsip oleh bagian tata usaha.

<span id="page-33-0"></span>Gambar 2.4 *Document Flow* Alokasi Siswa

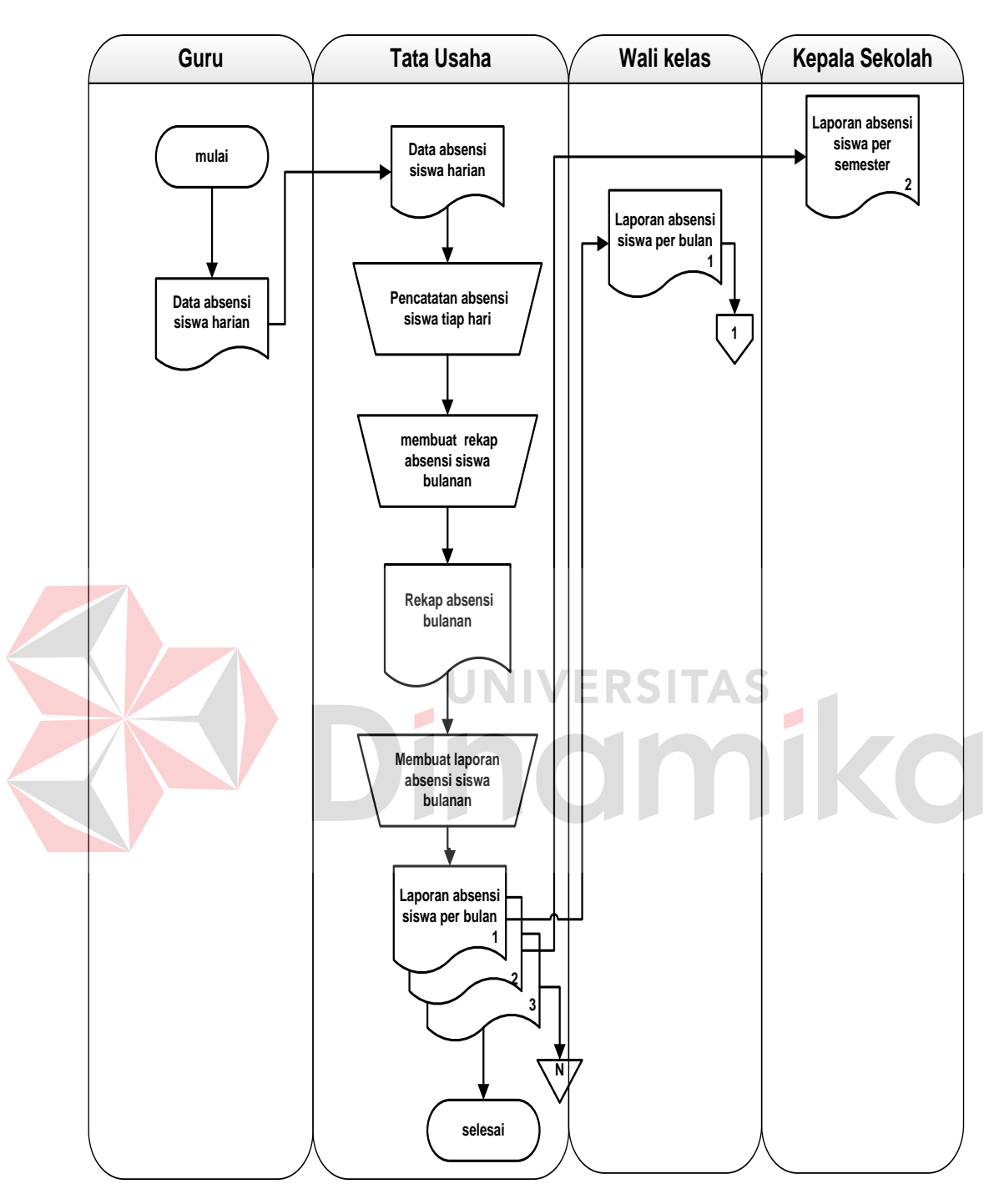

**2.4.3** *Document Flow* **Absensi Siswa** 

Gambar 2.5 *Document Flow* Absensi Siswa

<span id="page-34-0"></span>Pada gambar 2.5 guru memberikan data presensi harian siswa kepada bagian tata usaha. Selanjutnya data absensi harian siswa dilakukan proses pencatatan oleh bagian tata usaha dan dibuatkan rekapitulasi absensi siswa tiap bulanannya. Dari rekapitulasi tersebut bagian tata usaha membuat laporan presensi siswa per bulan dan dicetak rangkap tiga, rangkap yang pertama diberikan kepada wali kelas, rangkap kedua diberikan kepada kepala sekolah dan rangkap yang ketiga di arsip oleh bagian tata usaha.

#### **2.4.4** *Document Flow* **Penilaian**

Pada gambar 2.6 guru membuat data rekap nilai siswa yang diambil dari rata-rata nilai UH(Ulangan Harian), nilai MIDDLE/UTS(Ujian Tengah Semester), dan nilai UAS(Ulangan Akhir Semester). Data rekap nilai siswa diberikan kepada wali kelas untuk digunakan mengisi nilai raport. Selanjutnya walikelas membuat rekapitulasi nilai raport untuk diberikan kepada bagian tata usaha. Pada bagian tata usaha rekapitulasi raport siswa diarsip pada buku besar dan membuat laporan nilai raport siswa yang selanjutnya akan diberikan kepada kepala sekolah. Sedangkan siswa mendapatkan nilai ulangan harian dari guru dan mendapat nilai raport dari wali kelas.
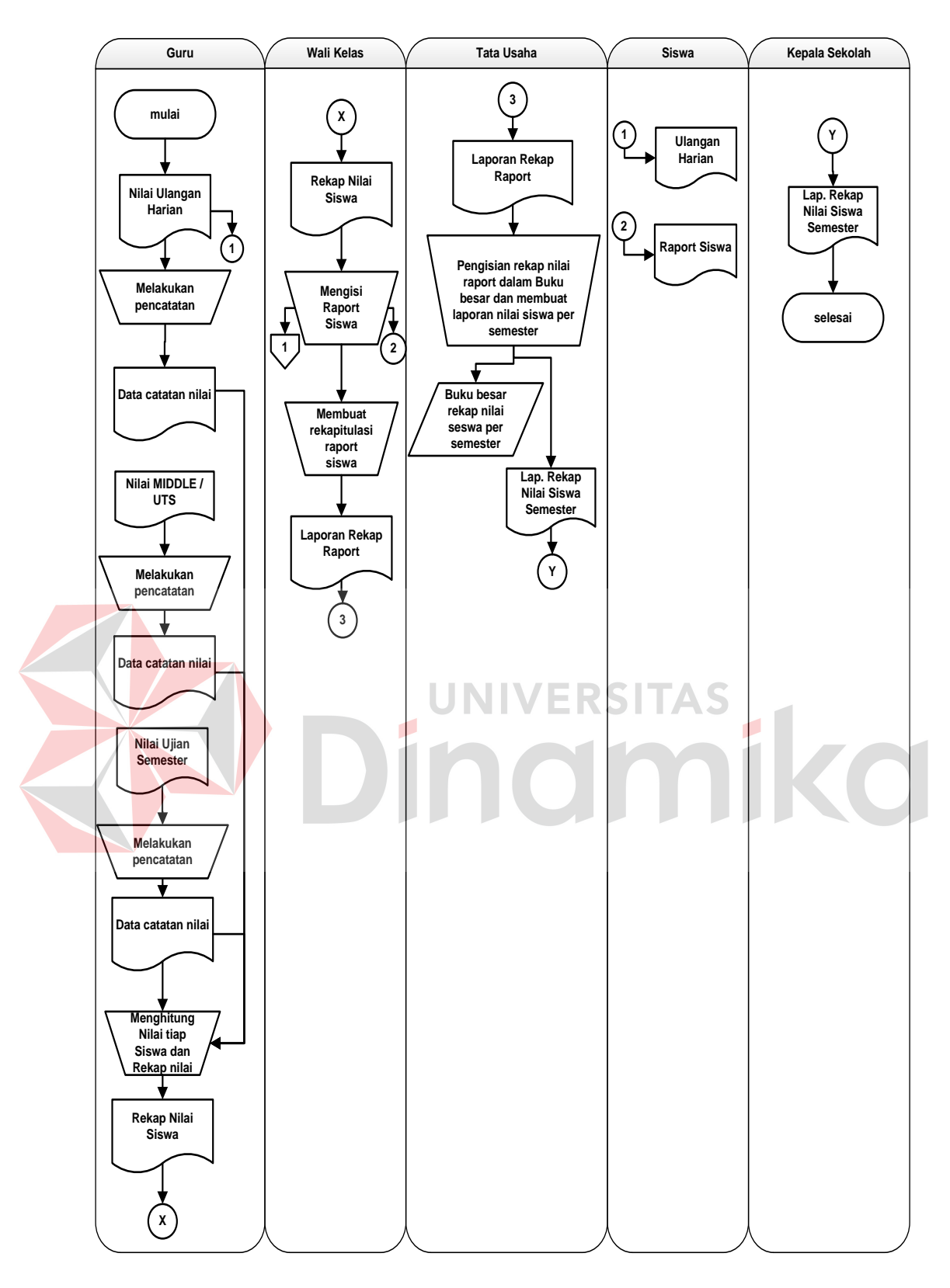

Gambar 2.6 *Document Flow* Penilaian

### **2.5 Dokumen Input/Output**

Berdasarkan hasil dari studi lapangan pada SMA Muhammadiyah 6 Paciran, terdapat dokumen input dan output yang diperlukan dalam menangani proses yang ada pada SMA Muhammadiyah 6 Paciran. Dokumen input output yang didapat salah satunya adalah sebagai berikut:

## **2.5.1 Form Jadwal Mata Pelajaran**

Form jadwal mata pelajaran digunakan untuk melihat jadwal mata pelajaran dan jadwal mengajar siswa dan guru dalam melakukkan proses belajar mengajar setiap harinya. Lebih jelasnya dapat dilihat pada gambar 2.7.

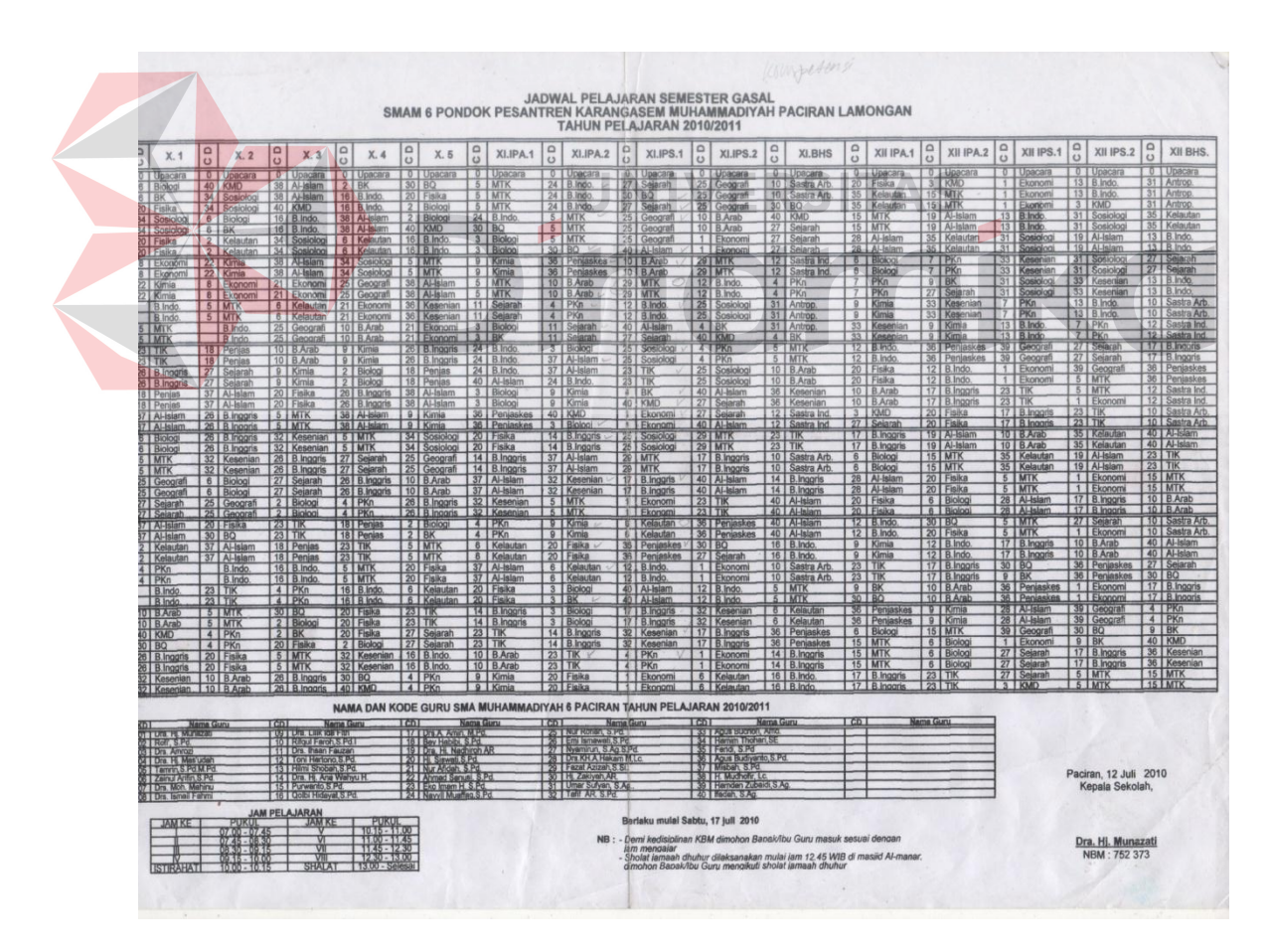

Gambar 2.7 Form Jadwal Mata Pelajaran

## **2.5.2 Form AbsensiSiswa**

Form absensi siswa digunakan oleh guru untuk mendata siswa yang hadir dan siswa yang tidak hadir pada saat proses kegiatan belajar mengajar sedang berlangsung.

|                         | Kelas: X-3                  |            |                                                  |               | Bulan:                   |               |                 |                          |                        |       |        |  |  |  |  |  |                      |  |  |  |  |  |  |  |  |  |
|-------------------------|-----------------------------|------------|--------------------------------------------------|---------------|--------------------------|---------------|-----------------|--------------------------|------------------------|-------|--------|--|--|--|--|--|----------------------|--|--|--|--|--|--|--|--|--|
| NO<br><b>NAMA SISWA</b> |                             |            | Tanggal<br>1.1.3.4.5<br>$\blacksquare$<br>$\tau$ |               |                          |               |                 |                          |                        |       |        |  |  |  |  |  | <b>JML</b><br>$S1$ A |  |  |  |  |  |  |  |  |  |
|                         | 1 AFRIYANI DAMAYANTI        | è          |                                                  |               | ×,                       |               |                 |                          | ٠                      |       |        |  |  |  |  |  |                      |  |  |  |  |  |  |  |  |  |
|                         | 2 ALIYYAH DWI DAMAYANTHI    | ÷          |                                                  | $\epsilon$    | ٠                        | ı             | ï               |                          | $\mathbf{r}$           |       |        |  |  |  |  |  |                      |  |  |  |  |  |  |  |  |  |
|                         | 3 AMRINA ROSYADAH           | é          | ×                                                | ۰.            | ×,                       |               | $\mathbf{r}_1$  | a                        | ×                      |       |        |  |  |  |  |  |                      |  |  |  |  |  |  |  |  |  |
|                         | 4   ANNA ILMIYATI ROHMAH    | ×          |                                                  |               | A GA                     |               | Al              |                          | ٠                      |       |        |  |  |  |  |  |                      |  |  |  |  |  |  |  |  |  |
|                         | 5 ASLINA                    | ۰          | ×                                                |               | $\mathbf{z}$             | b.            | $\sim$          |                          | $\Lambda$              |       |        |  |  |  |  |  |                      |  |  |  |  |  |  |  |  |  |
|                         | 6 BELQIZ ROZULA             | 科          |                                                  |               | عائلت                    |               |                 |                          |                        |       | $04 +$ |  |  |  |  |  |                      |  |  |  |  |  |  |  |  |  |
|                         | 7 DEWI WACHYU UTAMI         | ×,         |                                                  |               |                          |               | $ . . $ * $ . $ | $\sim$                   | ۰.                     |       |        |  |  |  |  |  |                      |  |  |  |  |  |  |  |  |  |
|                         | 8 DIANTY NUR FITRI          | r.         |                                                  | ×.            |                          | $\sim$ $\sim$ | ×               | ×                        | l e.                   |       |        |  |  |  |  |  |                      |  |  |  |  |  |  |  |  |  |
|                         | 9 DIYANAH AFIFAH            | H          | s                                                |               | $-12$                    | F             |                 |                          | L.                     |       |        |  |  |  |  |  |                      |  |  |  |  |  |  |  |  |  |
|                         | 10 FAHMIYATUL ILMI          | ×          | ÷                                                |               | $-5$                     |               |                 | ľt                       | Ŀ.                     |       |        |  |  |  |  |  |                      |  |  |  |  |  |  |  |  |  |
|                         | <b>11 FAHRUN NISA'</b>      | ۳l         |                                                  | м.            | v                        | Sec.          |                 | ş.                       | $\boldsymbol{\lambda}$ |       |        |  |  |  |  |  |                      |  |  |  |  |  |  |  |  |  |
|                         |                             |            |                                                  |               |                          |               |                 |                          |                        |       |        |  |  |  |  |  |                      |  |  |  |  |  |  |  |  |  |
|                         | 12 FIKHRIYATUL UULA         | المنا      | x                                                | ×.            | $\cdot$ $\sigma$ $\cdot$ |               | ×               | ic.                      | $\sim$                 |       |        |  |  |  |  |  |                      |  |  |  |  |  |  |  |  |  |
|                         | 13 FIKI RIKAZATUL LU'LU'    |            | ۶                                                |               |                          | $\sim$        | $\bullet$       | îκ,                      |                        | J.    |        |  |  |  |  |  |                      |  |  |  |  |  |  |  |  |  |
|                         | 14 FIRMA KHOIRCH            | $\sim$     | ¥                                                | $\sim$        |                          | $\sim$        | ٠               | ï                        |                        | $-11$ |        |  |  |  |  |  |                      |  |  |  |  |  |  |  |  |  |
|                         | 15 ISNAINI ROHMAWATI        | v          | ×                                                | $\rightarrow$ |                          |               | ×               | W.                       | a.                     | l v   |        |  |  |  |  |  |                      |  |  |  |  |  |  |  |  |  |
|                         | 16 JAMILATUN NISA           | ×.         |                                                  |               |                          |               | $+2t$           | 阪                        | A                      |       |        |  |  |  |  |  |                      |  |  |  |  |  |  |  |  |  |
|                         | 17 KHOERGTUN NISA'          | e.         | ٠                                                | ×.            |                          | Ξ             | ×               |                          | $\star$                | h.    |        |  |  |  |  |  |                      |  |  |  |  |  |  |  |  |  |
|                         | 18 LAILATUL MAGHFIROH       | ×          |                                                  | $-1$          |                          |               | u               |                          | $\sim$                 | is.   |        |  |  |  |  |  |                      |  |  |  |  |  |  |  |  |  |
|                         | 19 MARTA FITHRIANI DL.      | ×          | Y.                                               | ٠             |                          |               |                 | n.                       |                        |       |        |  |  |  |  |  |                      |  |  |  |  |  |  |  |  |  |
|                         | 20 MAWADDATUL ULYA          | ٠          |                                                  |               |                          | 님             |                 | ×.                       | ٠                      |       |        |  |  |  |  |  |                      |  |  |  |  |  |  |  |  |  |
|                         | 21 MINATI                   | ×.         | ۸                                                | ¥.            |                          | w.            |                 | $\overline{\phantom{a}}$ | ı.                     |       |        |  |  |  |  |  |                      |  |  |  |  |  |  |  |  |  |
|                         | 22 MURTININGSIH             | ×          | 4                                                | ¥             |                          | $\epsilon$    | ×.              | ٠                        | $\left  \cdot \right $ | ×     |        |  |  |  |  |  |                      |  |  |  |  |  |  |  |  |  |
|                         | 23 NAILATIN ASYIFAH         |            |                                                  | ٠             |                          | ×.            | A               |                          | ۰.                     |       |        |  |  |  |  |  |                      |  |  |  |  |  |  |  |  |  |
|                         | 24 NANDIG NTMAWATI          |            |                                                  | $-1 -$        |                          | ¥.            | $\sim$          | s                        | v                      |       |        |  |  |  |  |  |                      |  |  |  |  |  |  |  |  |  |
|                         | 25 NUR ARIFATUN NISA'       | é          |                                                  | $-1+$         |                          | s.            | i.              |                          |                        |       |        |  |  |  |  |  |                      |  |  |  |  |  |  |  |  |  |
|                         | 26 HURMA SAIDA              | è.         |                                                  | ۲             |                          |               | $\alpha$        | ×                        | ÷                      |       |        |  |  |  |  |  |                      |  |  |  |  |  |  |  |  |  |
|                         | 27 PRASASTI IFTITAKHUL R.R. | $\epsilon$ |                                                  | œ             | E.                       | $\mathbf{r}$  | ŀ.              |                          |                        | ×     |        |  |  |  |  |  |                      |  |  |  |  |  |  |  |  |  |
|                         | 28 SITTA MAYASARI           | ۹          | $\epsilon$                                       |               | ×                        |               | ¥               |                          | ٠                      |       |        |  |  |  |  |  |                      |  |  |  |  |  |  |  |  |  |
|                         | 29 VIVI DWI LESTARI         |            | $\frac{1}{2}$                                    |               | $-11$                    | $\mathbf{r}$  | $\sim$          |                          | G.                     | ı.    |        |  |  |  |  |  |                      |  |  |  |  |  |  |  |  |  |
|                         | 30 WAHDATUN NOVI YANTI      |            | ş                                                |               | 不可                       |               | w               | ×                        |                        | ı,    |        |  |  |  |  |  |                      |  |  |  |  |  |  |  |  |  |
|                         |                             |            |                                                  | Ŧ             |                          |               |                 |                          | d.                     |       |        |  |  |  |  |  |                      |  |  |  |  |  |  |  |  |  |
|                         | 31 WARDATUL JANNAH          | $\geq$     | ı,                                               |               | lАl                      |               | $\sim$          | $\sim$                   | $\cdot$ .              | ¥     |        |  |  |  |  |  |                      |  |  |  |  |  |  |  |  |  |
| 33                      | 32 WIWIN HIDAYATUL UMMA     | ×          | ä                                                |               | N.<br>œ                  |               |                 |                          |                        | ٠     |        |  |  |  |  |  |                      |  |  |  |  |  |  |  |  |  |
|                         | YUSNITA AGUSTIN             |            | ۰                                                |               |                          |               |                 | ×                        | u                      | ٠     |        |  |  |  |  |  |                      |  |  |  |  |  |  |  |  |  |
|                         | 34 YUNIA RAHMAWATI          | ۰          |                                                  |               | Þ                        |               |                 |                          |                        | ×     |        |  |  |  |  |  |                      |  |  |  |  |  |  |  |  |  |
| 35                      |                             |            |                                                  |               |                          |               |                 |                          |                        |       |        |  |  |  |  |  |                      |  |  |  |  |  |  |  |  |  |
| 36                      |                             |            |                                                  |               |                          |               |                 |                          |                        |       |        |  |  |  |  |  |                      |  |  |  |  |  |  |  |  |  |
| 37                      |                             |            |                                                  |               |                          |               |                 |                          |                        |       |        |  |  |  |  |  |                      |  |  |  |  |  |  |  |  |  |
| 38                      |                             |            |                                                  |               |                          |               |                 |                          |                        |       |        |  |  |  |  |  |                      |  |  |  |  |  |  |  |  |  |
| 39                      |                             |            |                                                  |               |                          |               |                 |                          |                        |       |        |  |  |  |  |  |                      |  |  |  |  |  |  |  |  |  |
| 40                      |                             |            |                                                  |               |                          |               |                 |                          |                        |       |        |  |  |  |  |  |                      |  |  |  |  |  |  |  |  |  |

Gambar 2.8 Form Absensi Siswa

## **2.5.3 Form Hasil Belajar Siswa**

Form Hasil Belajar Siswa digunakan untuk wali kelas mengisi nilai raport dan digunakan bagian tata usaha untuk mengisi buku besar nilai raport siswa serta mebuat laporan nilai raport yg akan diberikan kepada kepala sekolah.

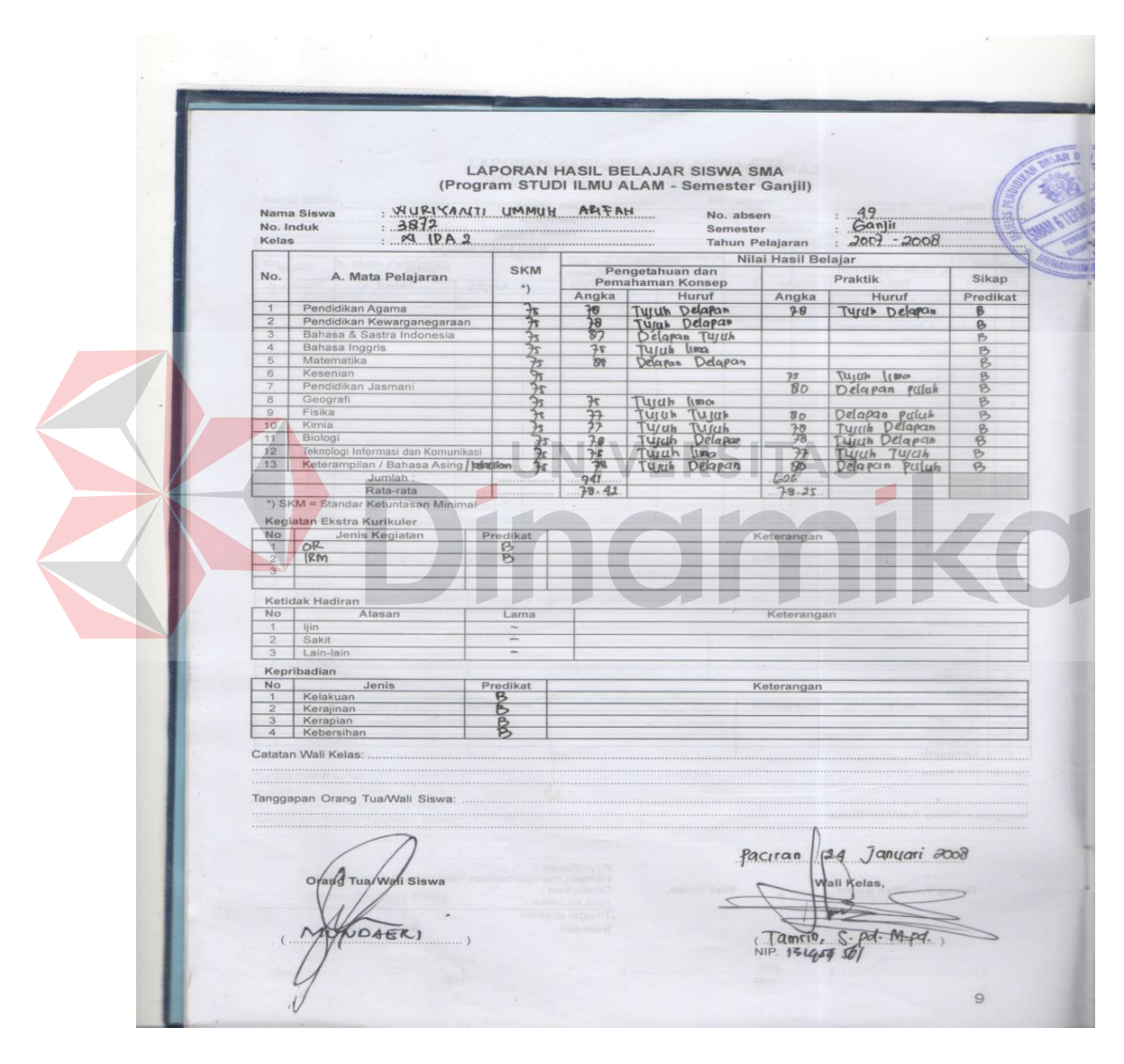

Gambar 2.9 Form Hasil Belajar Siswa

#### **BAB III**

## **LANDASAN TEORI**

Pada bab ini akan dijelaskan dasar-dasar teori yang berhubungan dengan permasalahan yang dibahas dan juga menjelaskan sistem yang digunakan pada proyek sistem informasi ini. Hal ini sangat penting karena teori-teori tersebut digunakan sebagai landasan pemikiran dalam proyek sistem informasi ini, adapun teori-teori yang digunakan adalah sebagai berikut:

## **3.1 Pembelajaran**

 Pembelajaran merupakan kegiatan yang berupaya membelajarkan pebelajar. Dalam usaha membelajarkan pebelajar ini banyak upaya yang dapat dilakukan. Upaya ini dilakukan dengan mengelola faktor metode yang dirancang agar sesuai dengan faktor kondisi dalam rangka meningkatkan hasil belajar yang efisien, efektif dan menarik (Wardhani, 2003:6). Salah satu sarana yang dapat digunakan melalui teknologi adalah internet. Dengan internet, pebelajar pada umumnya dapat belajar dengan mudah tanpa batas ruang dan waktu dan dapat diakses kapanpun, dimanapun, dan siapapun dapat menggunakannya.

#### **3.2 Definisi Belajar**

Belajar merupakan kegiatan pebelajar yang terjadi kapan saja dan dimana saja, baik dengan bimbingan pembelajar (guru/dosen) maupun dengan usaha sendiri. Belajar merupakan suatu proses memperoleh bagian kecakapan, keterampilan dan sikap melalui berbagai pengalaman pebelajar sehinggan memperoleh perubahan tingkah laku. Dengan keunikan ini maka dituntut adanya perlakuan pembelajaran khususnya strategi penyampaian (terutama pada sub variabel media pembelajaran) yang kompleks dan unik untuk setiap pebelajar (Wardhani, 2003:6). Untuk itu diperlukan media pembelajaran yang interaktif yang dapat membangkitkan minat pebelajar untuk menyerap ilmu pengetahuan.

## **3.3 Kompetensi Guru**

Istilah kompetensi menunjuk pada suatu kemampuan sebab *"competence means fitness or ability"* yang berarti kemampuan atau kecakapan. Sumber dari Depdiknas (1982 :51), menyatakan bahwa kompetensi menunjuk kepada kemampuan melaksanakan sesuatu yang diperoleh melalui pendidikan atau latihan.

#### **3.4 Analisa Sistem Informasi**

# Analisa sistem informasi adalah penggunaan dari sistem informasi ke dalam bagian sub sistem untuk mengidentifikasikan dan mengevaluasi permasalahan, hambatan, kesempatan yang terjadi serta kebutuhan yang diharapkan sehingga dapat diusulkan perbaikan.

NIVERSITA

Tahap analisis sistem dilakukan setelah tahap perencanaan sistem dan sebelum tahap design sistem. Tahap analisis merupakan tahap yang kritis dan sangat penting, karena kesalahan pada tahap ini akan sangat berpengaruh pada tahap selanjutnya. Langkah- langkah untuk menganalisis sistem tersebut menurut Jogiyanto (1989) adalah :

- a. Mengidentifikasi masalah.
- b. Memahami kerja sistem yang ada.
- c. Menganalisis sistem.

d. Membuat laporan hasil analisis.

#### **3.5 Konsep Dasar Sistem**

Menurut Hicks (Soenarya, 2000) *"Sistem adalah seperangkat unsurunsur yang saling berkaitan, saling bergantung, dan saling berinteraksi atau suatu kesatuan usaha yang terdiri dari bagian- bagian yang saling berkaitan satu dengan yang lainya, dalam usaha untuk mencapai suatu tujuan dalam lingkungan yang kompleks"*. Definisi lain dari sistem adalah kumpulan unsur yang berkaitan satu dengan lainya secara signifikan.

Sesuatu dapat dikatakan sistem bila terjadi hubungan ata interelasi dan interdependensi baik internal maupun eksternal antara subsistem. Interkasi, interelasi, dan interpendensi di dalam sistem disebut hubungan internal. Bila interaksi, interelasi, dan interpendensi tejadi antar sistem, hubungan itu disebut hubungan eksternal. (Soenarya, 2000).

Sistem-sistem mempunyai input dan output. Mereka bergantung kepada beberapa himpunan masukan yang diproses untuk mencapai sasaran sistem. Semua sistem menghasilkan beberapa output yang dibutuhkan oleh sistem- sistem lainnya. Suatu sistem mempunyai tujuan atau sasaran. Tujuan biasanya dihubungkan dengan ruang lingkup yang lebih luas dan sasaran dalam ruang lingkup yang lebih sempit. Sasaran menentukan masukan dan keluaran yang dihasilkan. Sistem dikatakan berhasil jika mencapai sasaran dan tujuan.

#### **3.6 Akademik**

Kata akademik berasal dari bahasa yunani yaitu *academos* yang mempunyai arti sebuah taman umum (plaza) di sebelah barat laut kota Athena.

Nama *Academos* adalah nama seorang pahlawan yang terbunuh pada saat perang legendaris Troya. Pada plaza inilah filosof Socrates berpidato dan membuka arena perdebatan mengenai berbagai hal. Tempat ini juga menjadi tempat Plato melakukan dialog dan mengajarkan pikiran-pikiran filosofinya kepada orangorang yang datang.

Semakin banyak pengikut yang mengikuti filosofi daripada Plato dan Socrates maka sejak saat itu nama *academos* berubah menjadi akademik, yaitu semacam tempat perguruan, orang-orang yang mengikuti disebut dengan *academia*. Berdasarkan hal tersebut inti dari pengertian akademik adalah keadaan orang-orang yang bisa dan dapat menyampaikan serta menerima gagasan, pemikiran, ilmu pengetahuan, dan sekaligus dapat mngujinya secara jujur, terbuka, dan leluasa. (Fadjar, 2002 : 5) **ERSITAS** 

## **3.7 Data dan Informasi**

Data adalah apapun dan atau semua fakta yang dikumpulkan, disimpan, dan diproses oleh suatu sistem informasi, sedangkan informasi adalah data yang telah diatur dan diproses sehingga dapat memiliki arti (Romney, 2000). Informasi dapat berupa dokumen laporan, atau jawaban suatu pertanyaan. Dokumen merupakan catatan transaksi atau data suatu perusahaan/instansi.

Terdapat enam karakteristik yang membuat informasi menjadi berguna dan berarti :

1. *Relevant* : informasi adalah relevant bila dapat mengurangi ketidakpastian, meningkatkan kemampuan pengambilan keputusan dalam membuat prediksi, atau memastikan, membenarkan pikiran mereka.

- 2. *Reliable* : informasi adalah *reliable* bila bebas dari kesalahan atau bisa dan secara tepat menampilkan kejadian yang atau aktifitas organisasi.
- 3. *Complete* : informasi adalah *complete* bila dapat mencakup aspek-aspek penting dari kejadian atau aktifitas yang diukurnya.
- 4. *Timely* : informasi adalah *timely* bila dapat menyediakan tepat waktu bagi para pembuat keputusan untuk mengunakannya dalam membuat keputusan.
- 5. *Understandable* : informasi adalah *understandable* bila informasi yang ditampilkan dengan format yang dapat dibaca dan dimengerti oleh *user*
- 6. *Verifiable* : informasi adalah *verifiable* bila dua orang yang berpengetahauan menghasilkan informasi yang sama.

## **3.8 Interaksi Manusia dan Komputer**

Interaksi manusia dan komputer menurut Wicaksono (2005:3) adalah bidang studi yang mempelajari, manusia, teknologi komputer dan interaksi antara kedua belah pihak, merupakan suatu disiplin ilmu yang mempelajari desain, evaluasi, implementasi dari sistem komputer interaktif untuk dipakai oleh manusia, beserta studi tentang faktor-faktor utama dalam lingkungan interaksinya.

Adapun karakteristik dari desain antar muka yang memperhatikan *usability* adalah sebagai berikut :

1. *User centered design* 

yang menitik beratkan kepada *user* dan *task* sejak awal pembuatan desain.

2. *Participative design*

 User diartikan sebagai bagian dari tim desainer, agar terbentuk suatu desain yang mudah dioperasikan.

3. *Iterative design* 

 Pembuatan desain, testing hingga penilaiannya dan pendesainan ulang memenuhi spesifikasi *usability* yang diinginkan.

4. *Experimental design*

 Terdapat testing *usability* oleh *user* secara formal pada percobaan awal, simulasi dan evaluasi *prototype* secara keseluruhan.

5. *User supportive design*

 Melakukan pelatihan, seleksi manual jika diperlukan, seperti bantuan dari "ahli" disekitarnya, misal :

a. *online* : spesifikasi bantuan konten desain.

b. *offline* : customer service.

Human-to-Human Communication Human-to-Computer Computer Computer Human-Communication to-Computer<br>Communication Media Other UI Text Graphic GUI Image / Video Presentation Dialogue Sound / Voice Computer-to-Computer Communication

Gambar 3.1 Ilustrasi Interaksi Manusia dan Komputer

(Sumber : Agastya, 2008:22)

#### **3.9 Analisis dan Perancangan Sistem**

Menurut Kendall dan Kendall (2003:7), analisis dan perancangan sistem dipergunakan untuk menganalisis, merancang, dan mengimplementasikan peningkatan-peningkatan fungsi bisnis yang dapat dicapai melalui penggunaan sistem informasi terkomputerisasi. Analisis sistem dilakukan dengan tujuan untuk

dapat mengidentifikasi dan mengevaluasi permasalahan yang terjadi dan kebutuhan yang diharapkan, sehingga dapat diusulkan perbaikannya. Perancangan sistem merupakan penguraian suatu sistem informasi yang utuh ke dalam bagian komputerisasi yang dimaksud, mengidentifikasi dan mengevaluasi permasalahan, menentukan kriteria, menghitung konsistensi terhadap kriteria yang ada, serta mendapatkan hasil atau tujuan dari masalah tersebut serta mengimplementasikan seluruh kebutuhan operasional dalam membangun aplikasi.

#### **3.10 Entity Relationship Diagram**

Menurut Marlinda (2004:28) *Entity Relationship Diagram* (ERD) adalah gambaran pada sistem dimana di dalamnya terdapat hubungan antara *entity* beserta relasinya. *Entity* merupakan sesuatu yang ada dan terdefinisikan di dalam suatu organisasi, dapat abstrak dan nyata. Untuk setiap *entity* biasanya mempunyai *atribute* yang merupakan ciri *entity* tersebut. Relasi adalah hubungan antar *entity* yang berfungsi sebagai hubungan yang mewujudkan pemetaan antar *entity*.

*Entity Relationship Diagram* ini diperlukan agar dapat menggambarkan hubungan antar entity dengan jelas, dapat menggambarkan batasan jumlah entity dan partisipasi antar entity, mudah dimengerti pemakai dan mudah disajikan oleh perancang *database*. Untuk itu *Entity Relationship Diagram* dibagi menjadi dua jenis model, yaitu:

a. *Conceptual Data Model (CDM)* 

*Conceptual Data Model* (CDM) adalah jenis model data yang menggambarkan hubungan antar tabel secara konseptual.

b. *Physical Data Model (PDM)*

*Physical Data Model* (PDM) adalah jenis model data yang menggambarkan hubungan antar tabel secara fisikal.

#### **3.11 Data Flow Diagram**

Pada tahap ini, penggunaan notasi dapat membantu komunikasi dengan pemakai/user sistem untuk memahami sistem tersebut secara logika. Diagram yang menggunakan notasi-notasi untuk menggambarkan arus dari data sistem ini dikenal dengan nama Diagram Arus Data (*Data Flow Diagram*). DFD berfungsi untuk menggambarkan proses aliran data yang terjadi di dalam sistem dari tingkat yang tertinggi sampai yang terendah, yang memungkinkan untuk melakukan dekomposisi, mempartisi atau membagi sistem kedalam bagian-bagian yang lebih kecil dan yang lebih sederhana. DFD fokus pada aliran data dari dan ke dalam sistem serta memproses data tersebut (Kendall dan Kendall, 2003:241).Simbolsimbol dasar dalam DFD tersebut antara lain:

## a. *External Entity*

Suatu *External Entity* atau entitas merupakan orang, kelompok, departemen, atau sistem lain di luar sistem yang dibuat dapat menerima atau memberikan informasi atau data ke dalam sistem yang dibuat. Gambar 3.2 merupakan simbol entitas dalam DFD dengan model Gane dan Sarson.

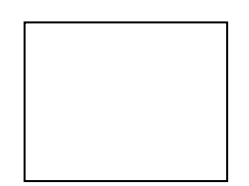

Gambar 3.2 Simbol External Entity

b. *Data Flow*

*Data Flow* atau aliran data disimbolkan dengan tanda panah. *Data Flow* menunjukkan arus data atau aliran data yang menghubungkan dua proses atau entitas dengan proses. Gambar 3.3 merupakan simbol *Data Flow*.

Gambar 3.3 Simbol Data Flow

c. *Process*

Suatu proses yang merupakan beberapa tindakan atau sekelompok tindakan dijalankan. Gambar 3.4 merupakan simbol *Process*.

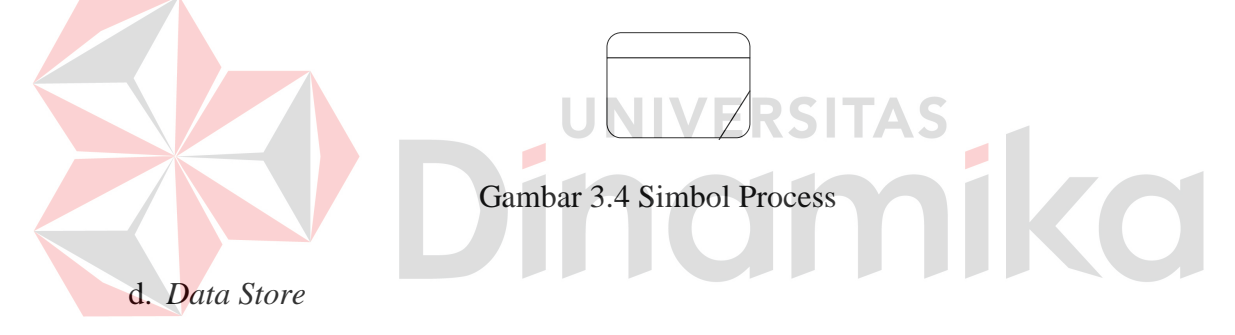

*Data Store* adalah simbol yang digunakan untuk melambangkan proses penyimpanan data. Gambar 3.5 merupakan simbol *data store*.

Gambar 3.5 Simbol *Data Store* 

#### **3.12 Database**

Menurut Marlinda (2004:1), *database* adalah suatu susunan atau kumpulan dataoperasional lengkap dari suatu organisasi/perusahaan yang diorganisir/dikelola dan disimpan secara terintegrasi dengan menggunakan metode tertentu menggunakan komputer sehingga mampu menyediakan informasi

optimal yang diperlukan pemakainya. Penyusunan satu *database* digunakan untuk mengatasi masalah-masalah pada penyusunan data yaitu redundansi dan inkonsistensi data, kesulitan pengaksesan data, isolasi data untuk standarisasi, *multiple user* (banyak pemakai), masalah keamanan *(security),* masalah integrasi (kesatuan), dan masalah data *independence* (kebebasan data).

#### **3.13 Sistem Basis Data**

Menurut Marlinda (2004:1), sistem basis data adalah suatu sistem menyusun dan mengelola record-record menggunakan komputer untuk menyimpan atau merekam serta memelihara dan operasional lengkap sebuah organisasi atau perusahaan sehingga mampu menyediakan informasi optimal yang diperlukan pemakai untuk proses mengambil keputusan. Pada sebuah sistem basis data terdapat komponen-komponen utama yaitu perangkat keras *(Hardware)*, Sistem Operasi *(Operating System)*, Basis Data *(Database)*, Sistem (Aplikasi atau Perangkat Lunak) Pengelola Basis Data (DBMS), Pemakai *(User)*, dan Aplikasi (Perangkat Lunak) lain (bersifat opsional).

#### **3.14 Database Management System**

Menurut Marlinda (2004:6), *Database Management System* (DBMS) merupakan kumpulan file yang saling berkaitan dan program untuk pengelolanya. Basis Data adalah kumpulan datanya, sedang program pengelolanya berdiri sendiri dalam suatu paket program yang komersial untuk membaca data, menghapus data, dan melaporkan data dalam basis data.

Bahasa-bahasa yang terdapat dalam DBMS adalah:

1. *Data Definition Language* (DDL)

Pola skema basis data dispesifikasikan dengan satu set definisi yang diekspresikan dengan satu bahasa khusus yang disebut DDL. Hasil kompilasi perintah DDL adalah satu set tabel yang disimpan di dalam file khusus yang disebut *data dictionary*/*directory*.

2. *Data Manipulation Language* (DML)

Bahasa yang memperbolehkan pemakai mengakses atau memanipulasi data sebagai yang diorganisasikan sebelumnya model data yang tepat.

3. *Query*

Pernyataan yang diajukan untuk mengambil informasi. Merupakan bagian DML yang digunakan untuk pengambilan informasi.

DBMS memiliki fungsi sebagai berikut:

*Data Definition*

DBMS harus dapat mengolah pendefinisian data.

*Data Manipulation* 

DBMS harus dapat menangani permintaan-permintaan dari pemakai untuk mengakses data.

*Data Security* dan *Integrity*

DBMS dapat memeriksa *security* dan *integrity* data yang didefinisikan oleh DBA.

- *Data Recovery* dan *Concurrency*
	- *a.* DBMS harus dapat menangani kegagalan-kegagalan pengaksesan basis data yang dapat disebabkan oleh kesalahan sistem, kerusakan *disk*, dan sebagainya.
- *b.* DBMS harus dapat mengontrol pengaksesan data yang konkuren yaitu bila satu data diakses secara bersama-sama oleh lebih dari satu pemakai pada saat yang bersamaan.
- *Data Dictionary*

DBMS harus menyediakan data *dictionary*.

#### **3.15 Microsoft Visual Studio 2005**

Menurut Leong (2004:5) Visual Basic .NET adalah suatu konsep pemrograman yang dibangun dengan teknologi yang dapat berjalan pada berbagai platform sistem operasi dan perangkat keras. Konsep pemrograman ini menggunakan *engine* .NET *framework* yang terdiri atas 2 komponen utama, yaitu *Common Language Runtime* (CLR) dan *Class Library*. CLR adalah dasar dari *framework*, sedangkan *Class Library* adalah komponen lain yang menjadi objek dasar pengembangan kode program dan tampilan grafis.

Hal yang membedakan antara Visual Basic klasik dengan Visual Basic .NET adalah tentang penggunaan *Object Oriented Programming* (OOP). Di dalam .NET, semua pemrograman yang kita lakukan adalah merupakan objek. Visual Basic versi ini menerapkan konsep OOP secara penuh dan murni. Oleh karena itu, agar penggunaan .NET menjadi lebih mudah, kita perlu memahami betul tentang konsep dari OOP itu sendiri.

#### **3.16 Microsoft Office Visio 2003**

Menurut Rahman (2004:1) Produk *Microsoft Visio* tahun 2003 adalah *Visio Standart* dan *Visio Professional*. Kedua produk ini memakai format file yang umum, yang berarti Anda dapat membagi diagram gambar *Visio* Anda dengan pengguna Visio lain, tanpa memperhatikan produk yang Anda digunakan. *Visio* 2003 merupakan hasil pengembangan dari *Visio* versi sebelumnya, seperti Visio 2000/2002, Visio 5 dan Visio Technical. Dibandingkan dengan *Visio* versi sebelumnya, Visio 2003 jauh lebih lengkap dan terintegrasi. *Visio2003* termasuk dalam rangkaian program *Microsoft Office* yang dalam keadaan default terinstal dalam folder instalasi Visio 11 yang berada pada folder *Microsoft Office*.

*Visio Standart* merupakan solusi gambar atau diagram yang membantu profesional bisnis, seperti manajer proyek, sales dan pemasaran, person HR, staf administrasi, di dalam memvisualkan ide pekerjaan sehari-harinya. *Visio Profesional* merupakan perangkat yang membantu profesional teknik, seperti spesialis IT, *developer*, dan mahasiswa teknik di dalam memvisualisasikan ide, informasi, dan sistem serta prototipe suatu objek. *VisioProfessional* juga menyediakan solusi diagram bisnis.

#### **BAB IV**

## **ANALIS DAN DESAIN SISTEM**

Setiap Perusahaan pasti memiliki struktur organisasi yang didalamnya terdapat pegawai atau karyawan. Dalam pelaksanaannya sering timbul masalah mengenai pengelolaan data yang mana data tersebut terdiri dari membuat jadwal mata pelajaran tiap tahunnya, mengalokasikan siswa dan guru tiap tahunnya, mengelola data absensi siswa, dan membuat penilaian hasil belajar siswa tiap akhir semester.

Dalam pelaksanaan proyek akhir dilakukan pendekatan dengan cara peninjauan untuk mengetahui masalah apa yang terdapat di dalam SMA Muhammadiyah 6 Paciran. Peninjauan ini dilakukan untuk mendapatkan informasi dan data yang berhubungan dengan penyelesaian masalah, selain itu juga untuk mengetahui langkah-langkah apa yang dilakukan oleh SMA Muhammadiyah 6 Paciran dalam menjalankan proses kegiatan belajar mengajar. Adapun metode yang dilakukan selama menyelesaikan proyek akhir di SMA Muhammadiyah 6 Paciran adalah sebagai berikut:

- a. AnalisaSistem, yaitu menguraikan secara sistematis sistem yang ada untuk nantinya didapatkan suatu system baru yang menunjang kinerja dari perusahaan tersebut.
- b. Mendesain Sistem agar sesuai dengan aplikasi.
- c. Implementasi, yaitu mengadakan penerapan aplikasi yang ada agar digunakan secara maksimal dan benar untuk mengatasi masalah yang ada selama ini.

d. Dokumentasi, yaitu mengadakan pembuatan dokumen yang akan menunjang aplikasi yang sudah dibuat agar nantinya sistem bisa dikembangkan lebih lanjut.

#### **4.1 Analisa Sistem**

Analisis sistem bertujuan untuk mengidentifikasi permasalahan permasalahan yang ada pada sistem dimana aplikasi dibangun yang meliputi perangkat keras (*hardware*), perangkat lunak (*software*) dan pengguna. Analisis ini diperlukan sebagai dasar bagi tahapan perancangan sistem. Analisis sistem meliputi identifikasi permasalahan, spesifikasi aplikasi, spesifikasi pengguna, dan lingkungan operasi.

Aplikasi sistem informasi administrasi akademik ini merupakan aplikasi yang menangani proses rancang bangun sistem informasi administrasi akademik agar dapat menampilkan data dengan baik. Agar dapat mengolah data-data transaksi dengan baik maka dibutuhkan program yang dapat menampilkan datadata transaksi penjadwalan, alokasi siswa, absensi siswa, dan penjadwalan dimana didalamnya telah terintegrasi data satu dengan data yang lainnya yaitu data guru, siswa, kelas, mata pelajaran, kompetensi guru dan alokasi siswa. Setelah itu, menganalisa alur kerja dan dokumen yang terkait. Dari analisa tersebut, dikembangkan menjadi data flow diagram, entity relationship diagram, dan rangka desain input-output.

#### **4.2 Desain Sistem**

Perancangan Sistem ini dimaksudkan untuk membantu memecahkan masalah pada sistem yang sedang berjalan dan merupakan suatu sistem yang baik dan sesuai dengan kebutuhan semua pihak. Rancangan yang baik harus melalui beberapa tahap-tahap perancangan, mulai dari *document flow,* Sistem *flow*, Context Diagram, HIPO, ERD, DFD, Conceptual Data Model, Phisical Data Model, DBMS, desain input outputnya.

#### **4.2.1 Sistem Flow**

Sistem flow komputerisasi ini menunjukkan jalannya Sistem yang ada di SMA Muhammadiyah 6 Paciran. Semua kegiatan dilakukan secara komputerisasi, tujuannya agar segala proses sirkulasi perusahaan dapat berjalan efektif dan efisien dibandingkan dengan sistem yang lama, yaitu sistem manual. Adapun *entity* pada sistem *flow* antara lain :

## **4.2.1.1 Sistem Flow Transaksi Penjadwalan**

Pada gambar 4.1 guru memberikan data guru dan kompetensi guru kepada bagian tata usaha, dan wakasek kurikulum juga memberikan data mata pelajaran kepada bagian tata usaha. Selanjutnya bagian tata usaha menginputkan data mata pelajaran , data kelas data guru dan data kompentensi dan ditampilkan pada layar selanjutnya disimpan kedalam database mata pelajaran, kelas, guru dan kompetensi. Setelah itu bagian tata usaha melakukan proses penyusunan jadwal dengan melihat database kelas, mata pelajaran, guru, dan kompetensi guru kemudian disimpan kedalam database penjadwalan. Selanjutnya Laporan jadwal mata pelajaran direkap dan dicetak rangkap empat, rangkap yang pertama

40

diberikan kepada guru , rangkap yang kedua diberikan kepada siswa, rangkap ketiga diberikan kepada kepala sekolah, dan rangkap keempat di arsip oleh bagian tata usaha.

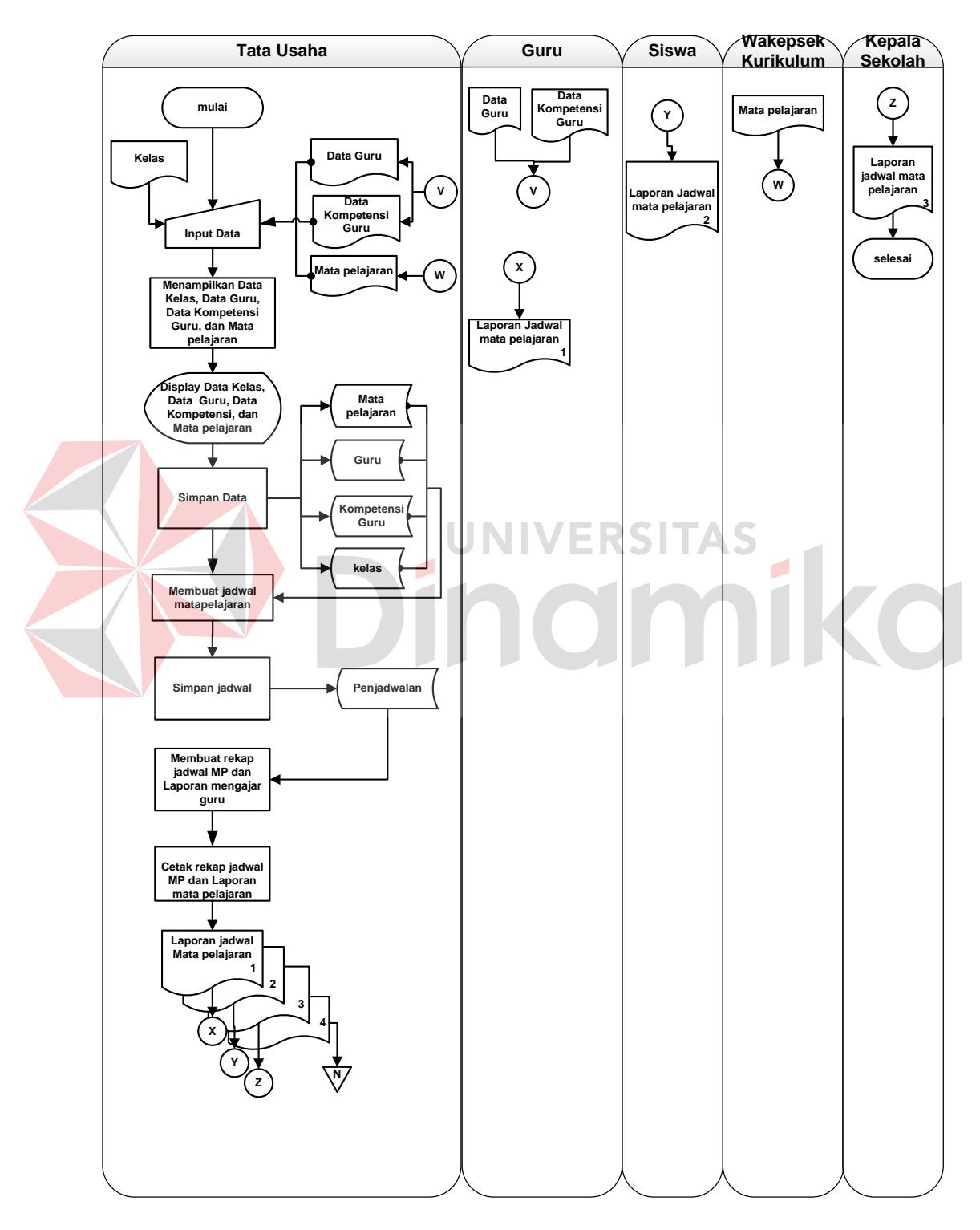

Gambar 4.1 Sistem Flow Transaksi Penjadwalan

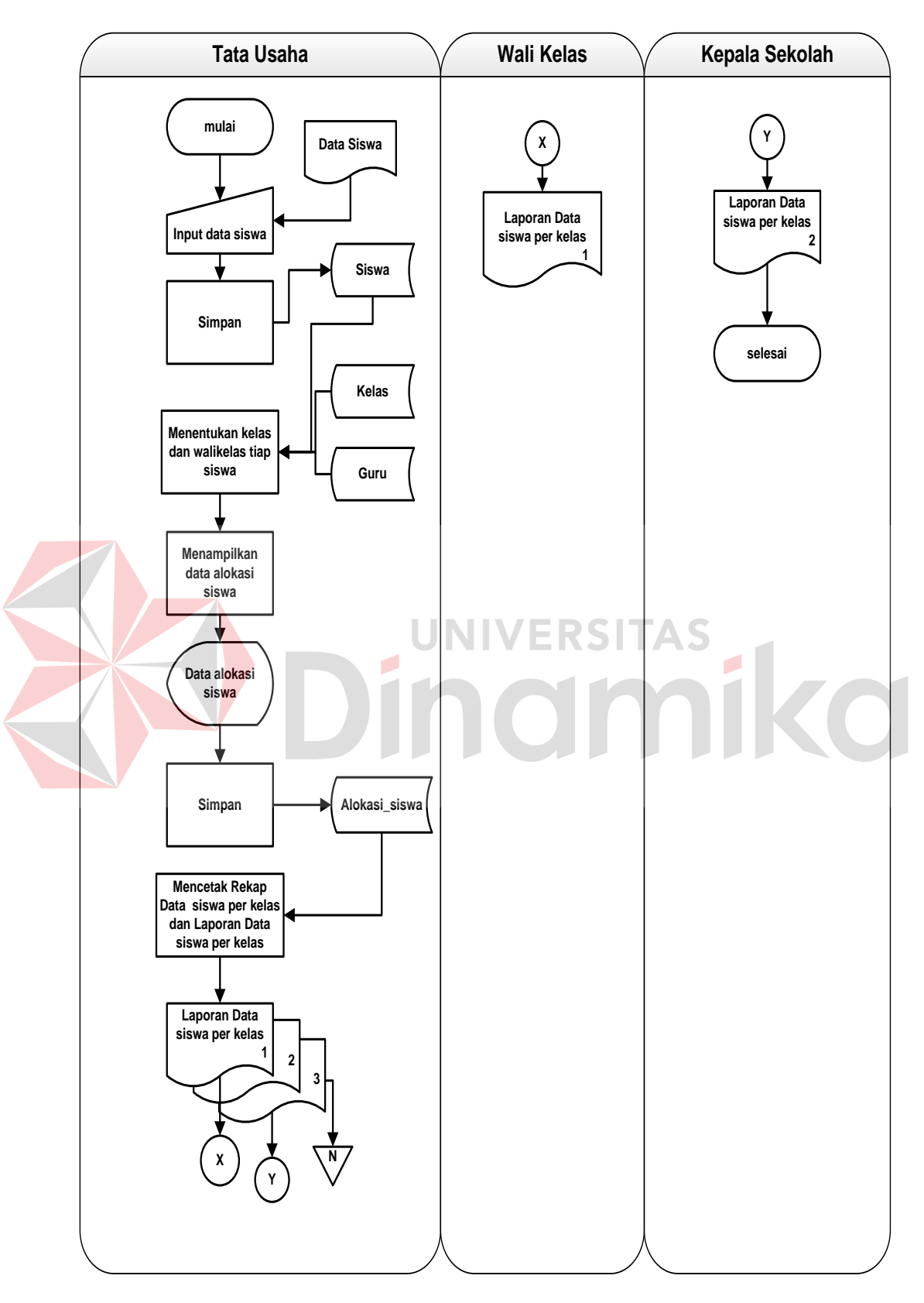

**4.2.1.2 Sistem Flow Transaksi Alokasi Siswa**

Gambar 4.2 Sistem Flow Transaksi Alokasi Siswa

Pada gambar 4.2 bagian tata usaha menginputkan data siswa dan disimpan kedalam database siswa. Proses selanjutnya bagian tata usaha melakukan penentuan wali kelas dan lokasi kelas pada setiap siswa dengan melihat database guru, database kelas dan database siswa dan kemudian data alokasi ditampilkan dilayar dan disimpan kedalam database alokasi siswa. Proses berikutnya melakukan proses membuat rekap siswa per kelas dan dicetak rangkap tiga, rangkap pertama diberikan kepada wali kelas, rangkap kedua diberikan kepada kepala sekolah, dan yang kedua diarsip oleh bagian tata usaha.

#### **4.2.1.3 Sistem Flow Transaksi Absensi Siswa**

Pada gambar 4.3 guru memberikan data absensi harian siswa ke bagian tata usaha. Proses selajutnya tata usaha menginputkan data absensi harian siswa, data kelas, dan data alokasi siswa yang akan dilakukan proses pencatatan absensi siswa. Proses selanjutnya, data ditampilkan dan disimpan kedalam database absensi siswa. Setelah itu dilakukan proses cetak rekapitulasi absensi siswa tiap bulanannya yang diambil dari database absensi siswa. Dicetak rangkap tiga rangkap pertama diberikan wali kelas, rangkap kedua diberika kepada kepala sekolah, dan rangkap ketiga di arsip bagian tata usaha.

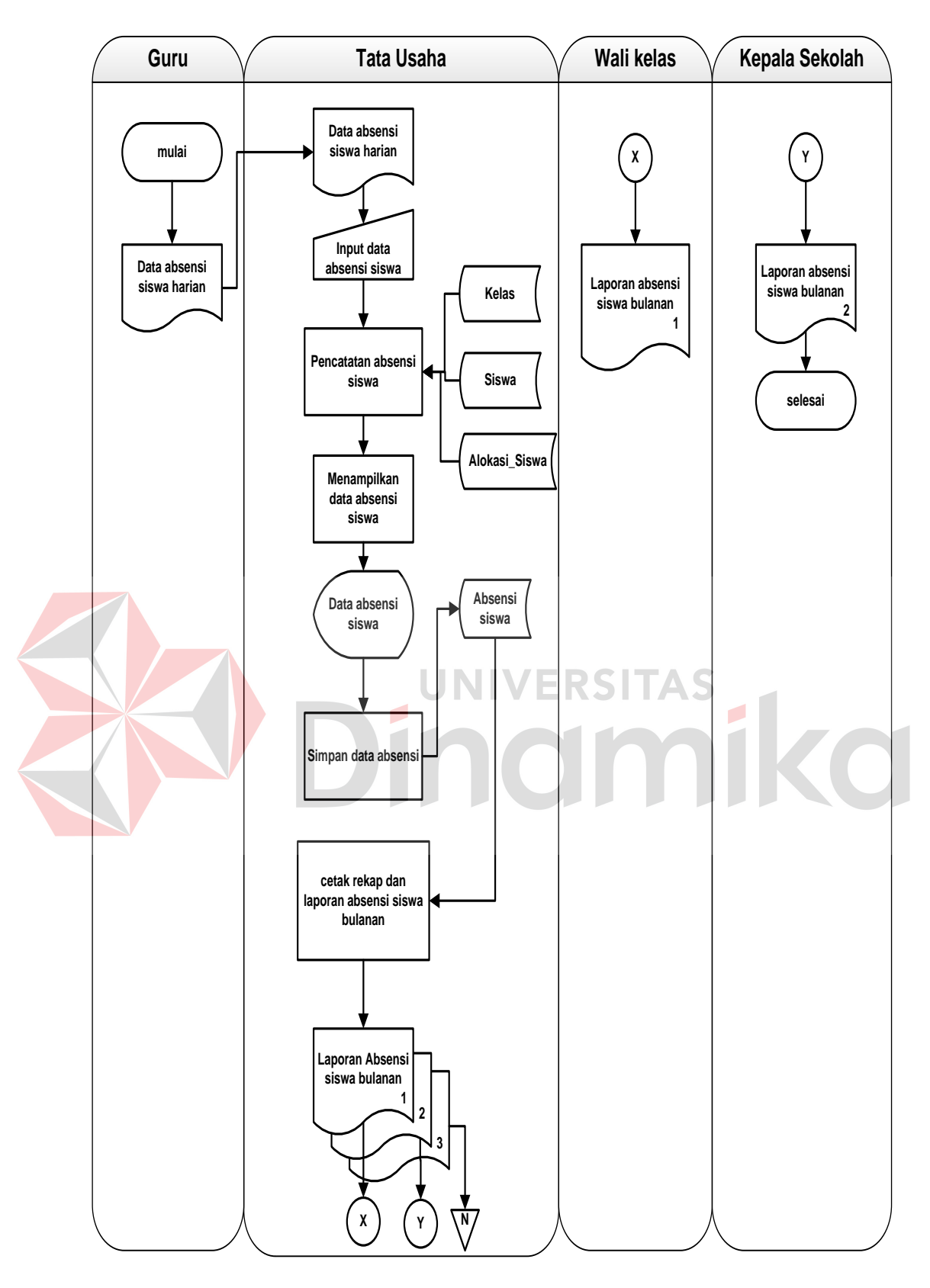

Gambar 4.3 Sistem FlowTransaksi Absensi Siswa

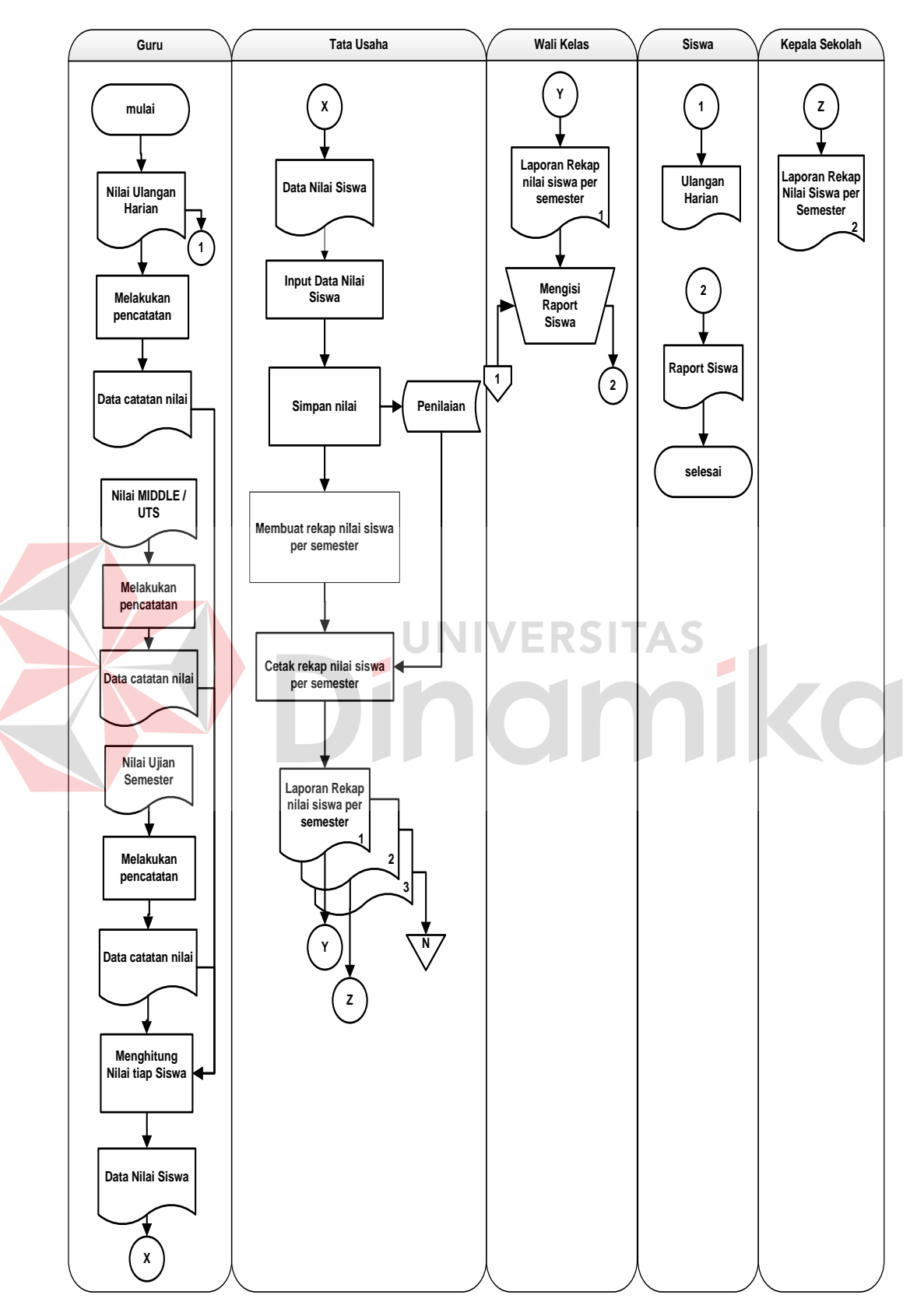

**4.2.1.4 Sistem Flow Transaksi Penilaian** 

Gambar 4.4 Sistem Flow Transaksi Penilaian

Pada gambar 4.4 guru membuat data rekap nilai siswa yang diambil dari rata-rata nilai UH(Ulangan Harian), nilai MIDDLE/UTS(Ujian Tengah Semester), dan nilai UAS(Ulangan Akhir Semester). Data rekap nilai siswa diberikan kepada bagian tata usaha, proses selanjutnya bagian tata usaha menginputkan data rekap nilai dan disimpan pada database penilaian. Bagian tata usaha dapat mencetak laporan penilaian hasil belajar siswa rangkap tiga, rangkap pertama diberikan kepada wali kelas untuk mengisi raport tiap siswa, rangkap kedua diberikan kepada kepala sekolah dan rangkap ketiga diarsip oleh bagian tata usaha. Sedangkan siswa mendapatkan nilai ulangan harian dari guru dan mendapat nilai raport dari wali kelas.

## **4.2.2 Data Flow Diagram**

Data Context diagram menggambarkan asal data dan menunjukkan asal data dan menunjukkan aliran data tersebut.

## **4.2.2.1** *Context Diagram*

Gambar 4.5 merupakan *context diagram* yang menggambarkan aliran data tersebut. *Context diagram* sistem informasi administrasi akademik pada SMA Muhammadiyah 6 Paciran ini terdiri dari 6 eksternal entity yaitu guru, siswa, wali kelas, wakasek kurikulum, tata usaha dan kepala sekolah. Aliran data yang keluar dari masing-masing eksternal entity mempunyai arti bahwa data tersebut berasal dari eksternal entity tersebut. Sedangkan data yang masuk mempunyai arti informasi data yang ditujukan untuk eksternal entity.

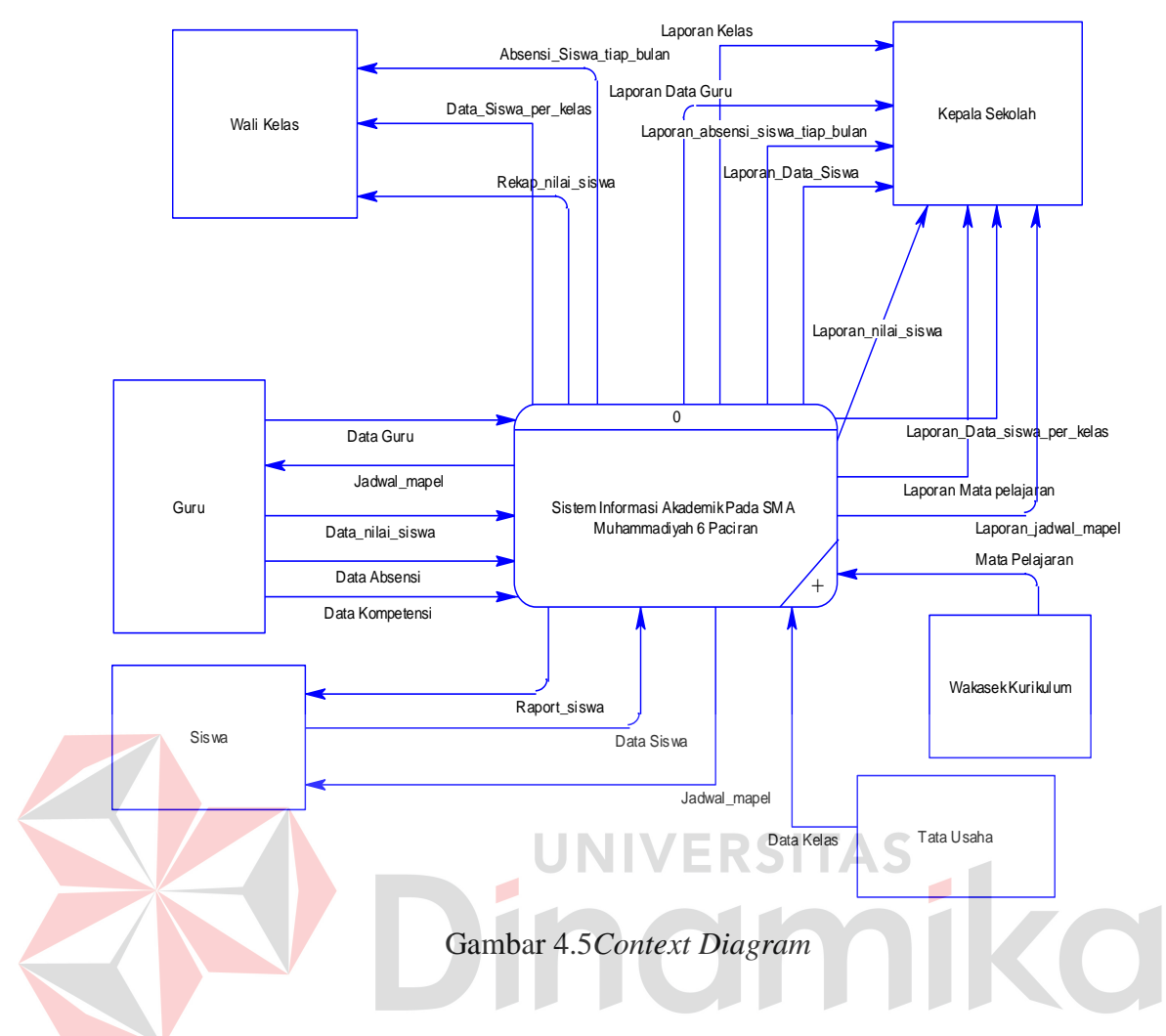

**4.2.2.2** *Hierarchy Input Output***(HIPO)** 

Setelah membuat context diagram, untuk selanjutnya yaitu membuat HIPO terlebih dahulu. Karena dengan adanya HIPO, alur proses dari sistem akan lebih teratur dan jelas. HIPO dari sistem informasi administrasi akademik pada SMA Muhammadiyah 6 Pacirandapat dilihat pada gambar 4.6.

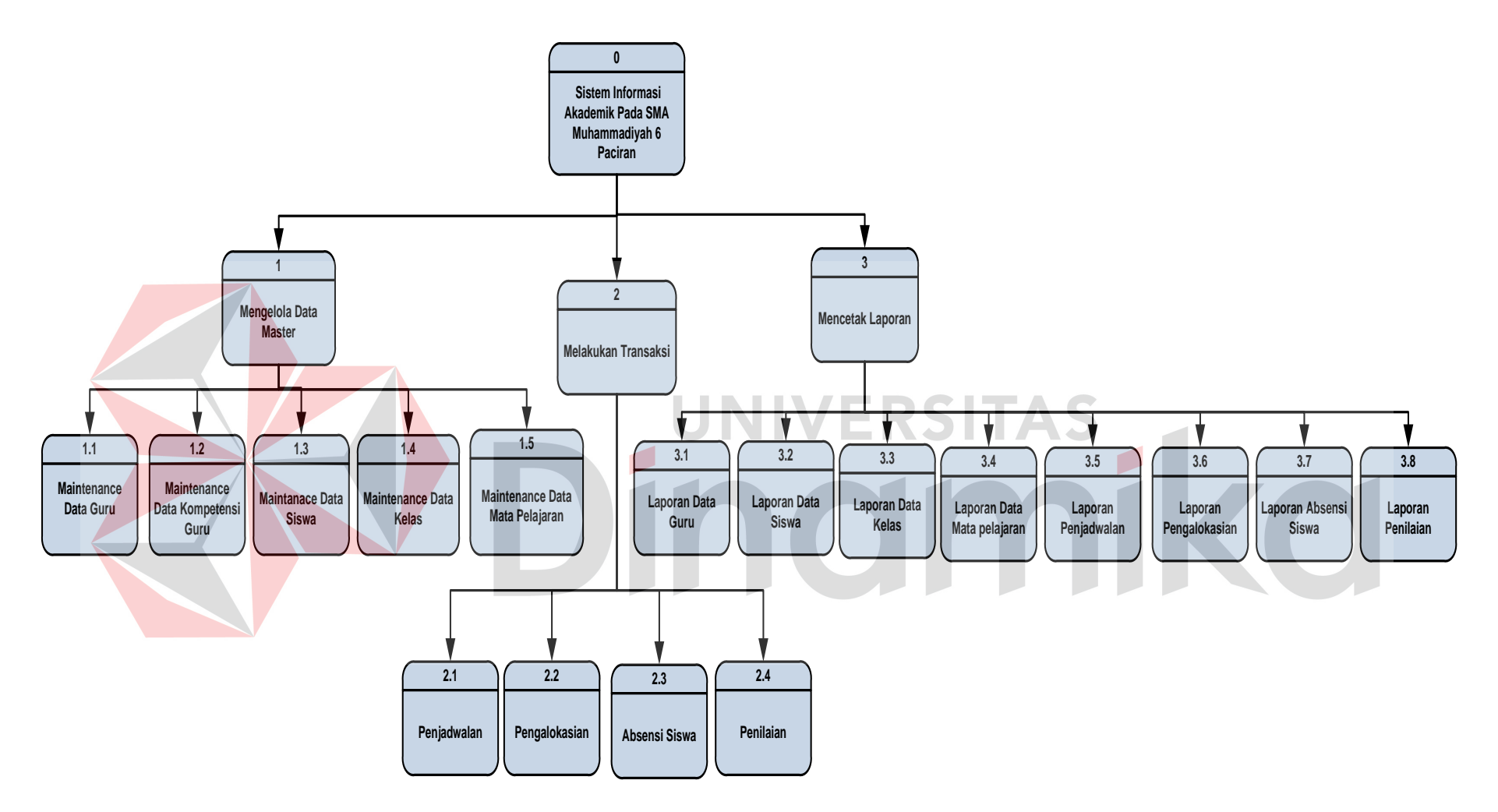

Gambar 4.6*Hierarchy Input Output (HIPO)*

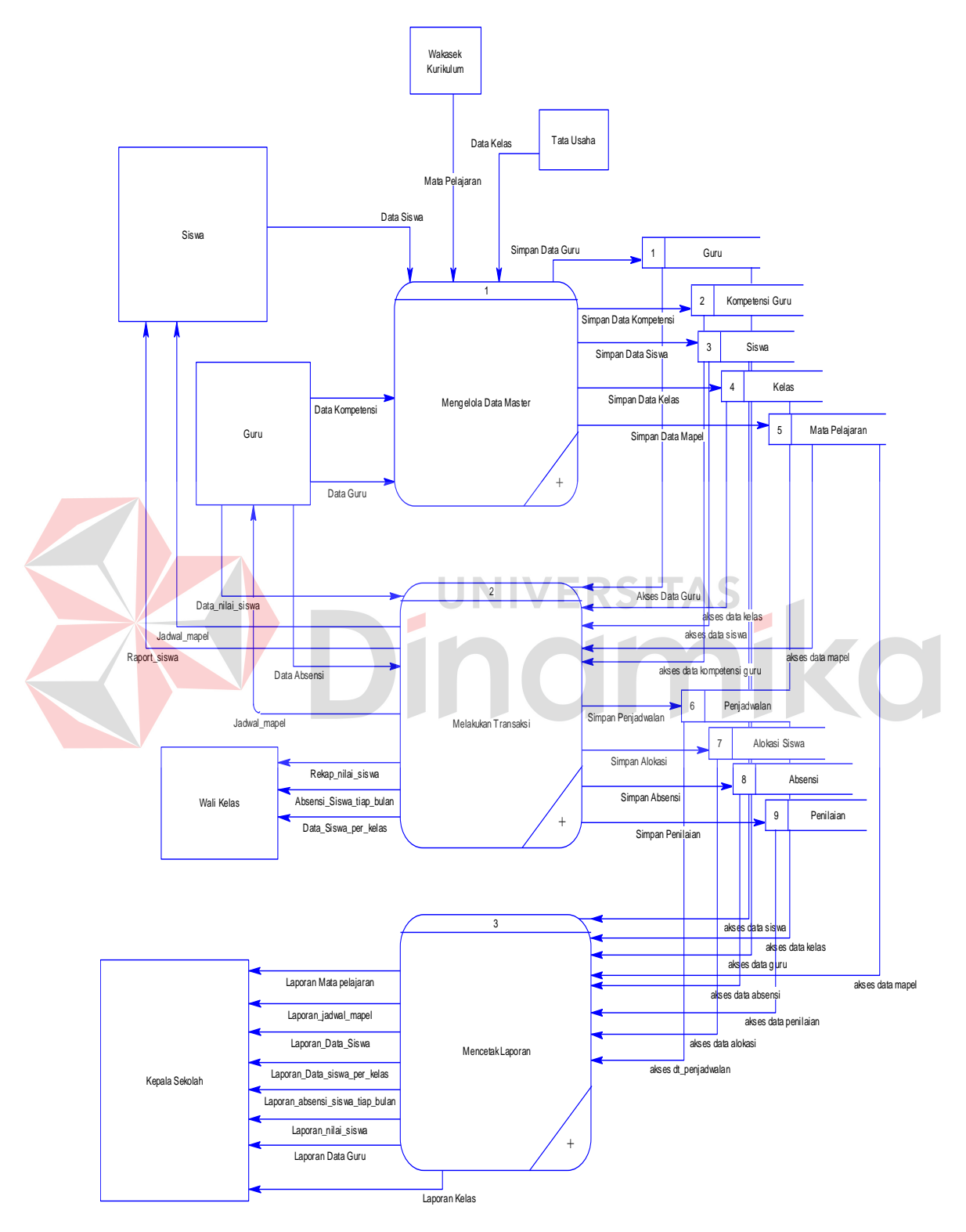

**4.2.2.3 DFD level 0 Sistem Informasi Administrasi Akademik** 

Gambar 4.7 DFD level 0 Sistem Informasi Administrasi Akademik

Pada gambar 4.7 merupakan DFD level 0 sistem informasi administrasi akademik pada SMA Muhammadiyah 6 paciran. Setelah membuat *context diagram* dari sistem informasi administrasi akademik pada SMA Muhammadiyah 6 Paciran, untuk selanjutnya *context diagram* tersebut akan dibagi menjadi subsub proses yang lebih kecil. Dan hasil *decompose context diagram* disebut DFD Level 0, dan DFD Level 0 itu sendiri terdiri dari tiga proses utama, enam *external entity* dan sembilan *data store* yang semuanya itu saling berkaitan. Tiga proses utama itu juga dapat dibagi menjadi sub-sub proses yang lebih kecil, dan sub-sub proses yang kecil itu sendiri masih saling berkaitan. Tak terkecuali dengan *external entity* dan *data store* yang ada.

## **4.2.2.4 Data Flow Diagram (DFD) Level 1**

## **A. DFD Level 1 Sub Proses Maintenance Master**

Pada gambar 4.8 merupakan DFD level 1 subproses maintenance data master yang telah di decompose dari DFD level 0 sistem informasi administrasi akademik pada SMA Muhammadiyah 6 Paciran Lamongan.

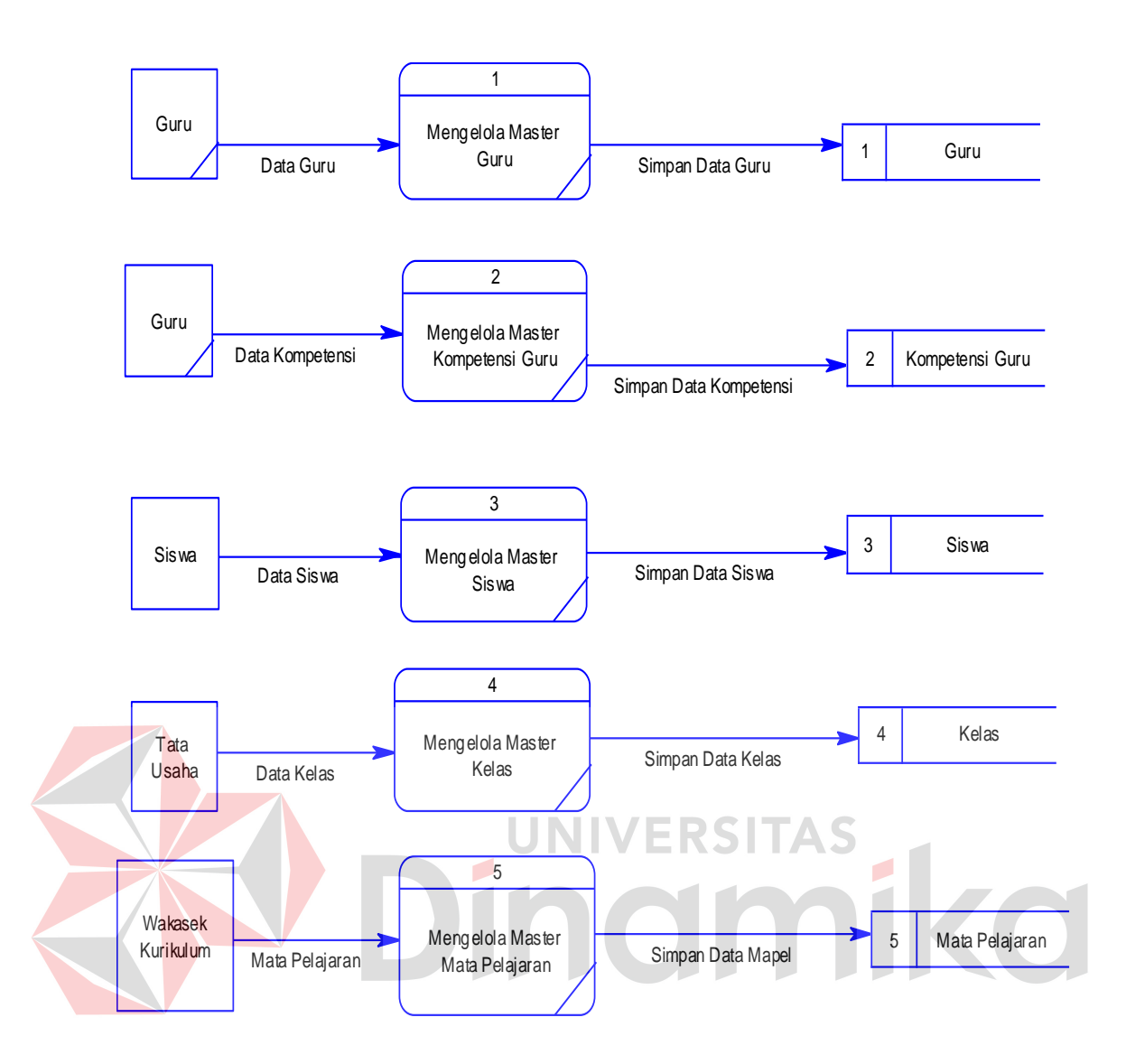

Gambar 4.8 DFD Level 1 Sub Proses Maintenance Master

## **B. DFD Level 1 Sub Proses Maintenance Transaksi**

Pada gambar 4.9 merupakan DFD level 1 sub proses transaksi dari sistem sistem informasi administrasi akademik pada SMA Muhammadiyah 6 Paciran.

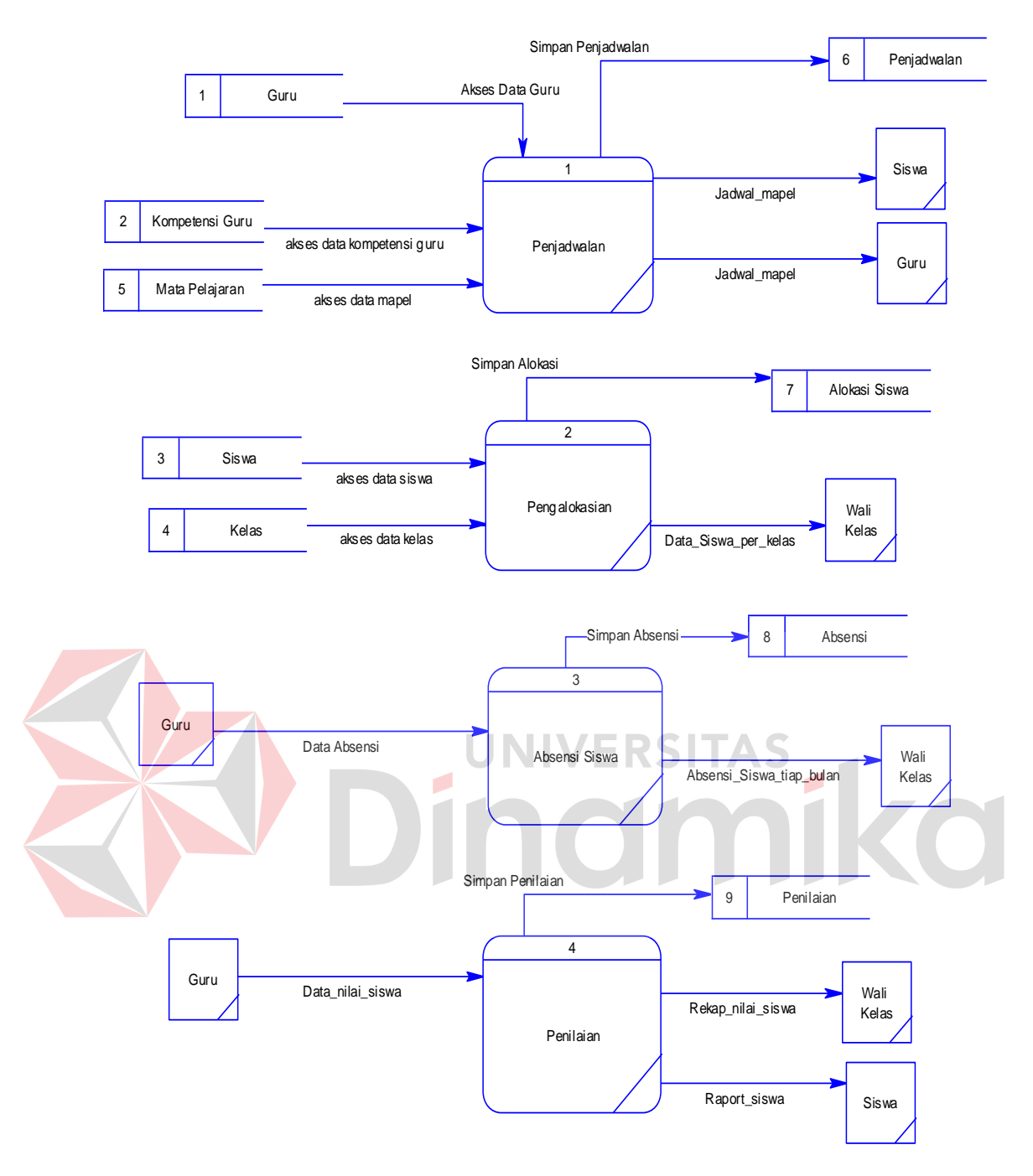

Gambar 4.9 Level 1 Sub Proses Maintenance Transaksi

## **C. DFD Level 1 Sub Proses Pembuatan Laporan**

Pada gambar 4.10 merupakan DFD level 1 sub proses membuat laporan dari DFD level 0 sistem informasi administrasi akademik pada SMA Muhammadiyah 6 Paciran.

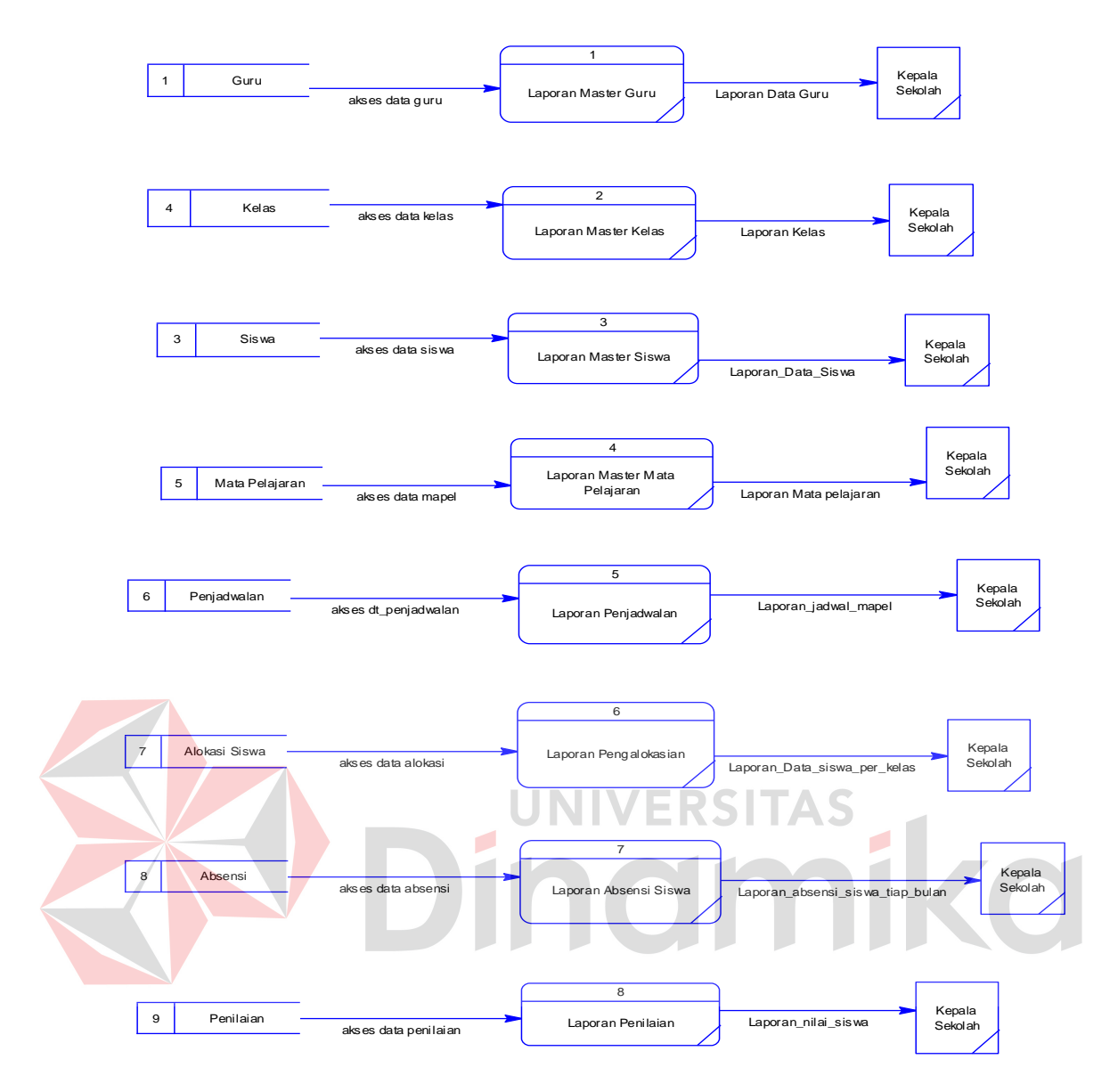

Gambar 4.10 DFD Level 1 Sub Proses Pembuatan Laporan

## **4.2.3** *Entity Relational Diagram*

*Entity* relational diagram adalah suatu alat untuk mempresentasikan model data yang ada pada Sistem dimana terdapat *entity* dan relationship. *Entity*  merupakan objek yang ada dan terdefinisikan di dalam suatu organisasi, dapat berupa abstrak/nyata, misal dapat berupa orang, objek/waktu kejadian.

## **A.** *Conceptual Data Model (CDM)*

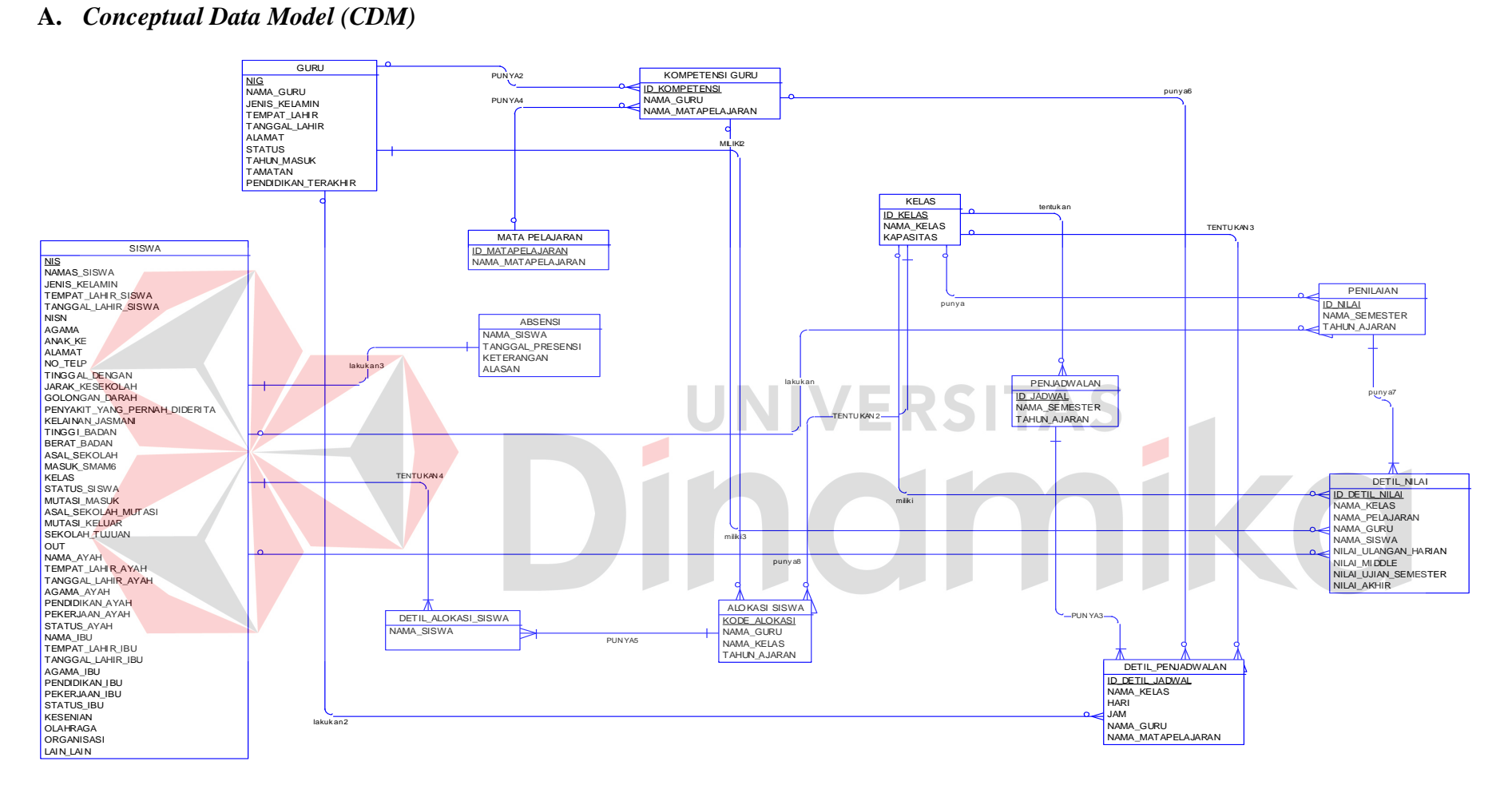

Gambar 4.11*Conceptual Data Model (CDM)* 

#### **B.** *Physical Data Model (PDM)*

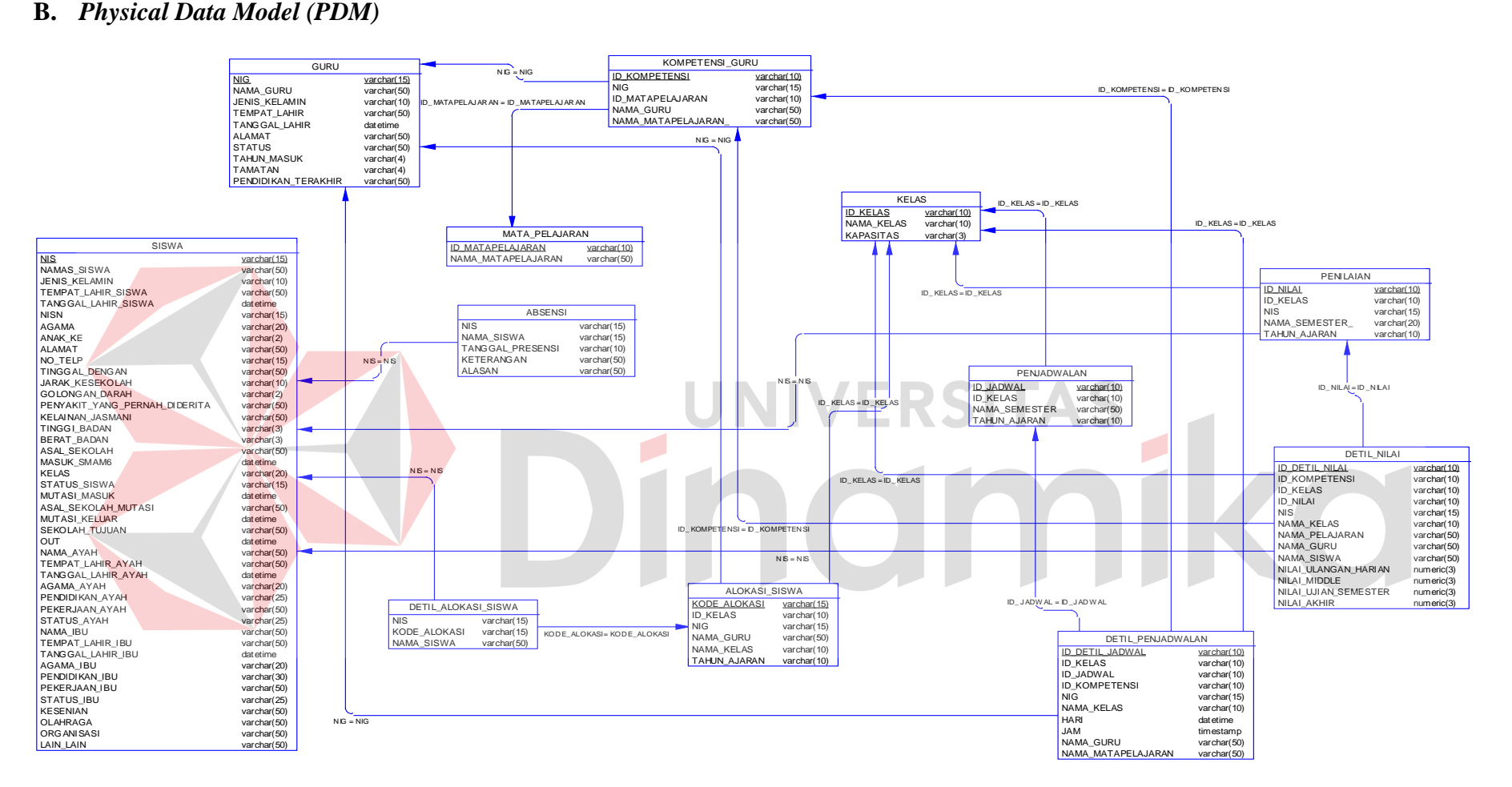

Gambar 4.12 Physical Data Model (PDM)

Pada gambar 4.11 merupakan gambar *Conceptual Data Model* (CDM) yang berfungsi untuk menggambarkan konsep *database* sistem informasi administrasi akademik, sehingga dapat diketahui tableapa saja yang dipakai dan relasi-relasinya.

Setelah didapatkan konsep *database* pada *Conceptual Data Model*  (CDM) maka selanjutnya *degenerate* ke *Physical Data Model* (PDM). Di PDM ini kita dapat mengetahui hasil dari relasi-relasi yang dibangun di CDM. Dimungkinkan adanya table baru hasil dari relasi CDM. *Database* PDM merupakan bentuk fisik dari *database* yang digunakan dalam aplikasi. Untuk lebih jelasnya dapat dilihat pada gambar 4.12.

## **4.2.4 Struktur File**

Database yang digunakan adalah *database Sql Server 2005*. Pada aplikasi ini, diperlukan delapan tabel, tabel mata pelajaran, tabel guru, tabel kompetensi guru, tabel kelas, tabel siswa, tabel penjadwalan, tabel alokasi siswa dan tabel absensi siswa. Kedelapan tabel tersebut memiliki atribut masing-masing. Berikut ini penjelasan serta gambar relasi antar ketujuh tabel tersebut.

1. Nama tabel : MATAPELAJARAN

Fungsi : Menyimpan data Data Mata pelajaran Primary key : ID\_MATAPELAJARAN Foreign key :
# Tabel 4.1 Tabel Mata Pelajaran

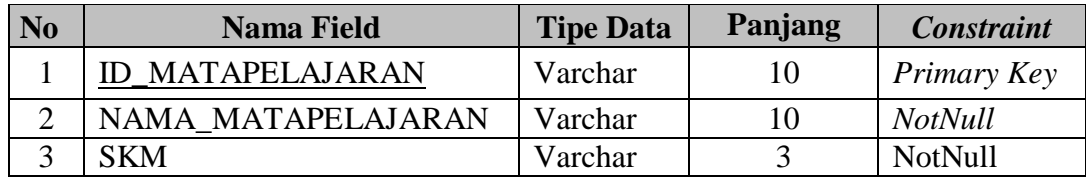

# 2. Nama tabel: GURU

Fungsi : Menyimpan data guru

Primary key : NIG

Foreign key : -

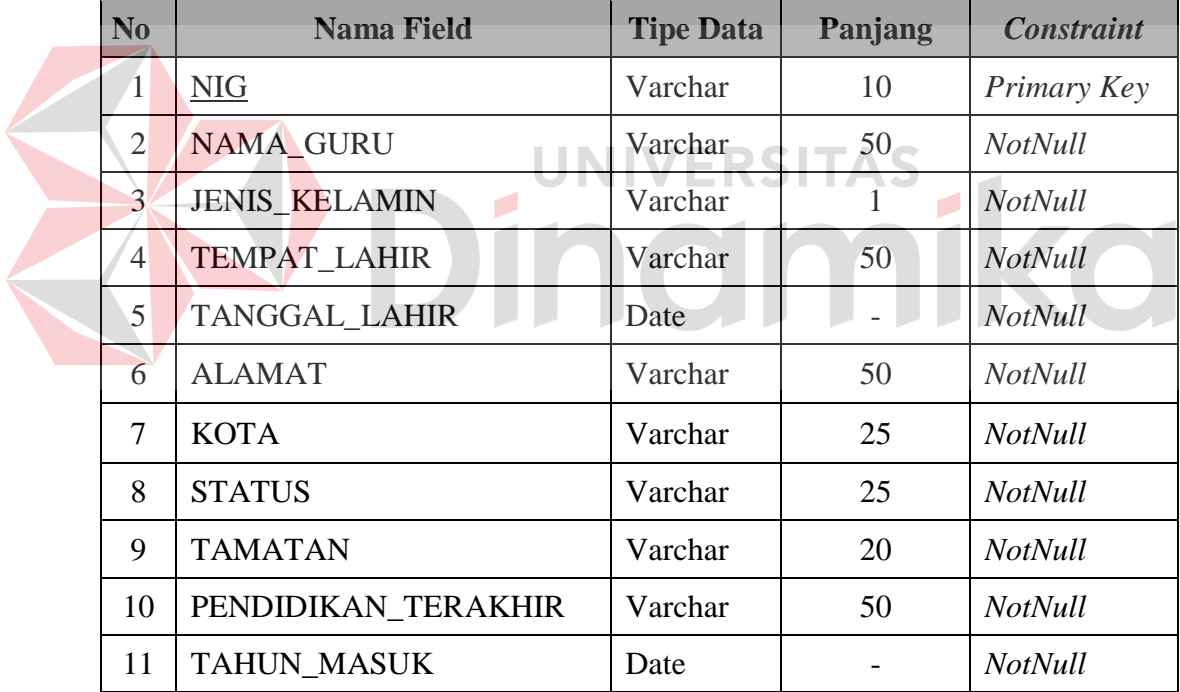

# Tabel 4.2 Tabel Guru

3. Nama tabel : KOMPETENSI\_GURU

Fungsi : Menyimpan data kompetensi guru

Primary key : ID\_KOMPETENSI

Foreign key : NIG, ID\_MATAPELAJARAN

| $\overline{\text{No}}$ | <b>Nama Field</b>        | <b>Tipe Data</b> | Panjang | <b>Constraint</b>                              |
|------------------------|--------------------------|------------------|---------|------------------------------------------------|
| $\mathbf{1}$           | <b>KOMPETENSI</b><br>ID. | Varchar          | 10      | Primary Key                                    |
| $\overline{2}$         | <b>NIG</b>               | Varchar          | 10      | Foreign key<br>dari Tabel<br>Guru              |
| 3                      | <b>NAMA GURU</b>         | Varchar          | 50      | <b>NotNull</b>                                 |
| 4                      | <b>ID MATAPELAJARAN</b>  | Varchar          | 10      | Foreign key<br>dari Tabel<br>Mata<br>pelajaran |
| 5                      | NAMA MATAPELAJARAN       | Date             | 50      | <b>NotNull</b>                                 |
| 6                      | <b>SKM</b>               | Varchar          | 3       | <b>NotNull</b>                                 |

Tabel 4.3 Tabel Kompetensi Guru

# 4. Nama tabel : KELAS

Fungsi : Menyimpan data kelas

ø

Primary key : ID\_KELAS

Foreign key : -

# AS<br>Tabel 4.4 Tabel Kelas

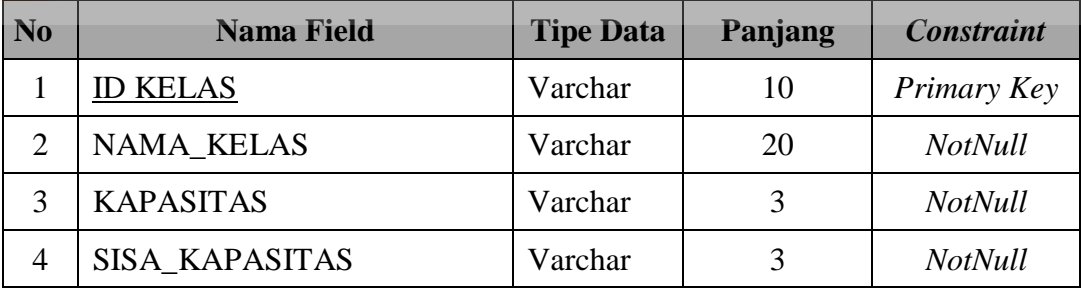

5. Nama tabel : SISWA

Fungsi : Menyimpan data siswa

Primary key : NIS

Foreign key :-

| N <sub>0</sub> | <b>Nama Field</b>                      | <b>Tipe Data</b> | Panjang        | <b>Constraint</b> |
|----------------|----------------------------------------|------------------|----------------|-------------------|
| $\mathbf{1}$   | <b>NIS</b>                             | Varchar          | 15             | Primary Key       |
| $\overline{2}$ | NAMA_SISWA                             | Varchar          | 50             | NotNull           |
| 3              | <b>JENIS_KELAMIN</b>                   | Varchar          | $\mathbf{1}$   | <b>NotNull</b>    |
| $\overline{4}$ | TEMPAT_LAHIR_SISWA                     | Varchar          | 25             | <b>NotNull</b>    |
| 5              | TANGGAL_LAHIR_SISWA                    | Date             |                | <b>NotNull</b>    |
| 6              | <b>NISN</b>                            | Varchar          | 10             | <b>NotNull</b>    |
| $\overline{7}$ | <b>AGAMA</b>                           | Varchar          | 20             | NotNull           |
| 8              | <b>ANAK_KE</b>                         | Varchar          | 3              | <b>NotNull</b>    |
| 9              | <b>ALAMAT</b>                          | Varchar          | 50             | NotNull           |
| 10             | <b>KOTA</b>                            | Varchar          | 25             | <b>NotNull</b>    |
| 11             | NO_TLP                                 | Varchar          | 12             | NotNull           |
| 12             | <b>TINGGAL_DENGAN</b>                  | Varchar          | 50             | NotNull           |
| 13             | <b>JARAK KESEKOLAH</b>                 | Varchar          | 10             | <b>NotNull</b>    |
| 14             | <b>GOLONGAN DARAH</b>                  | Varchar          | $\overline{2}$ | NotNull           |
| 15             | PENYAKIT_YG_PERNAH_D<br><b>IDERITA</b> | Varchar          | 50             | NotNull           |
| 16             | KELAINAN_JASMANI                       | Varchar          | 50             | <b>NotNull</b>    |
| 17             | TINGGI_BADAN                           | Varchar          | 3              | NotNull           |
| 18             | <b>BERAT BADAN</b>                     | Varchar          | 3              | NotNull           |
| 19             | <b>ASAL_SEKOLAH</b>                    | Varchar          | 50             | NotNull           |
| 20             | <b>MASUK SMAM6</b>                     | Date             |                | NotNull           |
| 21             | <b>KELAS</b>                           | Varchar          | 20             | NotNull           |
| 22             | STATUS SISWA                           | Varchar          | 15             | NotNull           |
| 23             | <b>MUTASI_MASUK</b>                    | Date             |                | <b>NotNull</b>    |
| 24             | <b>ASAL SEKOLAH MUTASI</b>             | Varchar          | 50             | <b>NotNull</b>    |
| 25             | MUTASI_KELUAR                          | Date             |                | <b>NotNull</b>    |
| 26             | <b>SEKOLAH TUJUAN</b>                  | Varchar          | 50             | NotNull           |
| 27             | <b>OUT</b>                             | Date             |                | <b>NotNull</b>    |
| 28             | NAMA_AYAH                              | Varchar          | 50             | <b>NotNull</b>    |

Tabel 4.5 Tabel Siswa

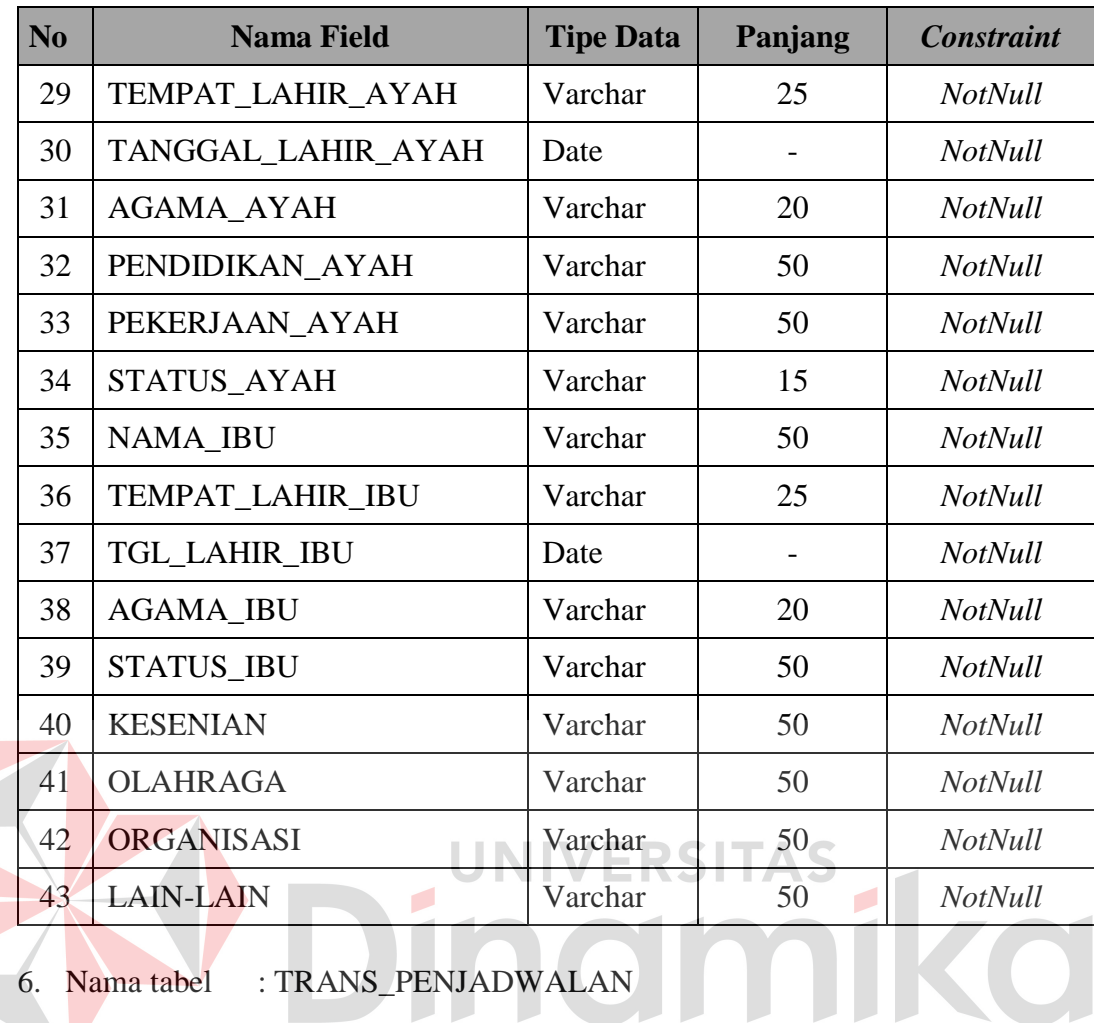

Fungsi : Menyimpan data penjadwalan

Primary key : ID\_JADWAL

Foreign key : -

# Tabel 4.6 Tabel Penjadwalan

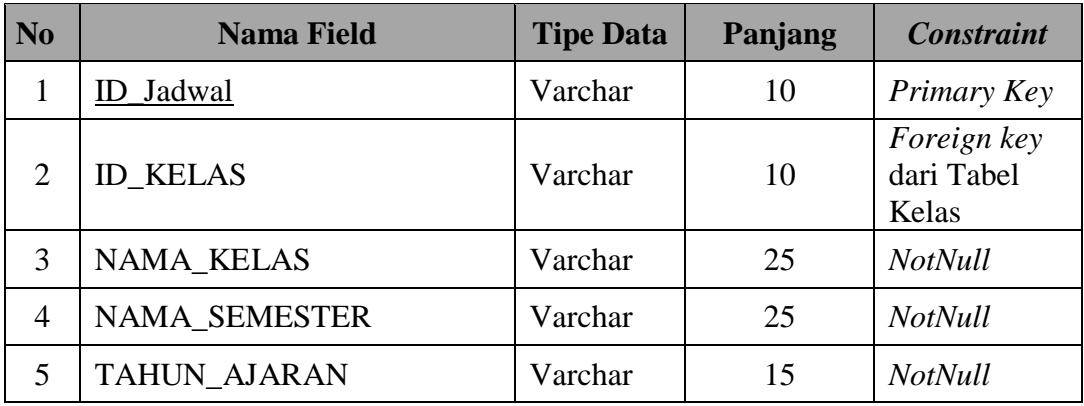

7. Nama tabel : DETIL\_JADWAL

Fungsi : Menyimpan data detil\_jadwal

Primary key : ID\_DETIL\_JADWAL

Foreign key : ID\_Jadwal, ID\_Kelas, ID\_Kompetensi, NIG,

ID\_Matapelajaran.

Tabel 4.7 Tabel DetilJadwal

| $\overline{\text{No}}$ | <b>Nama Field</b>       | <b>Tipe Data</b> | Panjang         | <b>Constraint</b>                                  |
|------------------------|-------------------------|------------------|-----------------|----------------------------------------------------|
| $\mathbf{1}$           | DETIL_JADWAL<br>ID      | Varchar          | 10              | Primary key                                        |
| $\overline{2}$         | <b>JADWAL</b><br>ID     | Varchar          | 10              | Foreign key<br>dari Tabel<br>Penjadwalan           |
| 3                      | <b>ID KELAS</b>         | Varchar          | $\frac{1}{10}S$ | Foreign key<br>dari<br>Tabel Kelas                 |
| $\overline{4}$         | <b>NAMA KELAS</b>       | Varchar          | 20              | <b>NotNull</b>                                     |
| 5                      | <b>ID_KOMPETENSI</b>    | Varchar          | 10              | Foreign key<br>dari<br>Tabel<br>Komptensi_<br>Guru |
| 6                      | <b>NIG</b>              | Varchar          | 10              | Foreign key<br>dari<br>Tabel Guru                  |
| $\overline{7}$         | NAMA_GURU               | Varchar          | 10              | NotNull                                            |
| 8                      | <b>ID_MATAPELAJARAN</b> | Varchar          | 10              | Foreign key<br>dari Tabel<br>Mata_Pelajar<br>an    |
| 9                      | NAMA_MATAPELAJARAN      | Varchar          | 50              | <b>NotNull</b>                                     |
| 10                     | <b>HARI</b>             | Varchar          | 20              | NotNull                                            |
| 11                     | <b>JAM_KE</b>           | Varchar          | 20              | <b>NotNull</b>                                     |

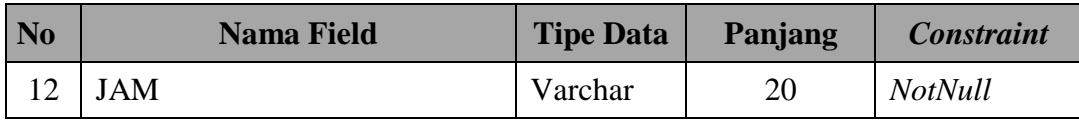

8. Nama tabel : TRANS\_ALOKASI\_SISWA

Fungsi : Menyimpan data alokasi\_siswa

Primary key : KODE\_ALOKASI

Foreign key : NIG, ID\_Kelas.

# Tabel 4.8 Tabel Transaksi Alokasi Siswa

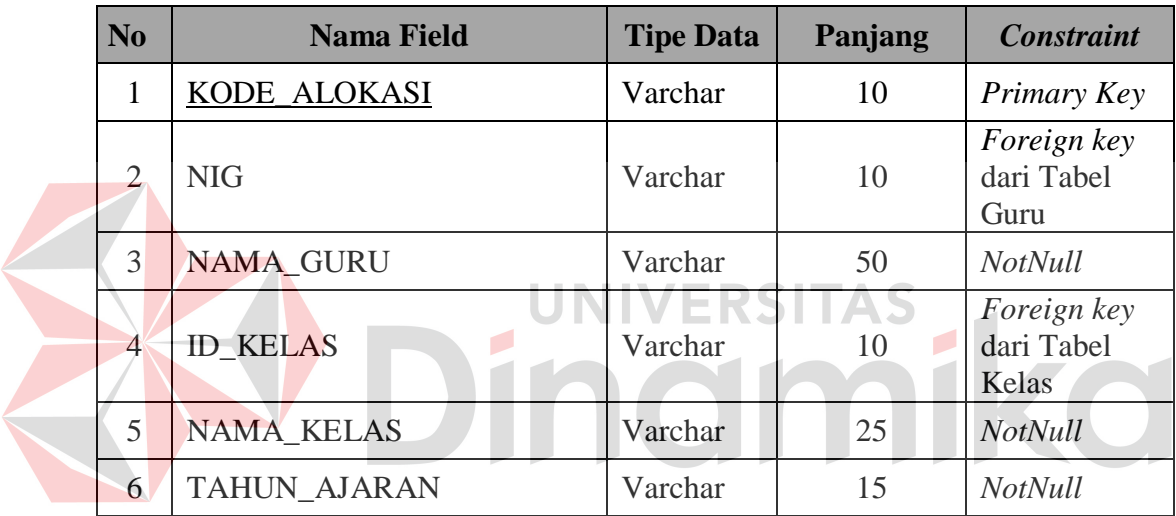

9. Nama tabel : DETIL\_ALOKASI

Fungsi : Menyimpan data detil\_alokasi

Primary key : -

Foreign key : KODE\_ALOKASI, NIS.

# Tabel 4.9 Tabel Detil\_Alokasi

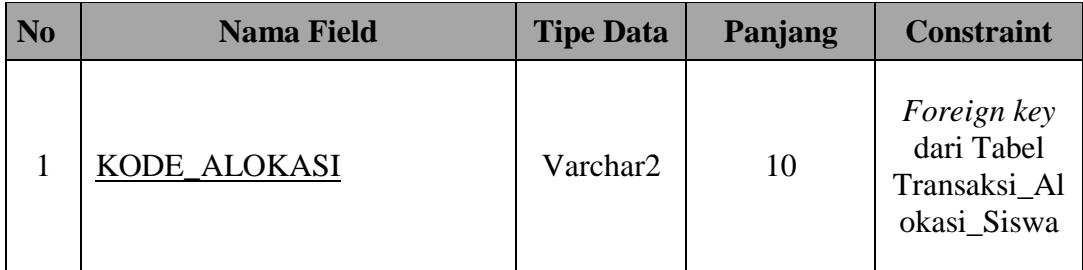

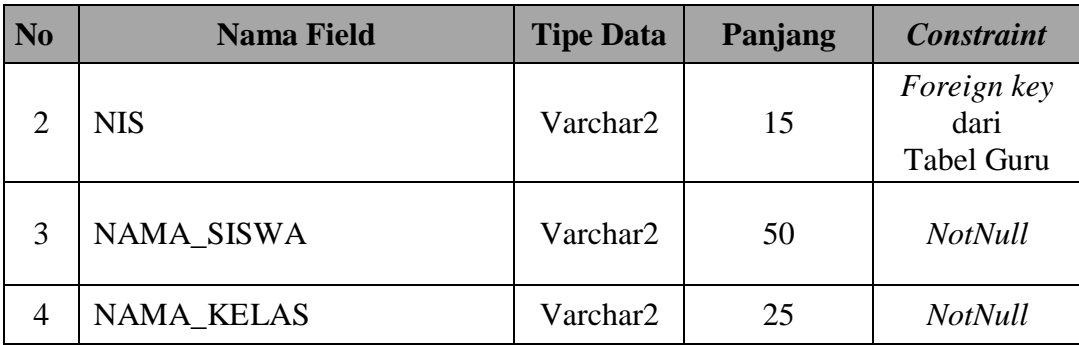

10. Nama tabel : TRANS\_ABSENSI\_SISWA

Fungsi : Menyimpan data absensi\_siswa

Primary key :-

Foreign key : NIS

Tabel 4.10 Tabel Absensi Siswa

| <b>No</b>      | <b>Nama Field</b>  | <b>Tipe Data</b> | Panjang | <b>Constraint</b>                  |
|----------------|--------------------|------------------|---------|------------------------------------|
|                | <b>NIS</b>         | Varchar          | 15      | Foreign key<br>dari Tabel<br>Siswa |
| $\overline{2}$ | <b>NAMA SISWA</b>  | Varchar          | 50      | <b>NotNull</b>                     |
| 3              | TANGGAL_ABSENSI    | Date             |         | NotNull                            |
| $\overline{4}$ | <b>KETERANGGAN</b> | Varchar          | 15      | <b>NotNull</b>                     |
| 5              | <b>ALASAN</b>      | Varchar          | 50      | <b>NotNull</b>                     |

11. Nama tabel : TRANS\_PENILAIAN

Fungsi : Menyimpan data absensi\_siswa

Primary key : ID\_NILAI

Foreign key : NIS, ID\_KELAS

### Tabel 4.11 Tabel Absensi Siswa

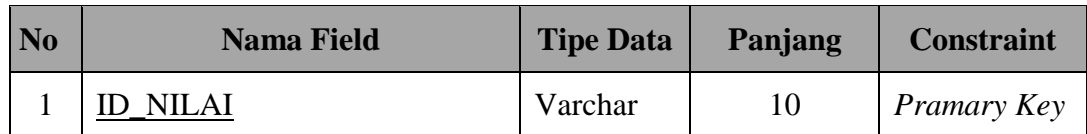

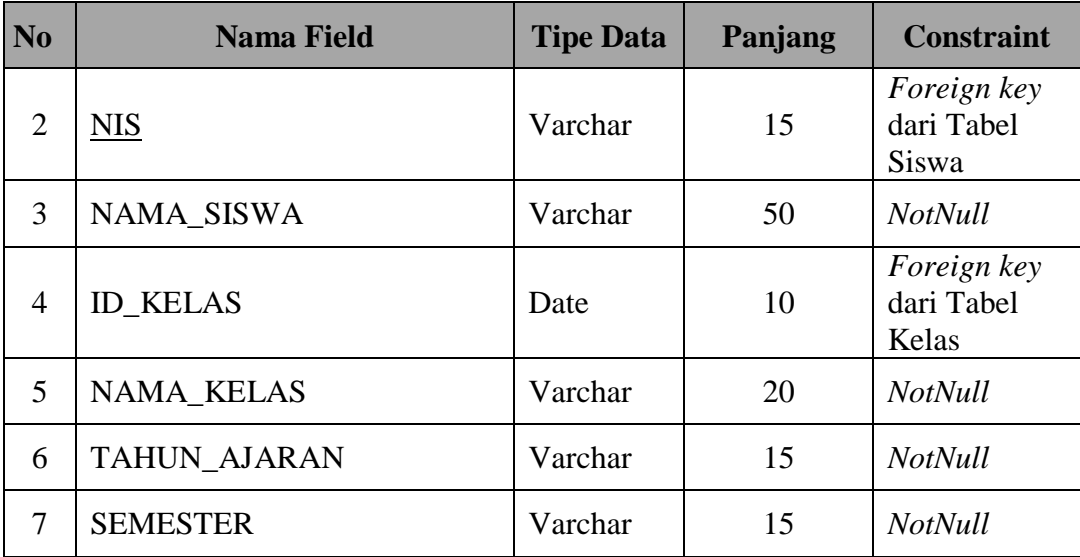

12. Nama tabel : DETIL\_PENILAIAN

Fungsi : Menyimpan data absensi\_siswa

 $\overline{\phantom{a}}$ 

Primary key : ID\_DETIL\_NILAI

Foreign key : NIS, ID\_KELAS

**SITAS** 

Tabel 4.12 Tabel Absensi Siswa

 $\mathbf{r}$ 

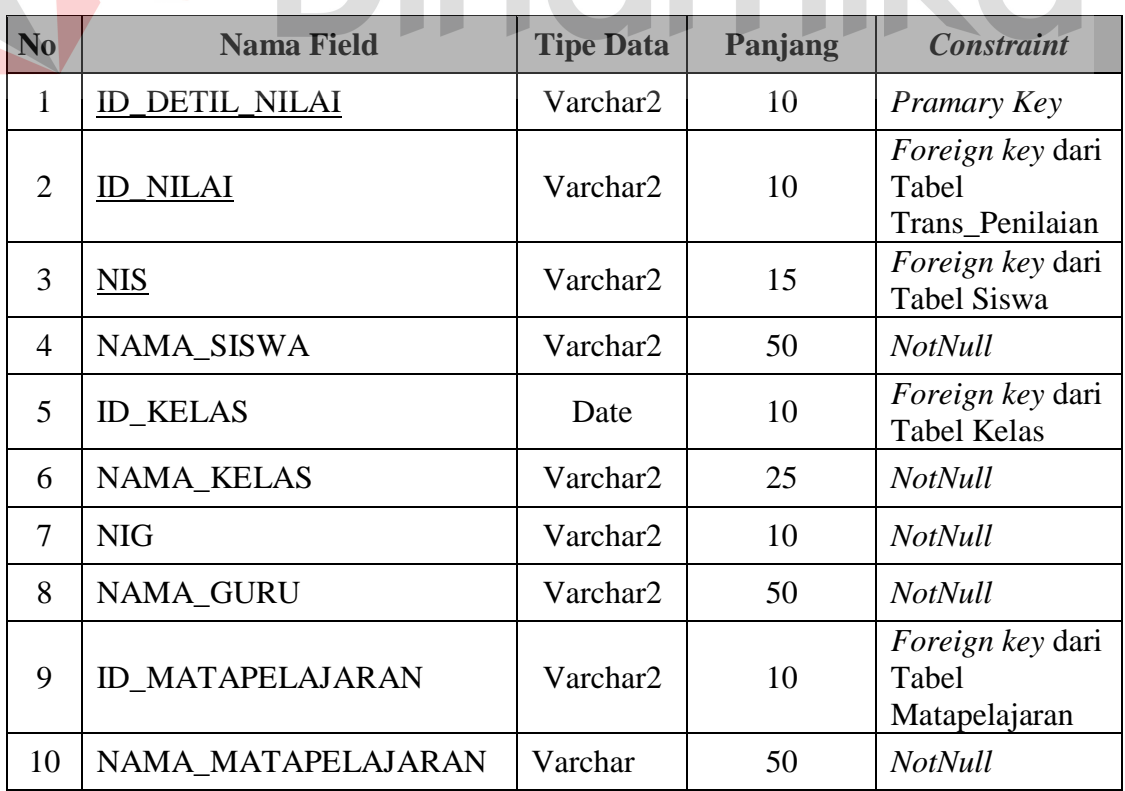

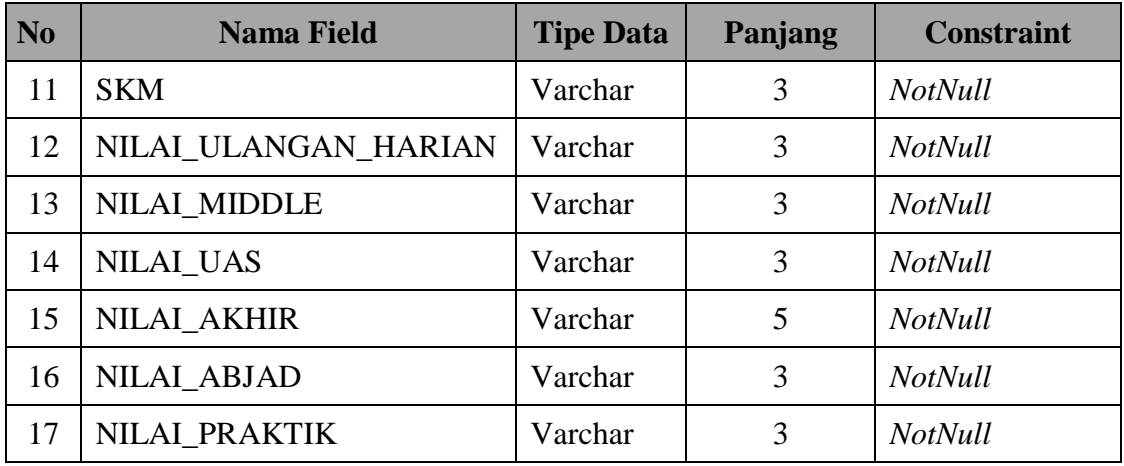

### **4.2.5 Desain Input-Output**

Desain input output merupakan rancangan input/output berupa form untuk memasukkan data dan laporan sebagai informasi yang dihasilkan dari pengolahan data. Desain input output juga merupakan acuan pembuat aplikasi dalam merancang dan membangun sistem. **ERSITAS** Imika

# **A. Tampilan Form Menu Utama**

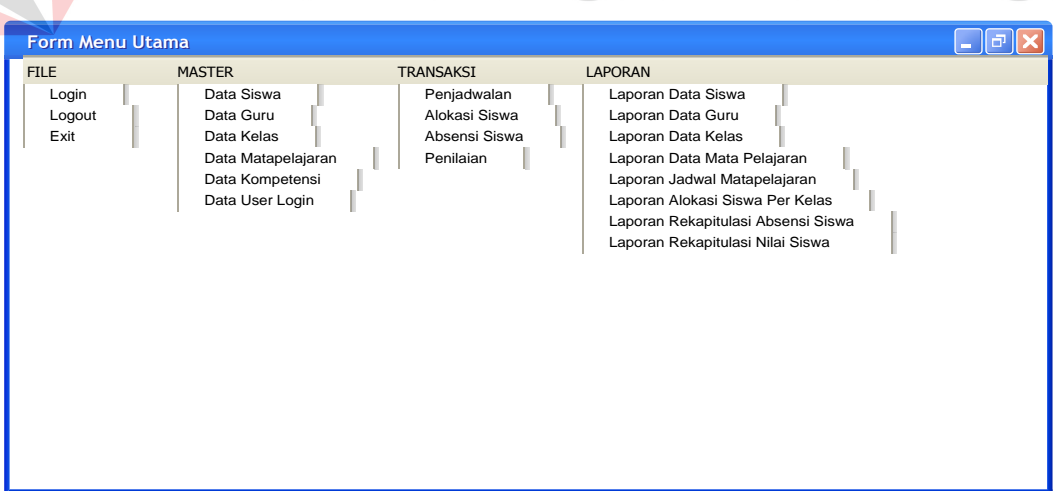

# Gambar 4.13 Tampilan Form Menu Utama

Gambar 4.13 adalah halaman utama yang pertama kali akan ditampilkan ketika *user* membuka aplikasi sistem informasi administrasi akademik.

# **B. Tampilan Form Login**

Agar dapat masuk ke dalam sistem informasi administrasi akademik, *user* harus melakukan *login* dengan memasukan *username* dan *password* didalam tampilan *login.*

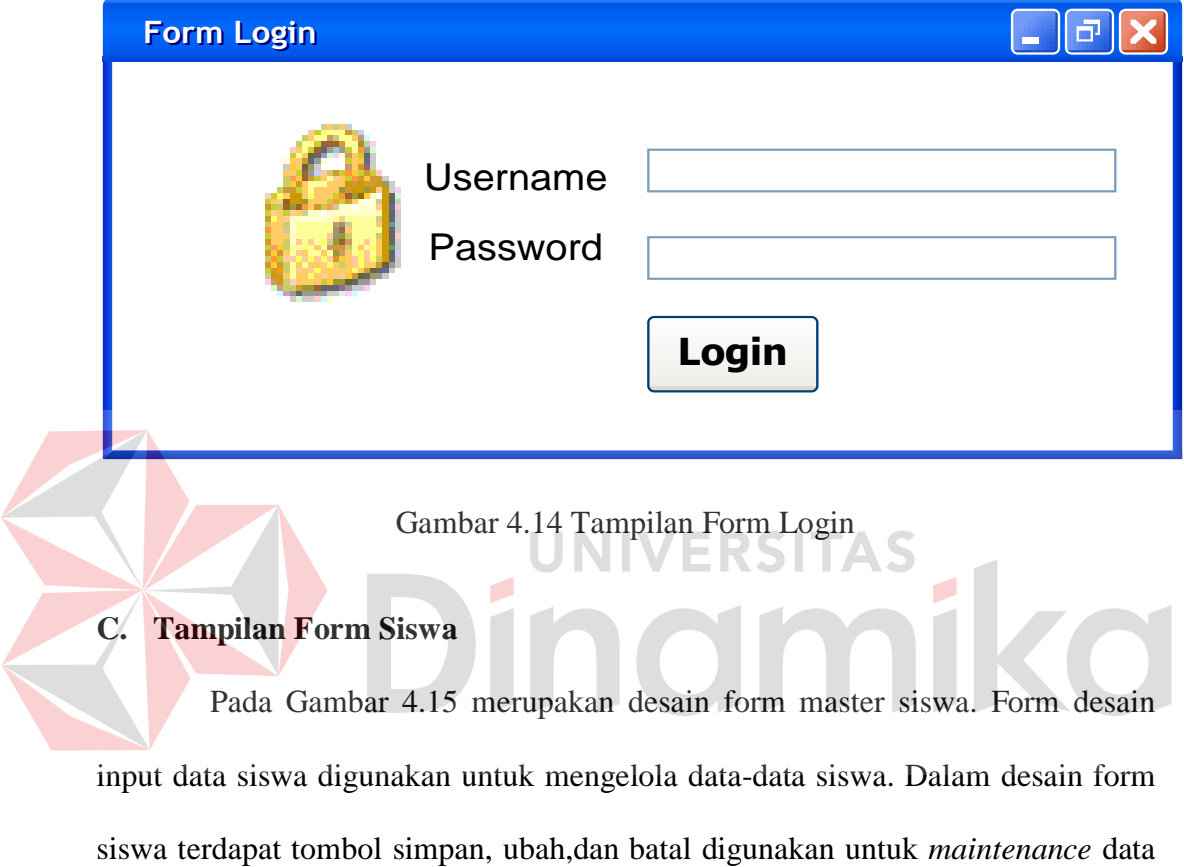

siswa. Data NIS sudah terisi otomatis jadi tidak perlu dilakukan pengisian.

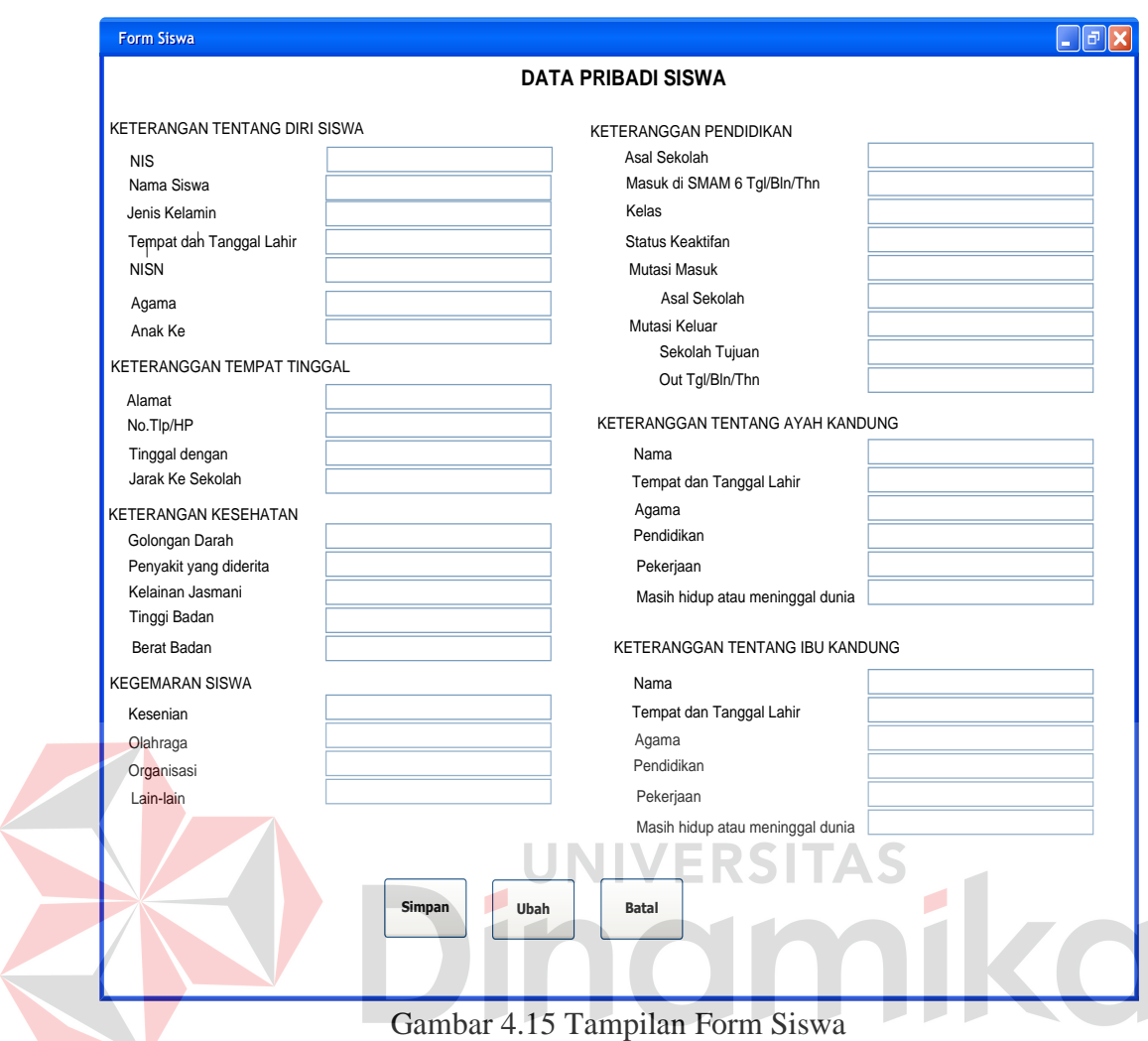

# **D. Tampilan Form Guru**

Pada gambar 4.16 merupakan desain form master guru. Form desain input data guru digunakan untuk mengelola data-data guru. Dalam desain form guru terdapat tombol simpan, ubah, dan batal digunakan untuk *maintenance* data guru. Data NIG sudah terisi otomatis jadi tidak perlu dilakukan pengisian.

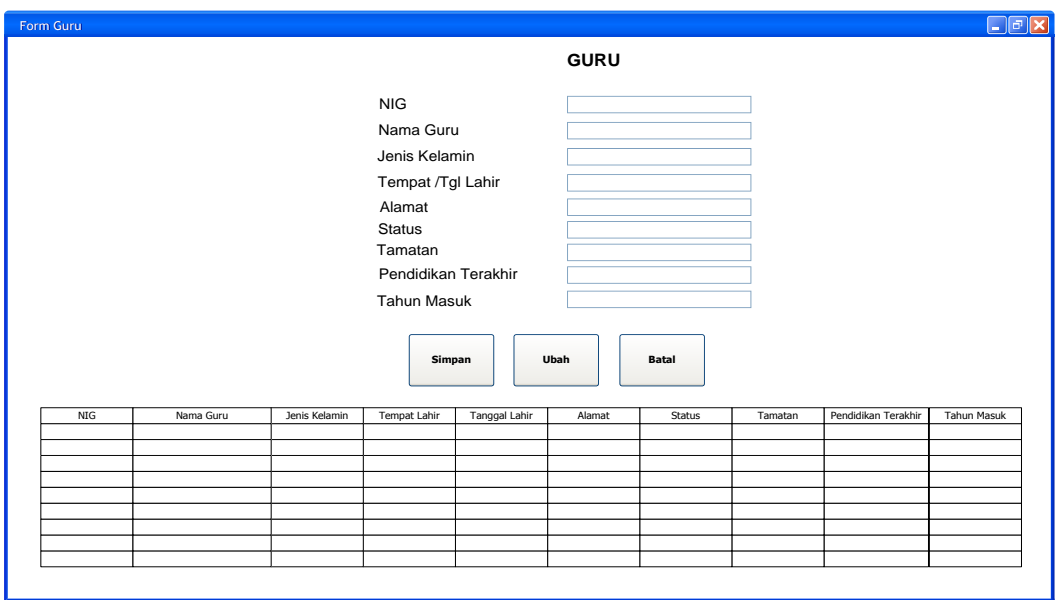

Gambar 4.16 Tampilan Form Guru

# **E. Tampilan Form Kompetensi Guru**

Pada gambar 4.17 merupakan desain form master kompetensi guru. Form desain input data kompetensi guru digunakan untuk mengelola data-data kompetensi guru. Dalam desain form kompetensi guru terdapat tombol simpan, ubah, dan batal digunakan untuk *maintenance* data kompetensi guru. Data NIG dan nama akan terisi jika ditekan tombol cari, begitu juga dengan data ID\_Matapelajaran dan Nama Mata pelajaran.

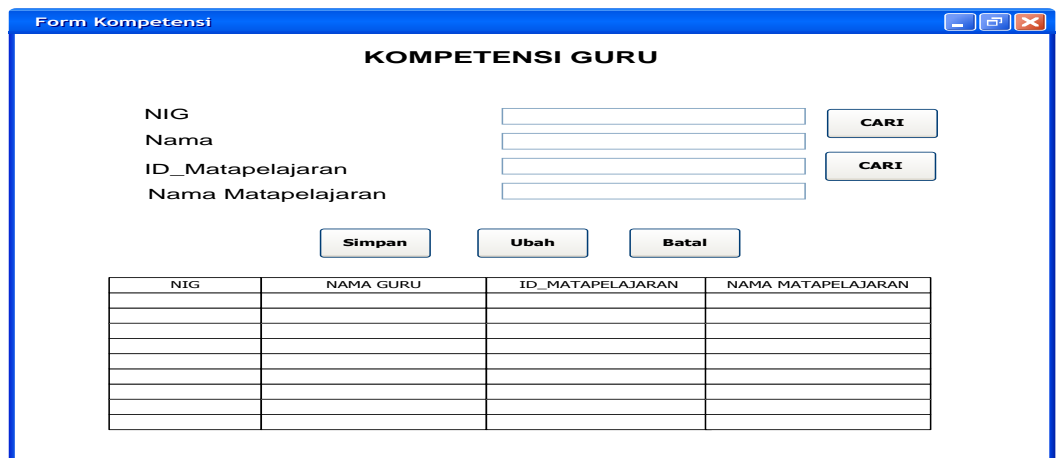

Gambar 4.17 Tampilan Form Kompetensi Guru

### **F. Tampilan Form Kelas**

Pada gambar 4.18 merupakan desain form master kelas. Form desain input data kelas digunakan untuk mengelola data-data kelas. Dalam desain form kelas terdapat tombol simpan, ubah, batal dan hapus digunakan untuk *maintenance* data kelas. Data kode kelas sudah terisi otomatis jadi tidak perlu dilakukan pengisian

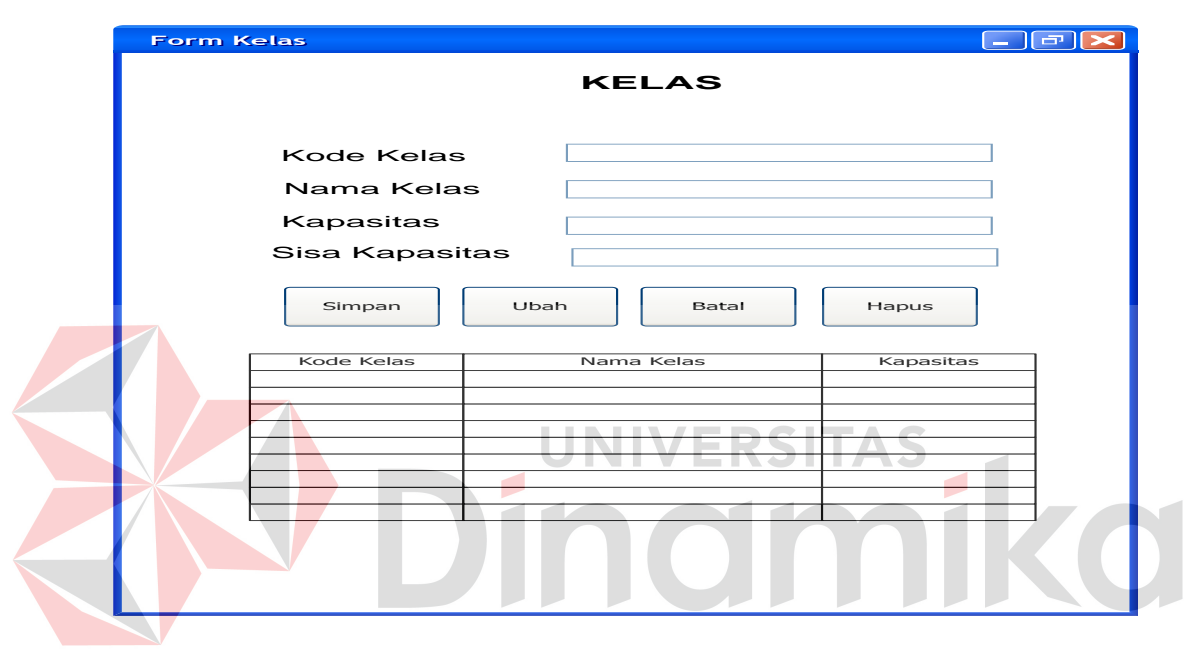

Gambar 4.18Tampilan Form Kelas

### **G. Tampilan Form Mata Pelajaran**

Pada gambar 4.19 merupakan desain form master mata pelajaran. Form desain input data mata pelajaran digunakan untuk mengelola data-data mata pelajaran. Dalam desain form kelas terdapat tombol simpan, ubah, batal dan keluardigunakan untuk *maintenance* data mata pelajaran. Data kode mata pelajaran sudah terisi otomatis jadi tidak perlu dilakukan pengisian

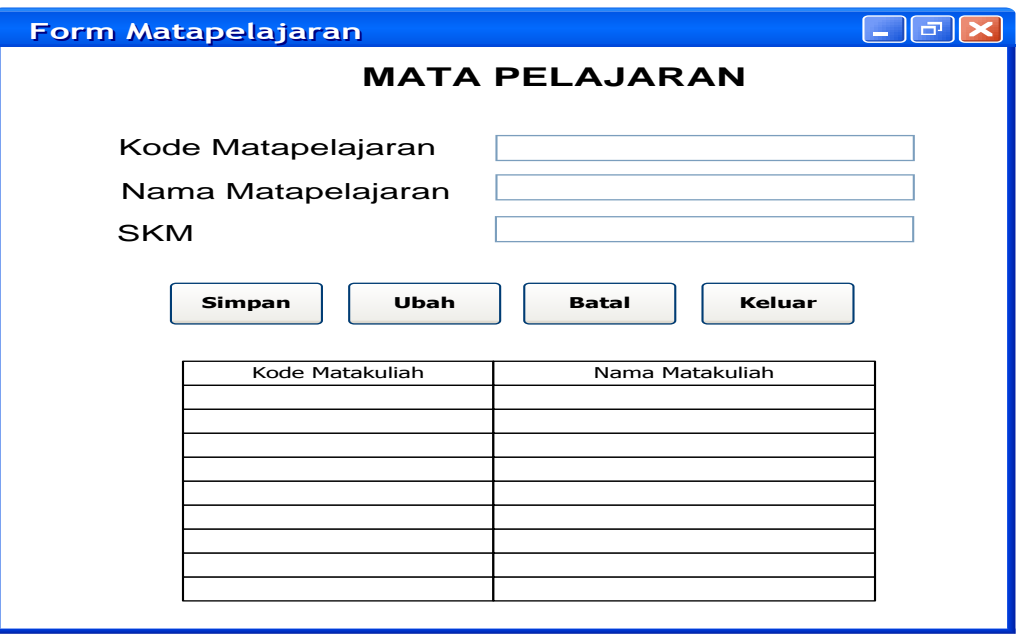

Gambar 4.19 Tampilan Form Mata Pelajaran

# **H. Form User Login**

Pada gambar 4.20 merupakan desain form master user login. Form desain input data user digunakan untuk mengelola data-data user agar dapat login dan menjalankan aplikasi. Dalam desain form kelas terdapat tombol simpan, ubah, batal dan keluar digunakan untuk *maintenance* data user. Data id user sudah terisi otomatis jadi tidak perlu dilakukan pengisian.

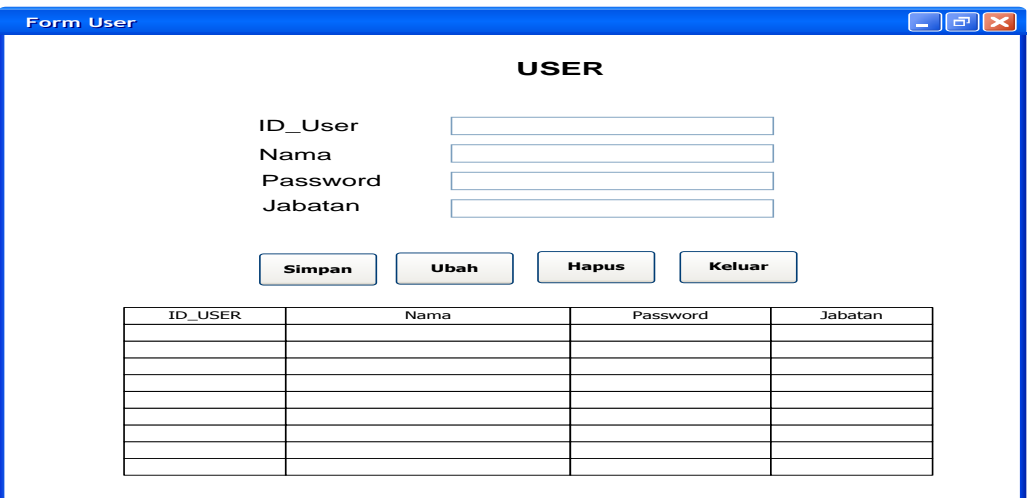

Gambar 4.20 Tampilan Form User Login

### **I. Tampilan Form Transaksi Penjadwalan**

Padagambar 4.21 merupakan desain form transaksi penjadwalan. Form desain input transaksi penjadwalan digunakan untuk melakukan proses penjadwalan agar dapat terintegrasi dengan data master dan menghasilkan jadwal mata pelajaran. Dalam desain form transaksi mata pelajaran terdapat tombol simpan, ubah, bataldankeluardigunakanuntukmelakukkan proses penjadwalan. Data id jadwal sudah terisi otomatis jadi tidak perlu dilakukan pengisian.

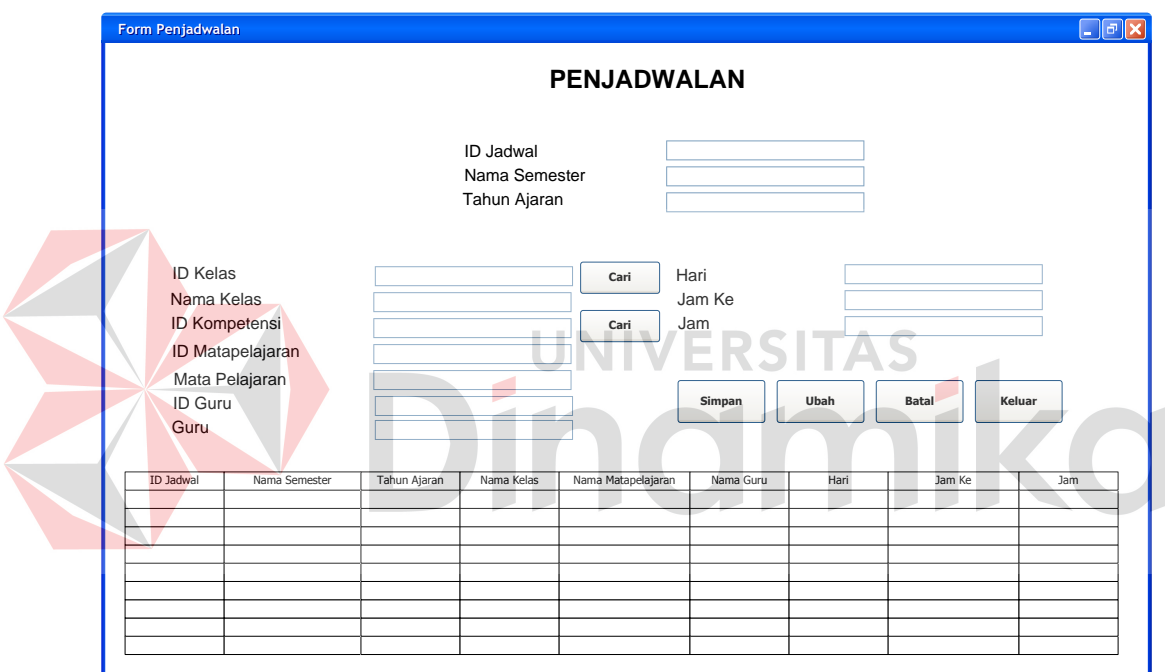

Gambar 4.21 Tampilan Form Transaksi Penjadwalan

### **J. Tampilan Form TransaksiAlokasi Siswa**

Pada gambar 4.22 merupakan desain form transaksi alokasi siswa. Form desain input transaksi alokasi siswa digunakan untuk melakukan proses transaksi pengalokasian siswa dan wali kelas tiap siswa. Dalam desain form transaksi alokasi siswa terdapat tombol simpan, ubah, batal dan keluar digunakan untuk

melakukkanproses transaksi pengalokasian . Data no alokasi sudah terisi otomatis jadi tidak perlu dilakukan pengisian.

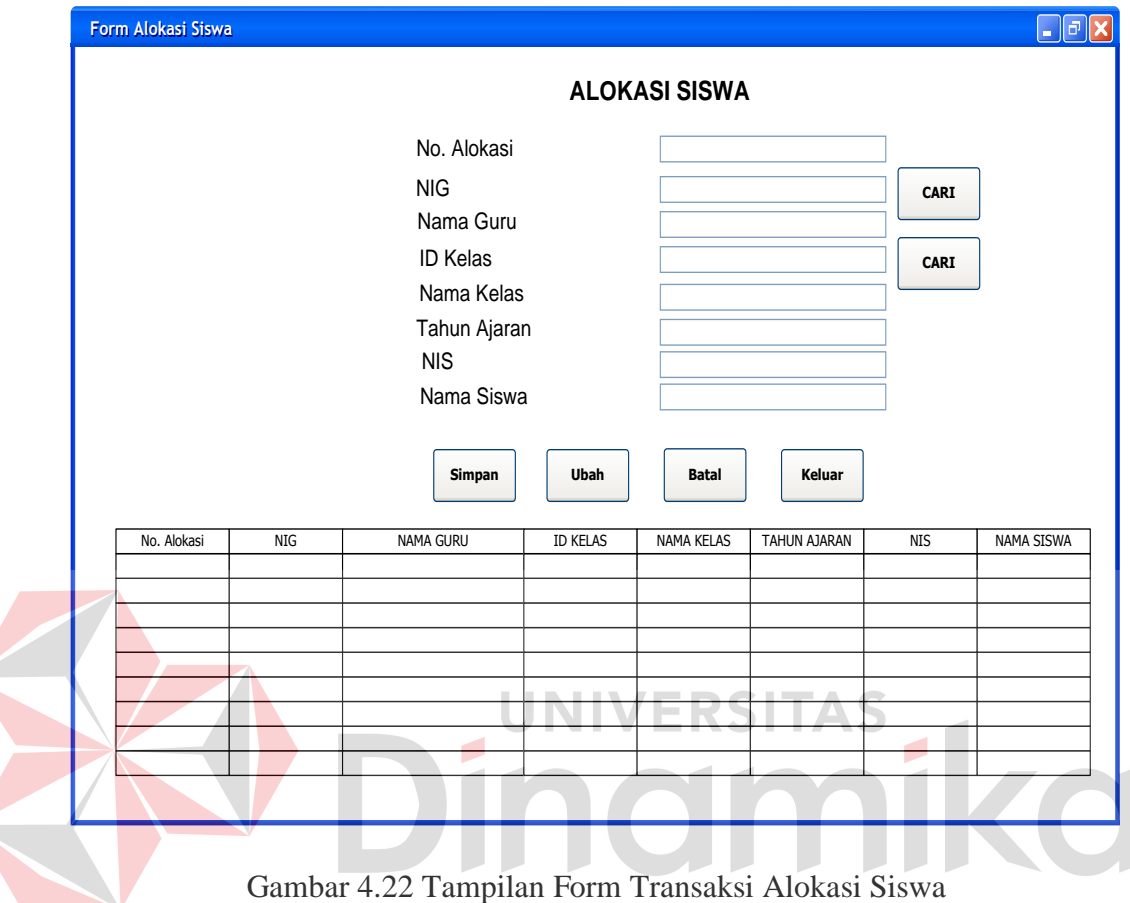

### **K. Tampilan Form TransaksiAbsensi Siswa**

Pada gambar 4.23 merupakan desain form transaksi absensi siswa. Form desain input transaksi absensi siswa digunakan untuk melakukan proses transaksi absensi siswa tiap hari. Dalam desain form transaksi absensi siswa terdapat tombol simpan, dan keluar yang digunakan untuk melakukkan proses transaksi absensi siswa.

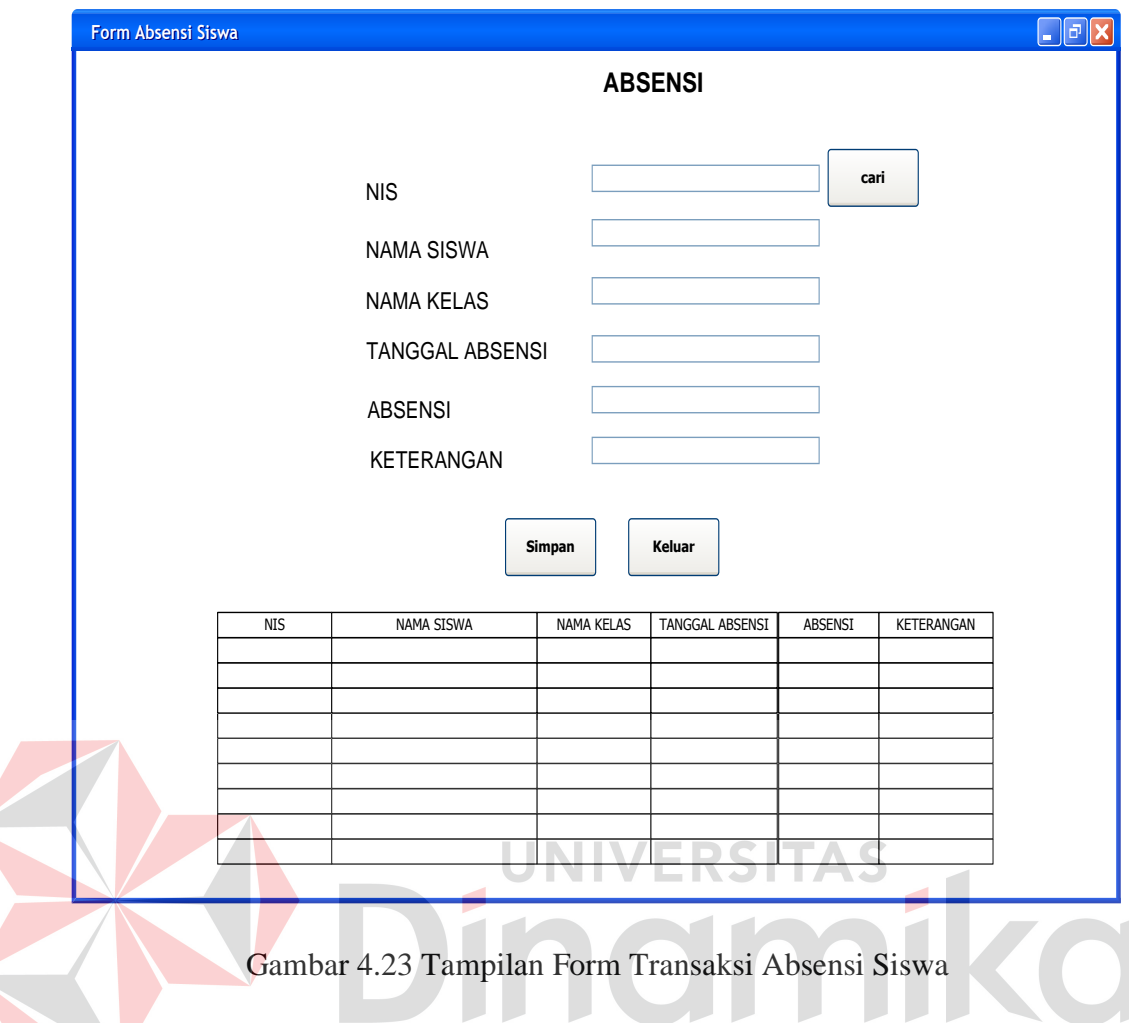

# **L. Tampilan Form Transaksi Penilaian**

Padagambar 4.24 merupakan desain form transaksi penilaian. Form desain input transaksi penilaian yang digunakan untuk melakukan proses penilaian hasil belajar siswa agar dapat terintegrasi dengan data master dan menghasilkan nilai raport. Dalam desain form transaksi mata pelajaran terdapat tombol simpan, ubah, batal dan keluar digunakan untuk melakukkan proses penilaian. Data id nilai sudah terisi otomatis jadi tidak perlu dilakukan pengisian

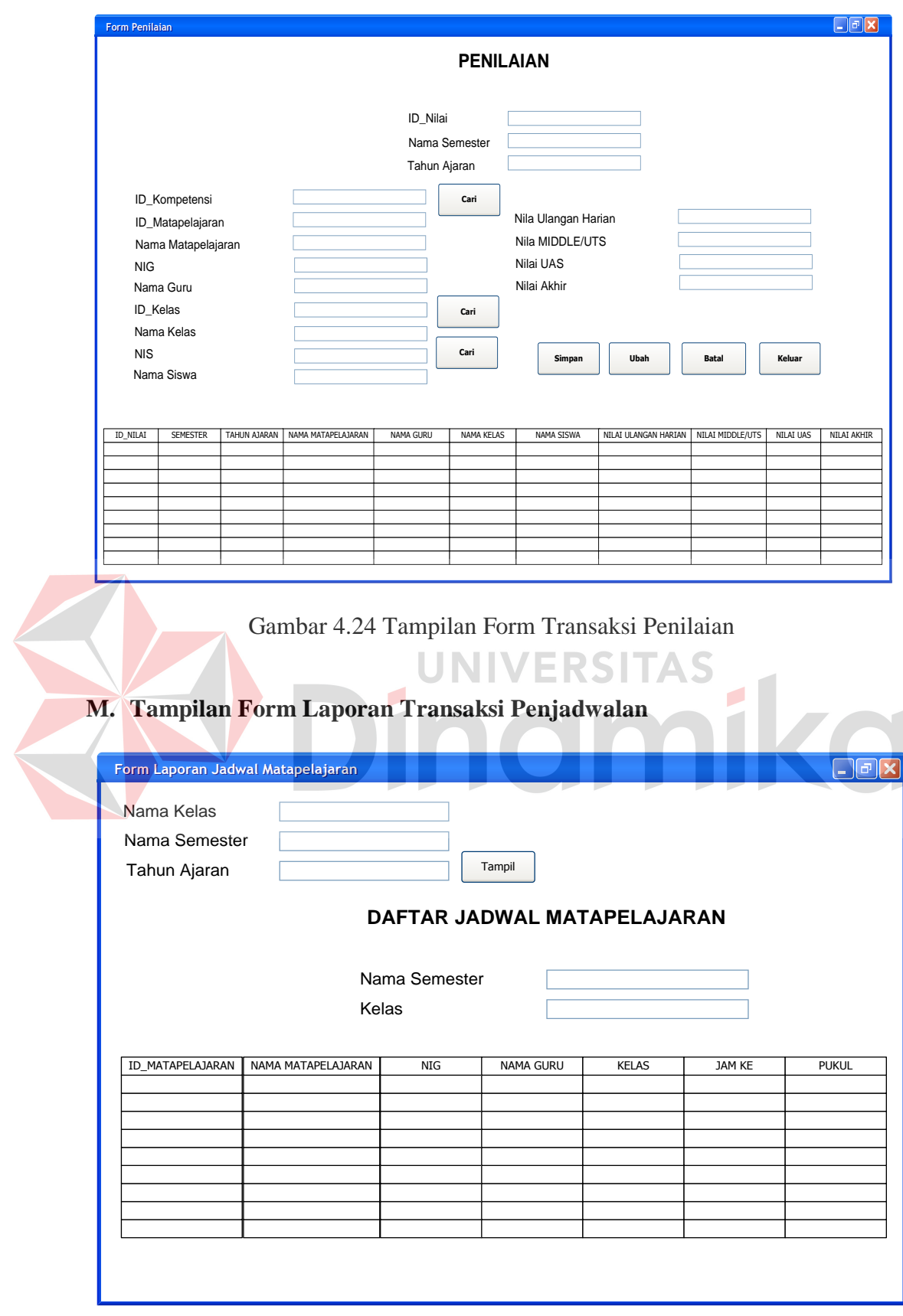

Gambar 4.25 Tampilan Form Laporan Transaksi Penjadwalan

Pada gambar 4.25 merupakan tampilan form laporan jadwal mata pelajaran yang telah diambil dari database penjadwalan dan detil jadwal. Laporan jadwal matakuliah ini dapat menampilkan jadwal matakuliah tiap kelas.

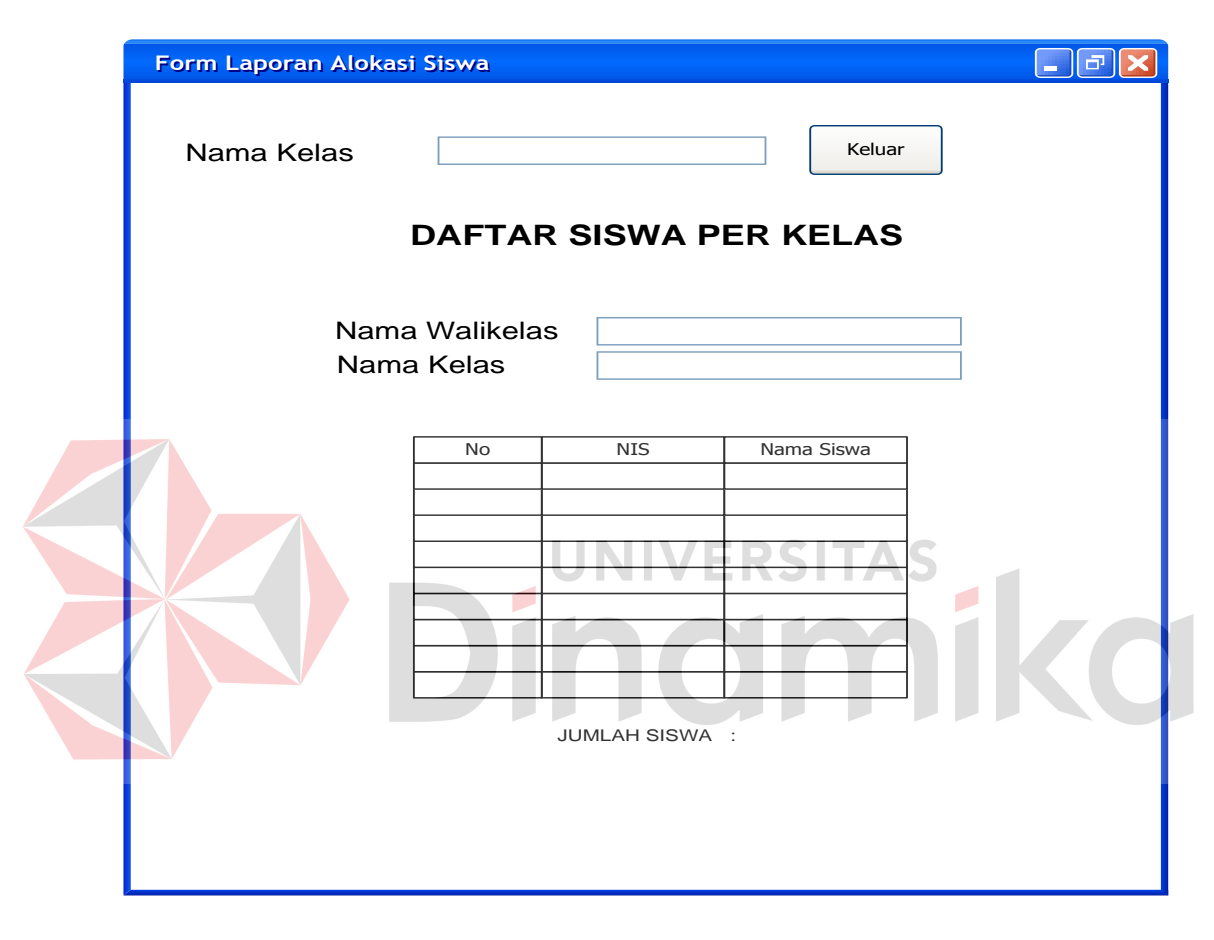

**N. Tampilan Form Laporan Transaksi Alokasi Siswa**

Gambar 4.26 Tampilan Form Laporan Transaksi Absensi Siswa

Pada gambar 4.26 merupakan tampilan form laporan alokasi siswa yang telah diambil dari database transaksi alokasi siswa dan detil alokasi. Laporan alokasi siswa ini menampilkan data siswa yang sudah dikelompokkan atau dialokasikan berdasarkan walikelas dan kelas dari masing-masing siswa.

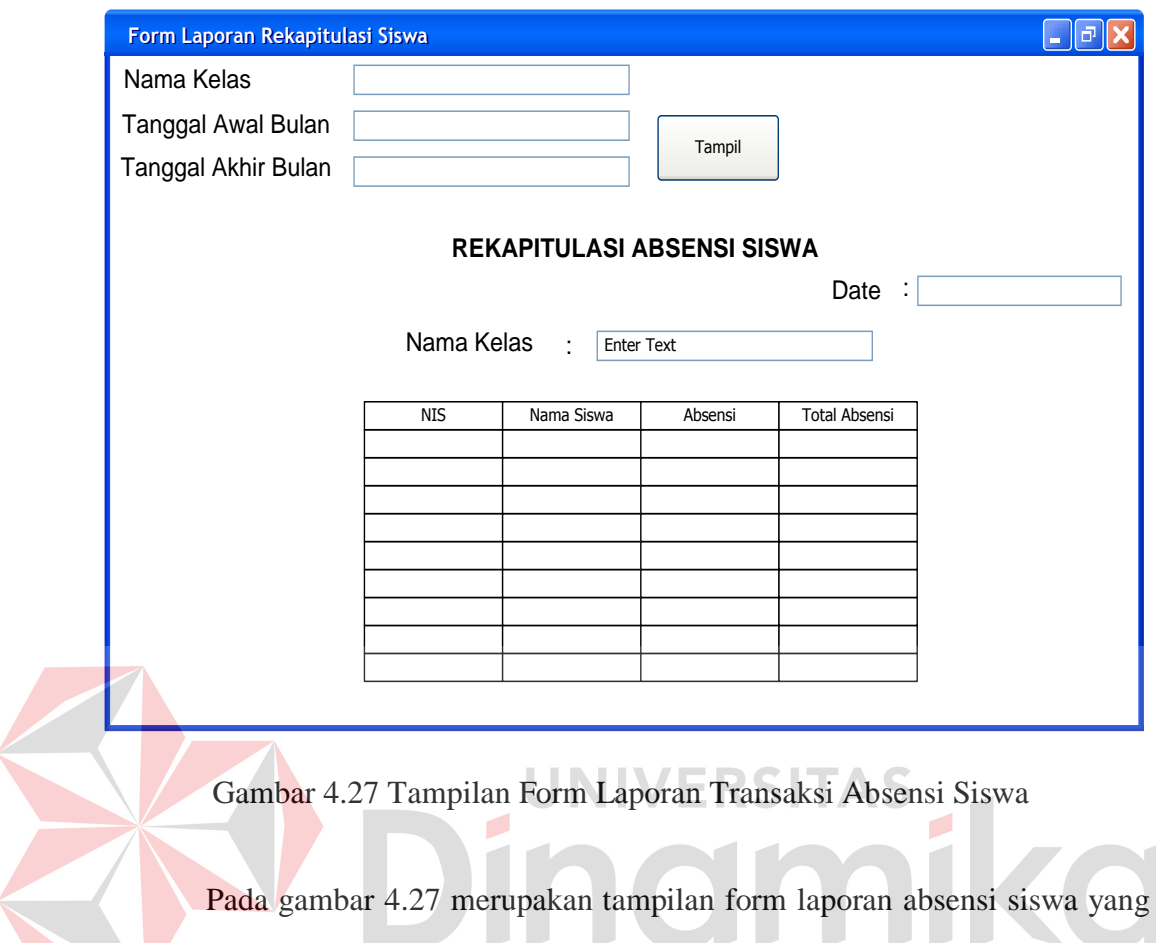

# **O. Tampilan Form Laporan TransaksiAbsensi Siswa**

UU. **DAY** telah diambil dari database absensi siswa. Laporan rekapitulasi absensi siswa ini menampilkan total absensi dari masing-masing siswa tiap kelasnya.

# **P. Tampilan Form Laporan Transaksi Penilaian**

Pada gambar 4.28 merupakan tampilan form laporan penilaian yang telah diambil dari database penilaian dan detil penilaian. Laporan penilaian ini menampilkan nilai semua mata pelajaran dari hasil belajar siswa.

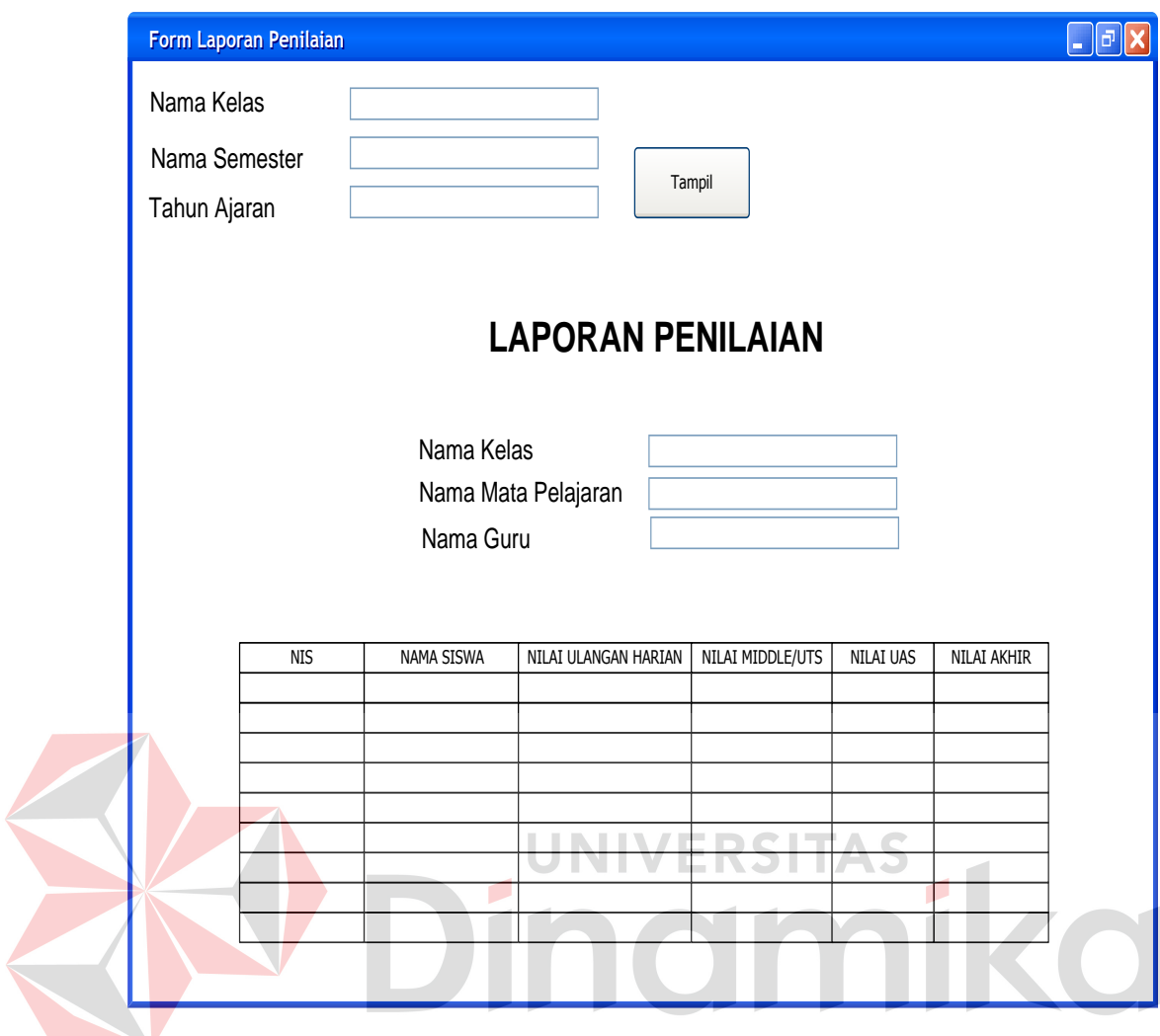

Gambar 4.28 Tampilan Form Laporan Transaksi Penilaian

### **BAB V**

### **IMPLEMENTASI DAN PEMBAHASAN**

### *5.***1 Sistem yang Digunakan**

Berikut ini adalah hardware dan software yang dibutuhkan untuk menggunakan program Sistem Informasi Administrasi Akademik pada SMA Muhammadiyah 6 Paciran, yaitu :

- a. Hardware dengan spesifikasi minimal sebagai berikut:
	- 1. Processor Intel Pentium IV ataulebihtinggi.
	- 2. Memory DDR RAM 256 MB ataulebihtinggi.
	- 3. VGA 32MB bit dengan resolusi 1024 x 768 atau lebih tinggi.
	- 4. Hardisk 10 GB
- b. Software dengan spesifikasi sebagai berikut:
	- 1. Microsoft Windows XP SP1 atau Microsft Windows 7
	- 2. Microsoft SQL Server 2005
	- 3. Microsoft Visual Studio 2005
	- 4. .NET Framework 2.0 atau yang lebih tinggi

### **5.2 Cara Setup Program**

Ketika pertama kali akan menggunakan aplikasi ini, terlebih dahulu *user* harus menginstalasi aplikasi terlebih dahulu *user* harus menginstal dari aplikasi ini supaya bisa digunakan. Langkah-langkah instalasinya akan dijelaskan di bab ini, pertama *user* harus memastikan bahwa komputer *user* terdapat .*net*  *framework 2.0* agar aplikasi ini dapat dijalankan. Pertama cek dulu computer anda apakah sudah terdapat *.net framework 2.*0 atau tidak. Caranya pada menu computer, kemudian pilih *control panel*. Setelah masuk control panel masuk ke *programs and features*(berisi tentang informasi software yang telah di install computer anda)*,* lalu jika sudah masuk ke dalam *programs and features* anda bisa check apakah sudah terdapat *.net framework 2.0* seperti pada gambar 5.1.

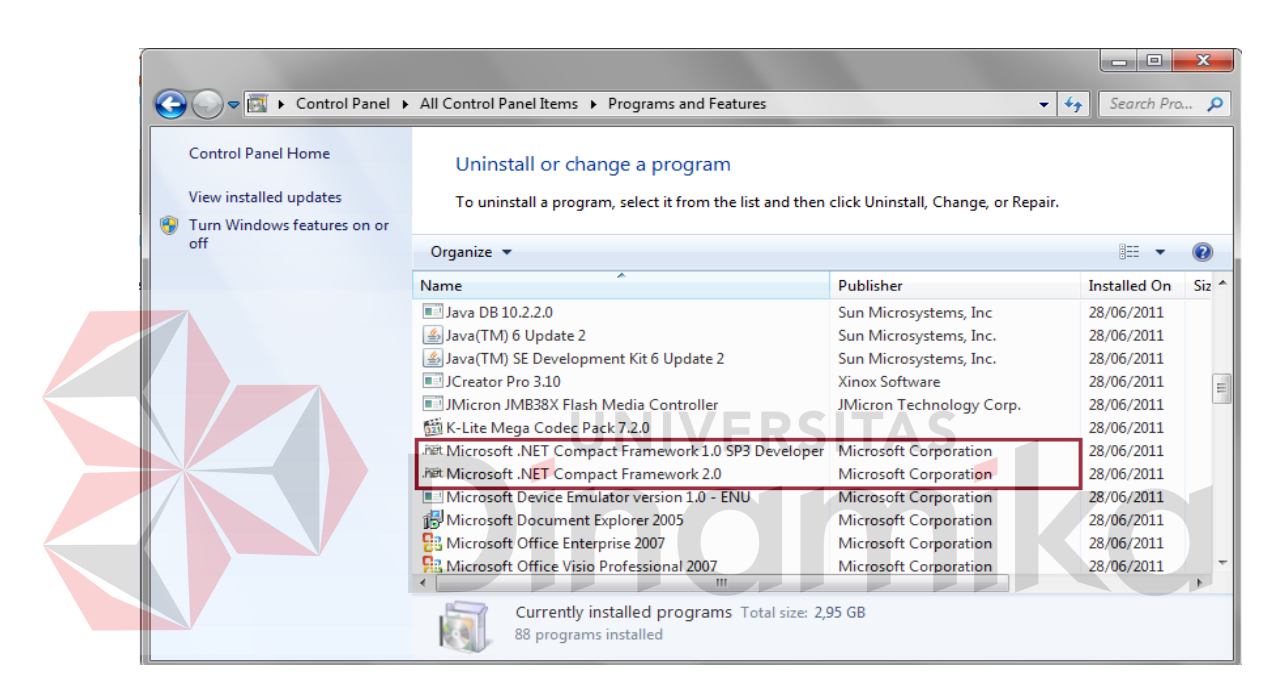

Gambar 5.1 Programs and Features

Jika computer telah terinstal *.net framework 2.0* maka tidak perlu menginstal kembali. Untuk *.net framework 1.0* atau yang lebih tinggi digunakan untuk *platformMicrosoft Visual Basic 2000* sedangkan *.net framework 2.0* atau yang lebih tinggi, digunakan untuk *platformMicrosoft visual basic 2005* setelah instalasi berakhir, program ini langsung dapat di install secara langsung pada*drive* maupun folder mana saja. Setelah itu program dapat dijalankan sebagaimana biasanya.

Selanjutnya *user* harus menjalankan installer dari apliksasi, maka akan muncul tampilan awal dari proses menginstalasi aplikasi Sistem Informasi Administrasi Akademik dengan nama setup, seperti pada gambar 5.2.

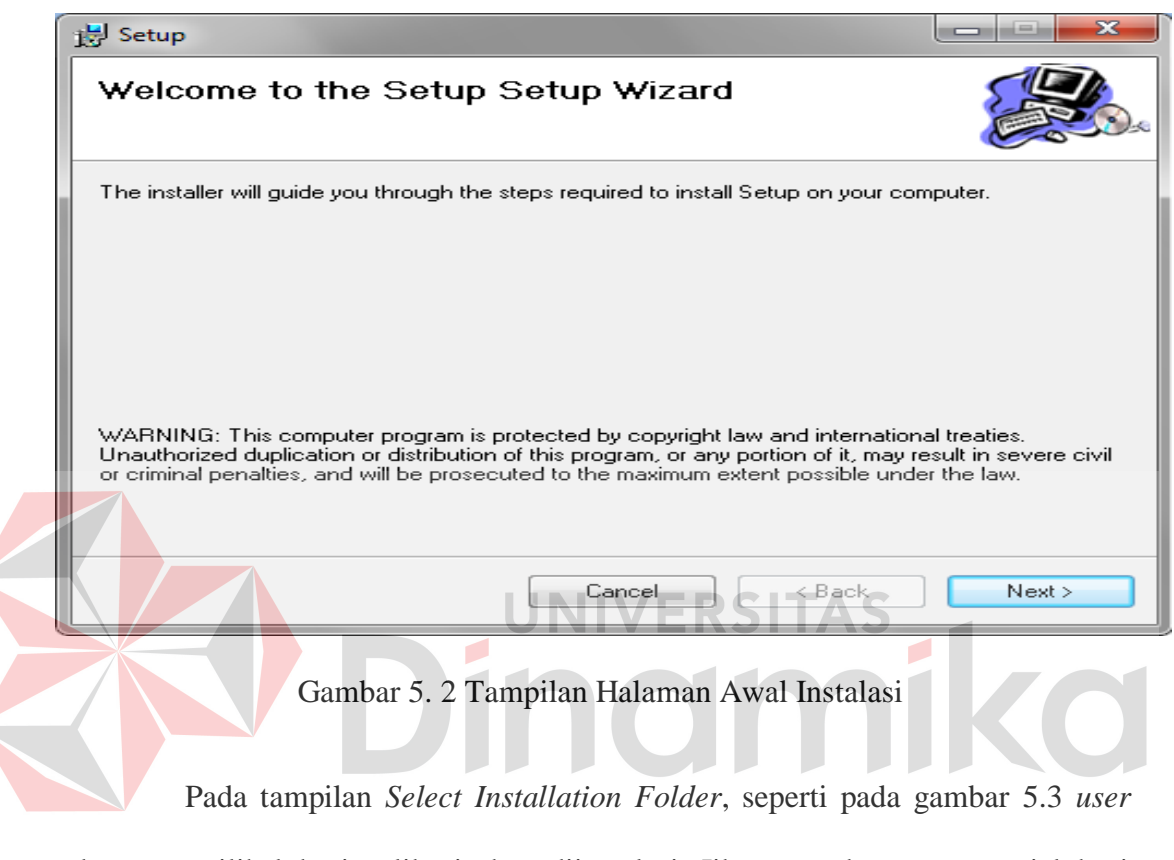

dapat memilih lokasi aplikasi akan diinstalasi. Jika user akan mengganti lokasi aplikasi akan diinstalasi maka tekan tombol browse dan cari lokasi aplikasi akan diinstalasi, seperti pada gambar 5.3.

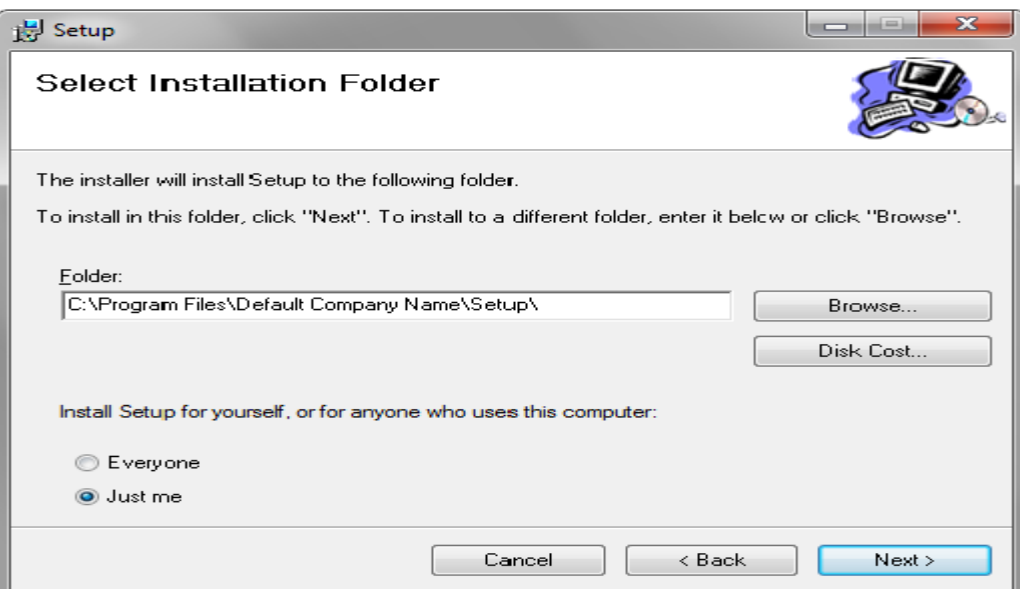

Gambar 5.3 Tampilan Select Installation Folder

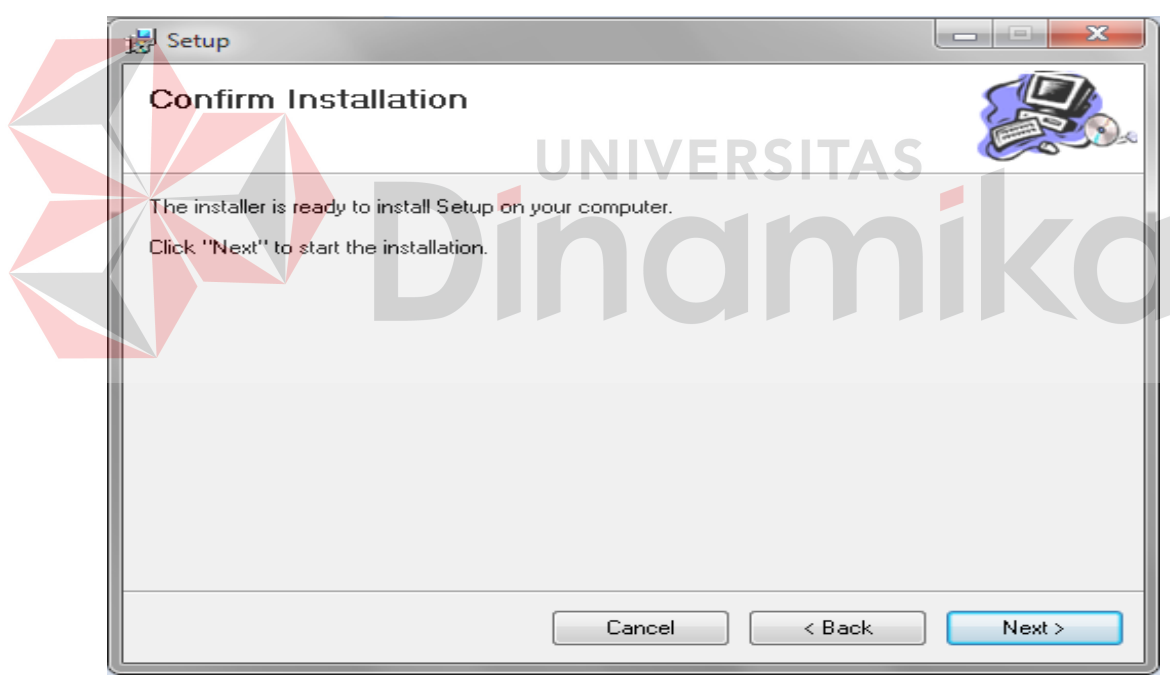

Gambar 5.4 Tampilan Confirm Insallation

Pada tampilan *confirm installation*, seperti pada gambar 5.4*user* memilih tombol *Next* untuk memulai proses instalasi aplikasi seperti pada Gambar 5.5. Setelah proses instalasi selesai maka akan muncul tampilan *installation complete*, seperti pada Gambar 5.6.

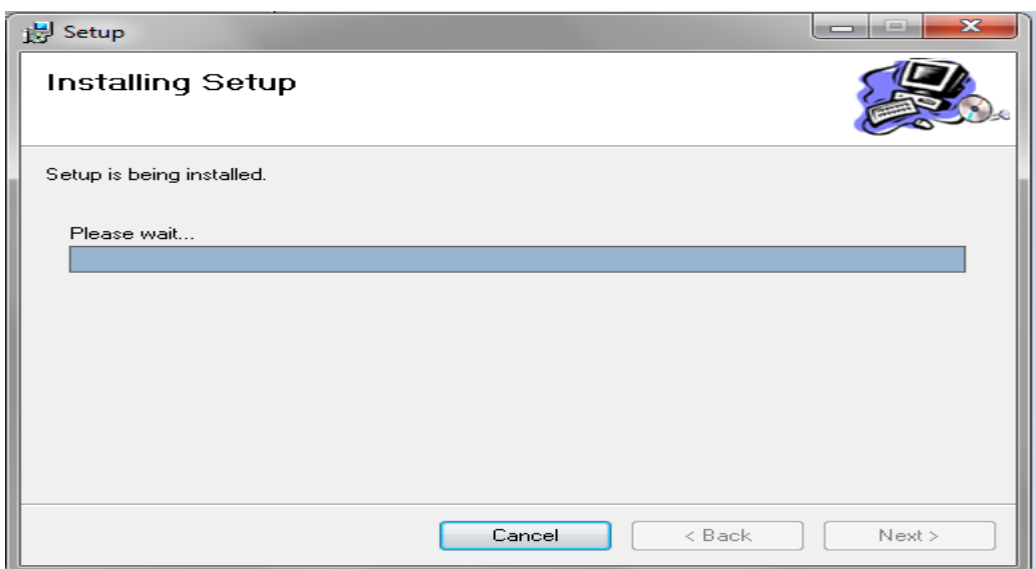

Gambar 5.5 Tampilan Proses Installing

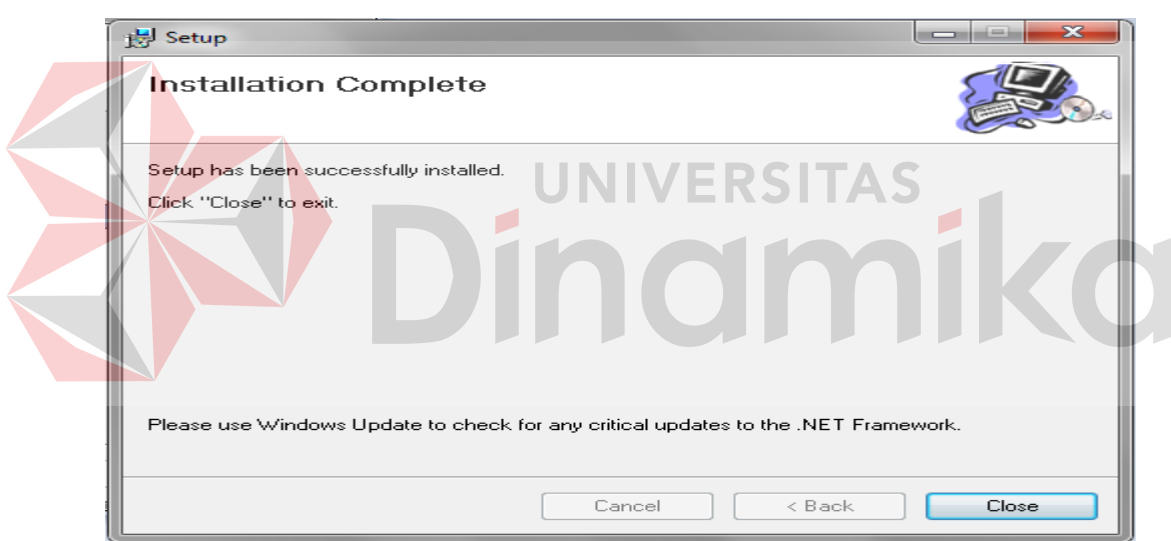

Gambar 5.6 Tampilan Installation Complete

# **5.3 Penjelasan Pemakaian Program**

Dalam bab ini juga dijelaskan tentang hasil dari program yang telah dibuat beserta cara penggunaanya. Penjelasan program akan dimulai dari tampilan awal, dalam tampilan awal seperti yang terlihat pada gambar 5.7 tampilan form menu utama pada aplikasi. Didalam tampilan form menu utama terdapat menu *login*. Menu *login* digunakan untuk validasi *user* dalam penggunaan program.

Dalam menu *login* pada gambar 5.8 terdapat data *username* dan *password* yang harus diisi oleh *user,* jika *user* tidak tepat dalam menginputkan data, maka akan muncul pesan *error*.

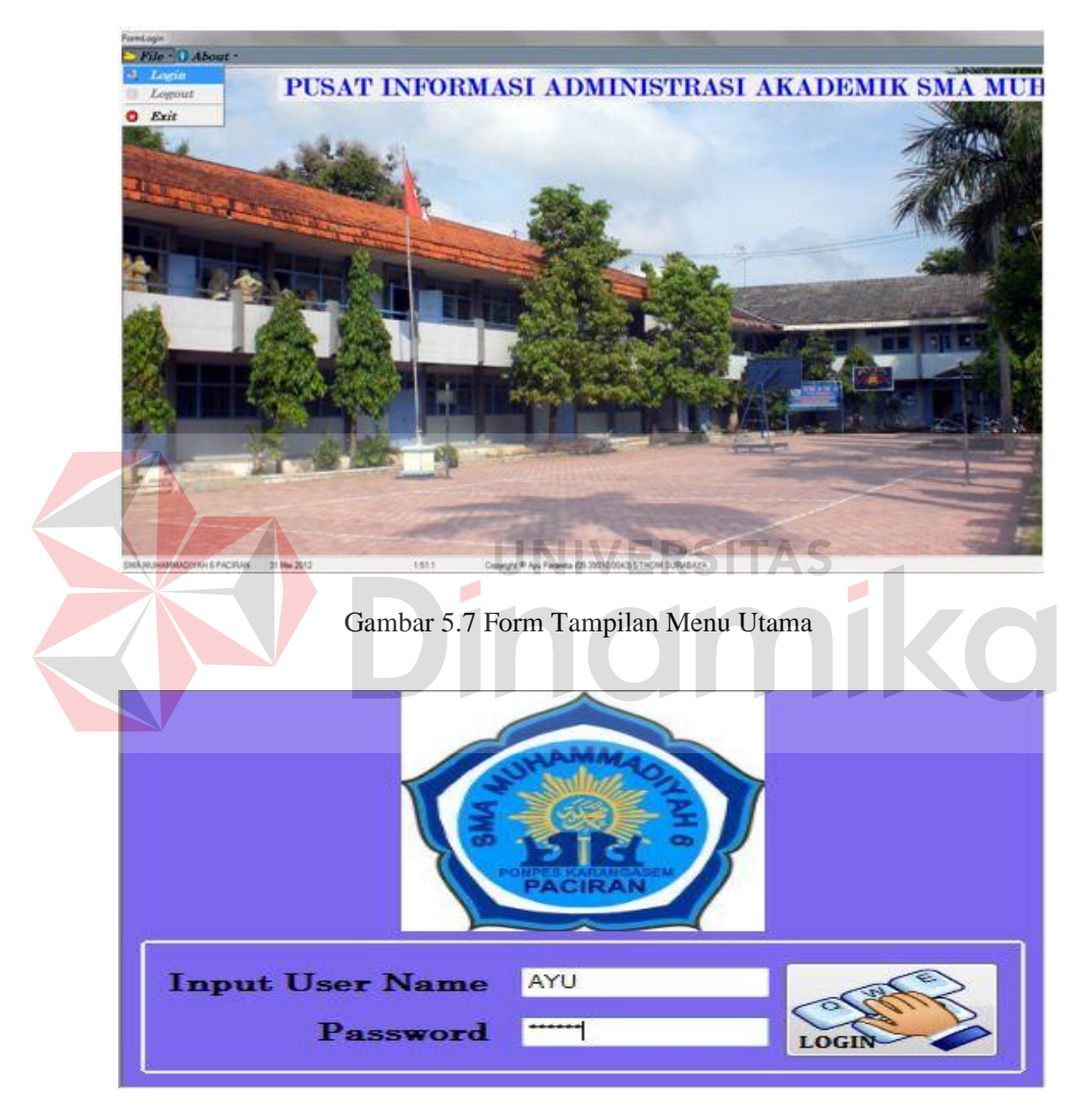

Gambar 5.8 Tampilan Form Menu Login

User memasukkan *username* dan *password* seperti yang terlihat pada gambar 5.8, sehingga *user* dapat menggunakan program sesuai hak akses yang dimiliki, seperti pada gambar 5.9 tampilan form menu utama user untuk tata usaha.

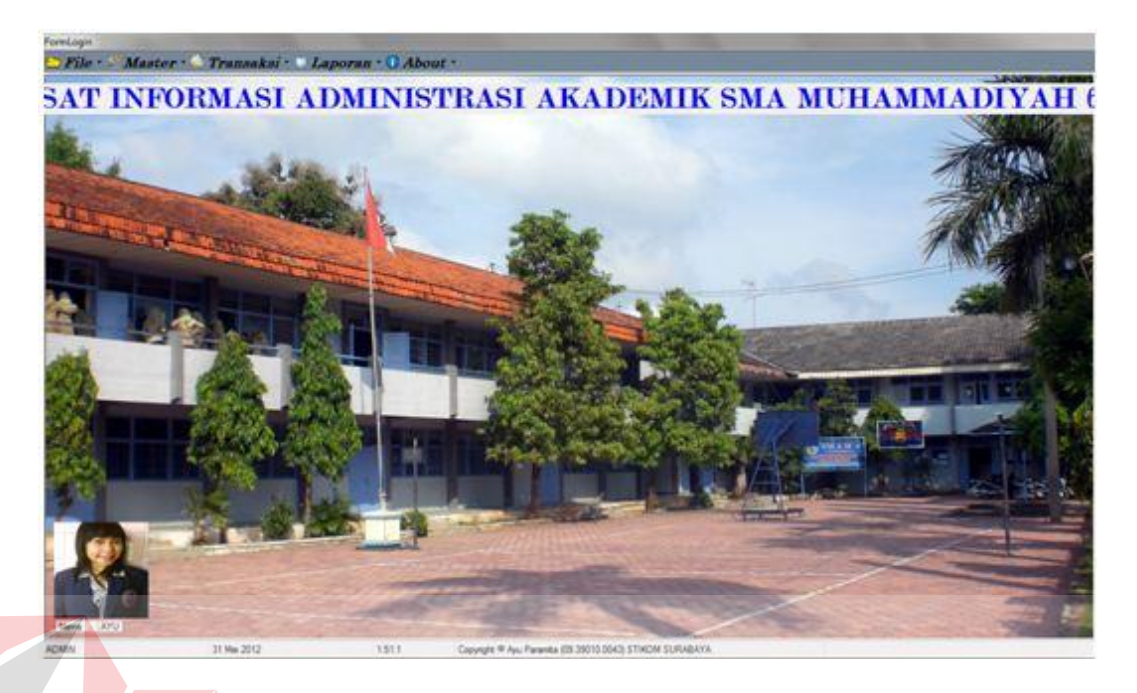

Gambar 5.9 Tampilan Menu Utama untuk *User* Tata Usaha

# **5.3.1 Form Master**

Dalam aplikasi sistem informasi administrasi akademik terdapat menumenu master. Menu-menu master digunakan untuk mengakses form-form master yang ada pada program. Form-form master digunakan mengelola data-data yang ada.Penjelasan tentang manfaat dan cara penggunaan masing-masing form master dijelaskan lebih detil pada penjelasan berikut ini.

### **5.3.1.1 Form Master Mata Pelajaran**

Form Master Mata Pelajaran digunakan untuk memasukkan data-data mata pelajaran yang ada pada SMA Muhammadiyah 6 Paciran. Data mata pelajaran yang dimaksud antara lain mengenai beberapa atribut diantaranya id matapelajaran, nama matapeajaran dan SKM. Data yang telah tersimpan dapat

diubah sewaktu-waktu apabila terjadi perubahan data dengan mengeklik data yang akan diubah pada tabel maka, data akan muncul dan dapat di ubah dengan menekan tombol ubah. Tampilan form dapat dilihat pada gambar 5.10.

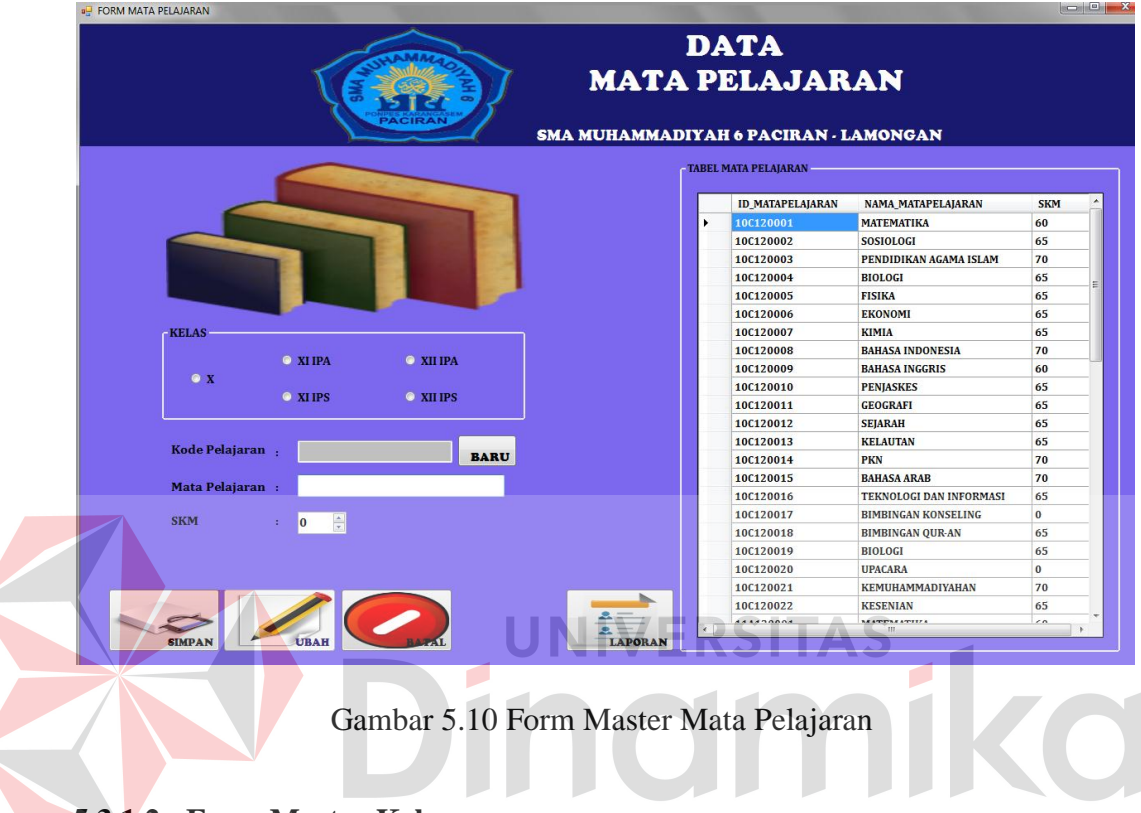

### **5.3.1.2 Form Master Kelas**

Form master kelas digunakan untuk memasukkan data-data kelas yang ada pada SMA Muhammadiyah 6 Paciran. Data kelas yang dimaksud antara lain mengenai beberapa atribut yang berhubungan dengan kelas, diantaranya kode kelas, nama kelas, kapasitas dan sisa kapasitas. Data yang telah tersimpan dapat diubah sewaktu-waktu apabila terjadi perubahan data dengan memilih data yang akan diubah pada tabel maka, data akan muncul dan dapat diubah dengan menekan tombol ubah. Tampilan form dapat dilihat pada gambar 5.11.

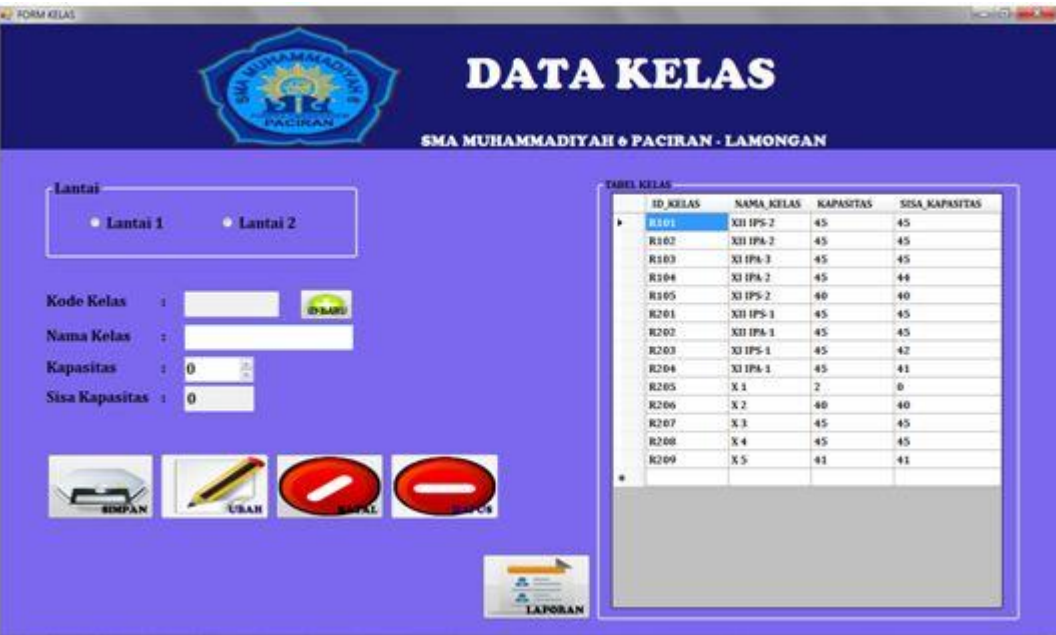

Gambar 5.11 Form Master Kelas

# **5.3.1.3 Form Master Guru**

Form master guru digunakan untuk memasukkan data-data guru yang ada. Data guru yang dimaksud antara lain mengenai beberapa atribut yang berhubungan dengan guru tersebut, diantaranya NIG, nama guru, jenis kelamin, tempat lahir, tanggal lahir, alamat,kota, status, tamatan, pendidikan terakhir, tahun masuk. Data yang telah tersimpan dapat diubah sewaktu-waktu apabila terjadi perubahan data. Tampilan form dapat dilihat pada gambar 5.12.

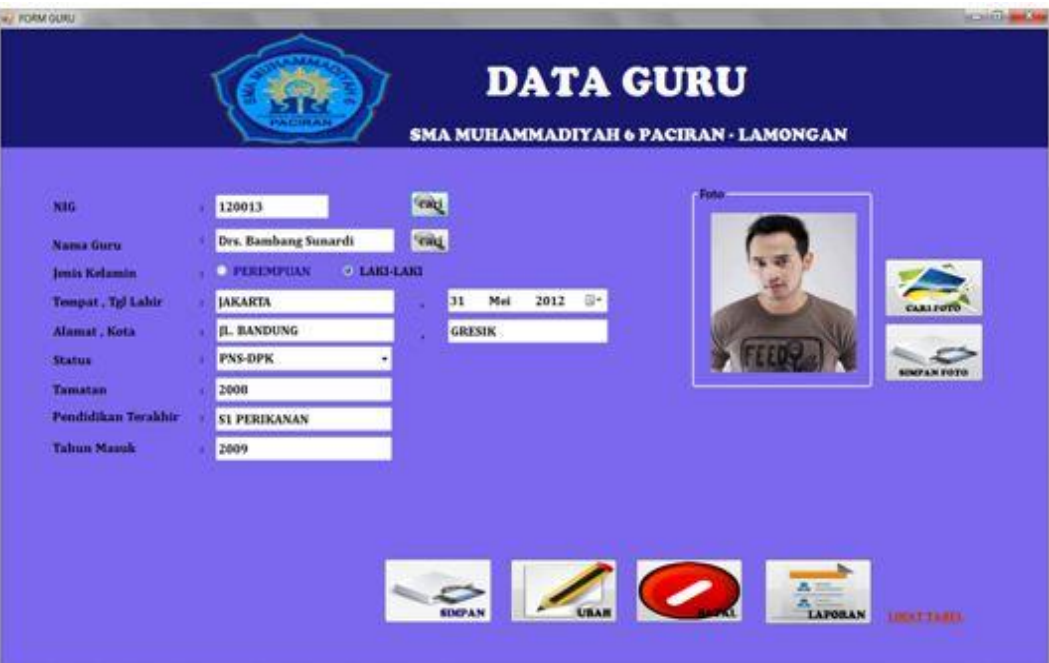

Gambar 5.12 Form Master Guru

# **5.3.1.4 Form Master Siswa**

Form master siswa digunakan untuk memasukkan data-data siswa yang ada. Data siswa yang dimaksud antara lain mengenai beberapa atribut yang berhubungan dengan siswa tersebut, diantaranya NIS(Nomor Induk Siswa), nama siswa, jenis kelamin, tempat lahir siswa, tanggal lahir siswa, NISN(Nomor Induk Siswa Nasional), agama, anak ke, alamat, kota, no.tlp, tinggal dengan, jarak ke sekolah, golongan darah, penyakit yang pernah diderita, kelainan jasmani, tinggi badan, berat badan, asal sekolah, masuk SMA, kelas, status siswa, mutasi masuk, asal sekolah mutasi, mutasi keluar, sekolah tujuan, *out*(tanggal keluar), nama ayah, tempat lahir ayah, tgl lahir ayah, agama ayah, pendidikan ayah, pekerjaan ayah, status ayah, nama ibu, tempat lahir ibu, tanggal lahir ibu, agama ibu, pendidikan ibu, pekerjaan ibu, status ibu, kesenian, olahraga, organisasi, lain-lain. Data yang telah tersimpan dapat diubah sewaktu-waktu apabila terjadi perubahan data. Tampilan form dapat dilihat pada gambar 5.13.

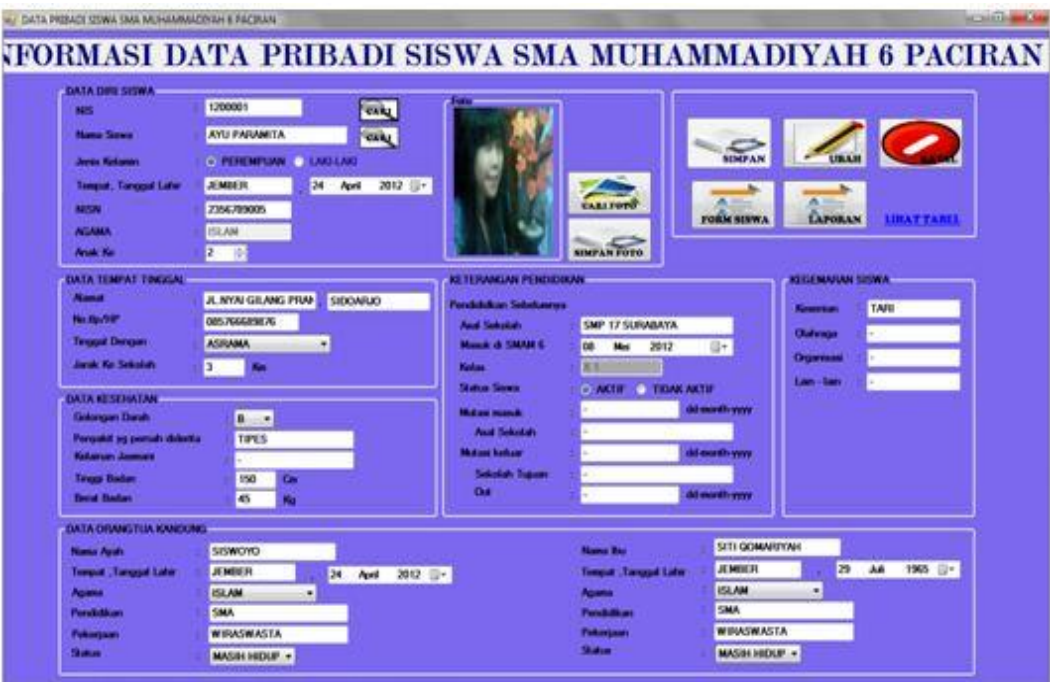

Gambar 5.13 Form Master Siswa

 $\mathbb{C}^+$ 

ΆS

# **5.3.1.5 Form Master User Login**

Form master user login digunakan untuk memasukkan data user yang ada. Data user yang dimaksud antara lain mengenai beberapa atribut yang berhubungan dengan user yang dapat login untuk mengakses data pada aplikasi tersebut, diantaranya adalah id user, nama user, password, jabatan. Data yang telah tersimpan dapat diubah sewaktu-waktu apabila terjadi perubahan data. Tampilan form dapat dilihat pada gambar 5.14.

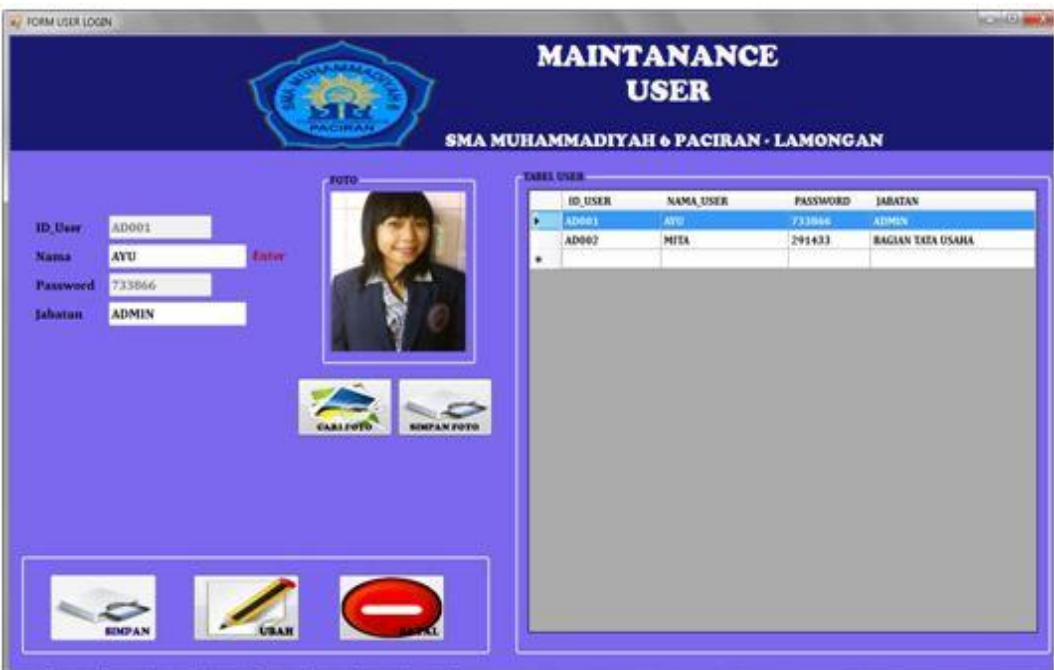

Gambar 5.14 Form Master User Login

# **5.3.1.6 Form Kompetensi Guru**

Form transaksi kompetensi guru digunakan untuk memasukkan data-data yang diperlukan untuk menentukan kompetensi yang dimiliki oleh seorang guru yang ada pada SMA Muhammadiyah 6 Paciran. Data kompetensi guru yang dimaksud antara lain mengenai beberapa atribut yang berhubungan dengan guru dan mata pelajaran, antara lain id kompetensi, NIG(Nomor Induk Guru), nama guru, id mata pelajaran, nama mata pelajaran dan SKM. Data yang telah tersimpan dapat diubah sewaktu-waktu apabila terjadi perubahan data dengan memilih data yang akan diubah pada tabel, maka data akan muncul dan dapat diubah dengan menekan tombol ubah. Tampilan form dapat dilihat pada gambar 5.15.

|                                                            | <b>KOMPETENSI GURU</b><br>SMA MUHAMMADIYAH 6 PACIRAN - LAMONGAN | <b>DATA</b> |                            |                         |     |
|------------------------------------------------------------|-----------------------------------------------------------------|-------------|----------------------------|-------------------------|-----|
| <b>KG12018</b><br><b>ID Kempetensi</b>                     | <b>TABEL KOMPETENSI</b>                                         |             |                            |                         |     |
| <b>SUBI</b>                                                | <b>ID KOMPETENS!</b>                                            | Nic         | <b>NAMA GURU</b>           | <b>ID MATAPELAIARAN</b> | A.  |
|                                                            | 8012001                                                         | 120001      | Des. Avan Kurniawan.       | 10C120001               |     |
| 120006<br>CARL<br><b>KMG</b>                               | 8612002                                                         | 120001      | Drs. Avan Korniawan.       | 10C120005               | M   |
| Drs. Arif Afandi<br><b>Nama Guru</b>                       | 8612003                                                         | 120001      | Drs. Avan Korniawan        | 11A120001               | M   |
|                                                            | 8612004                                                         | 120001      | Drs. Avan Kurslawan        | 11A120010               | F1  |
|                                                            | 80612005                                                        | 120002      | Dra Rika Nurahman          | 10C120002               | S   |
|                                                            | 30612006                                                        | 120002      | Dra Rika Norakman          | 10C120012               | si  |
|                                                            | KG12007                                                         | 120002      | Dra. Rika Nurahman         | 11A120006               | si  |
|                                                            | <b>KG12008</b>                                                  | 120002      | Dra Rika Nurahman          | 115120008               | \$i |
| Tampil Foto                                                | 8612009                                                         | 120003      | Drs. Arif Setiawan         | 10C120003               | P.  |
|                                                            | 8612010                                                         | 120004      | Dra. Hj. Tiara Indraswari. | 10C120018               | B   |
|                                                            | 8612011                                                         | 120003      | Dex. Arif Setiawan.        | 114120008               | p.  |
| <b>MATA PELAJARAN</b>                                      | 86612012                                                        | 120004      | Dra. Hi. Tiara Indraswari  | 11A120003               | ß   |
| <b>Chat</b><br><b>ELAT20016</b><br><b>ID Matapelajaran</b> | 80012013                                                        | 120004      | Dra. Hi. Tiara Indraswari. | 115120003               | B   |
| <b>BARASA ARAB</b>                                         | KG12014                                                         | 120004      | Dra. Hi. Tiara Indraswari  | 115120004               | P.  |
| <b>Mata Pelajaran</b>                                      | KG12015                                                         | 120003      | Drs. Arif Setiawan         | 115120011               | ĸ   |
| 70<br><b>SKM</b>                                           | 80512016                                                        | 120006      | Drs. Arif Afandi           | 115120005               | ĸ   |
|                                                            | 80612017                                                        | 120006      | Dex. Arif Afandi.          | 10C120015               | ĸ   |
|                                                            | 30512018<br>٠                                                   | 120006      | Des. Arif Afandi           | 114120016               | k   |
|                                                            | KG12019                                                         | 120005      | Drs. Gilang Rmadhan        | 10C120004               | B   |
|                                                            | 8012020                                                         | 120005      | Drs. Gilang Rmadhan        | 11A120004               | g   |
| $\sim$                                                     | 80012021                                                        | 120005      | Drs. Gilang Rmadhan        | 10C120013               | ĸ   |
| <b>SIMPAN</b>                                              | <b>APORAN</b>                                                   |             |                            |                         |     |

Gambar 5.15 Form Kompetensi Guru

# **5.3.2 Form Transaksi**

Menu-menu transaksi pada form utama terdiri dari 4menu, yaitu menu transaksi penjadwalan, alokasi siswa, absensi siswa dan penilaian. Form-form master digunakan mengelola data-data transaksi yang ada.

# **5.3.2.1 Form Transaksi Penjadwalan**

Form transaksi penjadwalan digunakan untuk menentukan jadwal mata pelajaran selama satu semester. Pada aplikasi ini petugas tata usaha harus menginputkan data kelas pada form penjadwalan selanjutnya tekan tombol simpan. Setelah itu buka detil penjadwalan tekan tombol lihat detil, kemudian input data yang ada di detil penjadwalan dan disimpan. Jika ingin mengubah data dengan menekan tombol ubah. Seperti yang terlihat pada gambar 5.16 dan gambar 5.17.

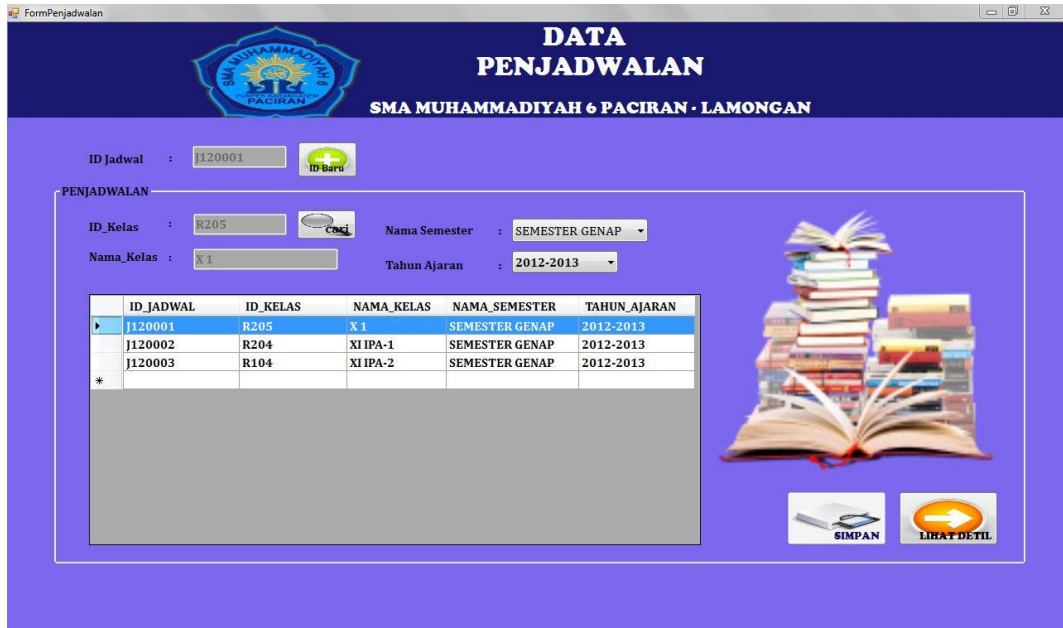

Gambar 5.16 Form Transaksi Penjadwalan

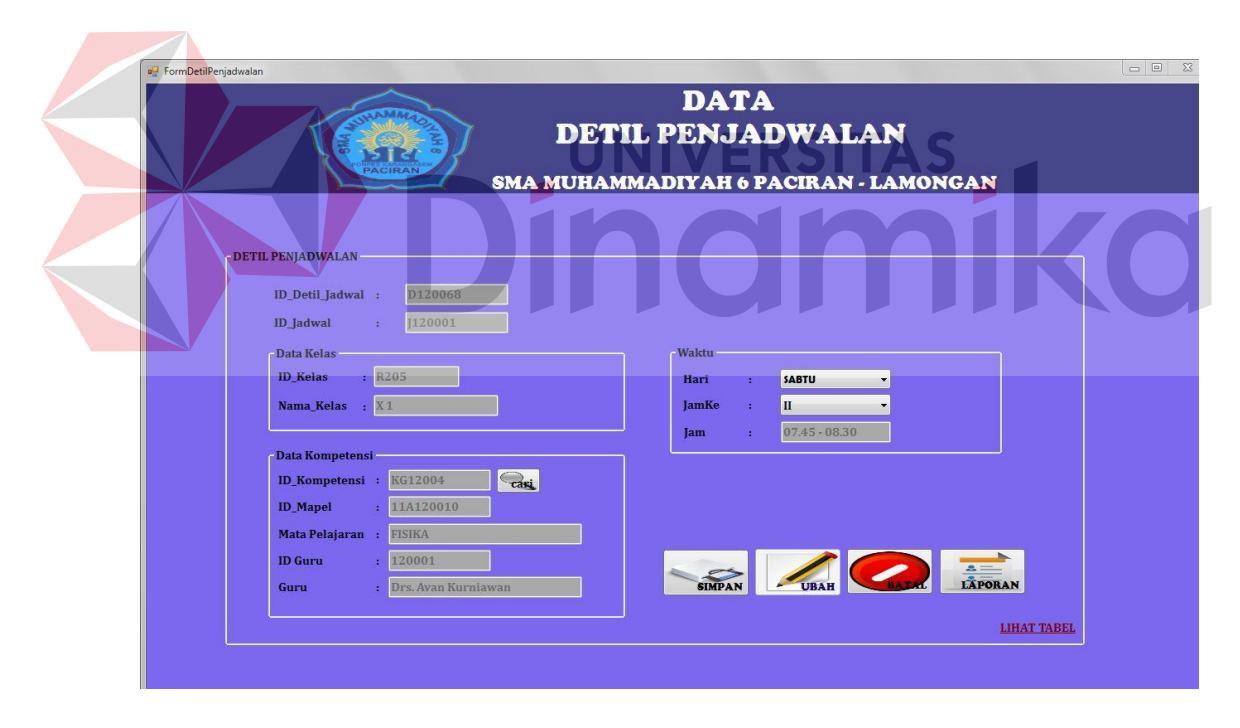

Gambar 5.17 Form Transaksi Detil Penjadwalan

# **5.3.2.2 Form Transaksi Alokasi Siswa**

Form alokasi siswa digunakan untuk memasukkan data-data yang diperlukan untuk menentukan alokasi kelas dan juga alokasi wali kelas yang dimiliki oleh seorang siswa yang ada pada SMA Muhammadiyah 6 Paciran. Data

alokasi siswa yang dimaksud antara lain mengenai beberapa atribut yang berhubungan dengan kode alokasi, NIG(Nomer Induk Guru), nama guru, tahun ajaran, NIS(Nomor Induk Siswa), nama siswa. Data yang telah tersimpan dapat diubah sewaktu-waktu apabila terjadi perubahan data dengan memilih data yang akan diubah pada tabel maka, data akan muncul dan dapat diubah dengan menekan tombol ubah. Tampilan form dapat dilihat pada gambar 5.18.

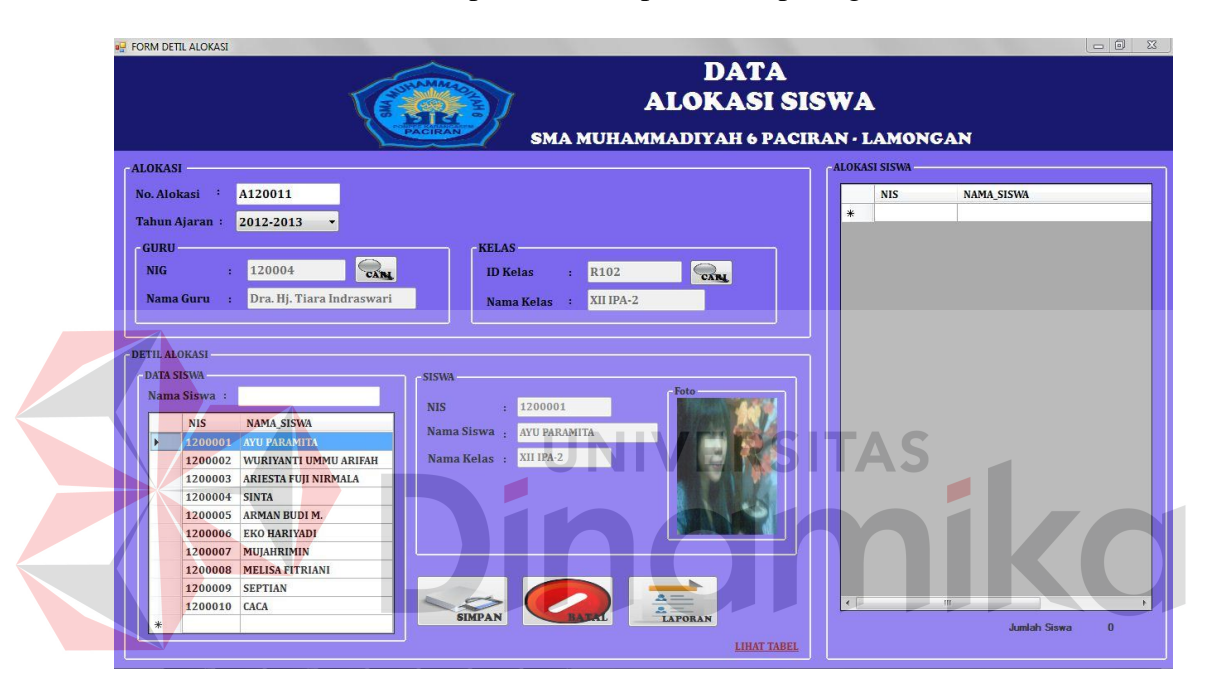

Gambar 5.18 Form Transaksi Alokasi Siswa

### **5.3.2.3 Form Transaksi Absensi Siswa**

Form transaksi absensi siswa digunakan untuk menginputkan data siswa yang hadir dan yang tidak hadir yang dilakukan setiap hari. Pada form ini petugas tata usaha menginputkan nama kelas terlebih dahulu, kemudian memilih siswa dan melakukan absen satu persatu sesuai dengan form absensi yang sebelumnya diisi oleh sekretaris kelas seperti yang terlihat pada gambar 5.19 form transaksi absensi siswa. Setelah terjadi proses penyimpanan, selanjutnya tekan tombol simpan maka akan tampil pesan data tersimpan. Pesan data tersimpan adalah
berfungsi sebagai tanda bahwa data data siswa absen tersebut telah tersimpan dalam database.

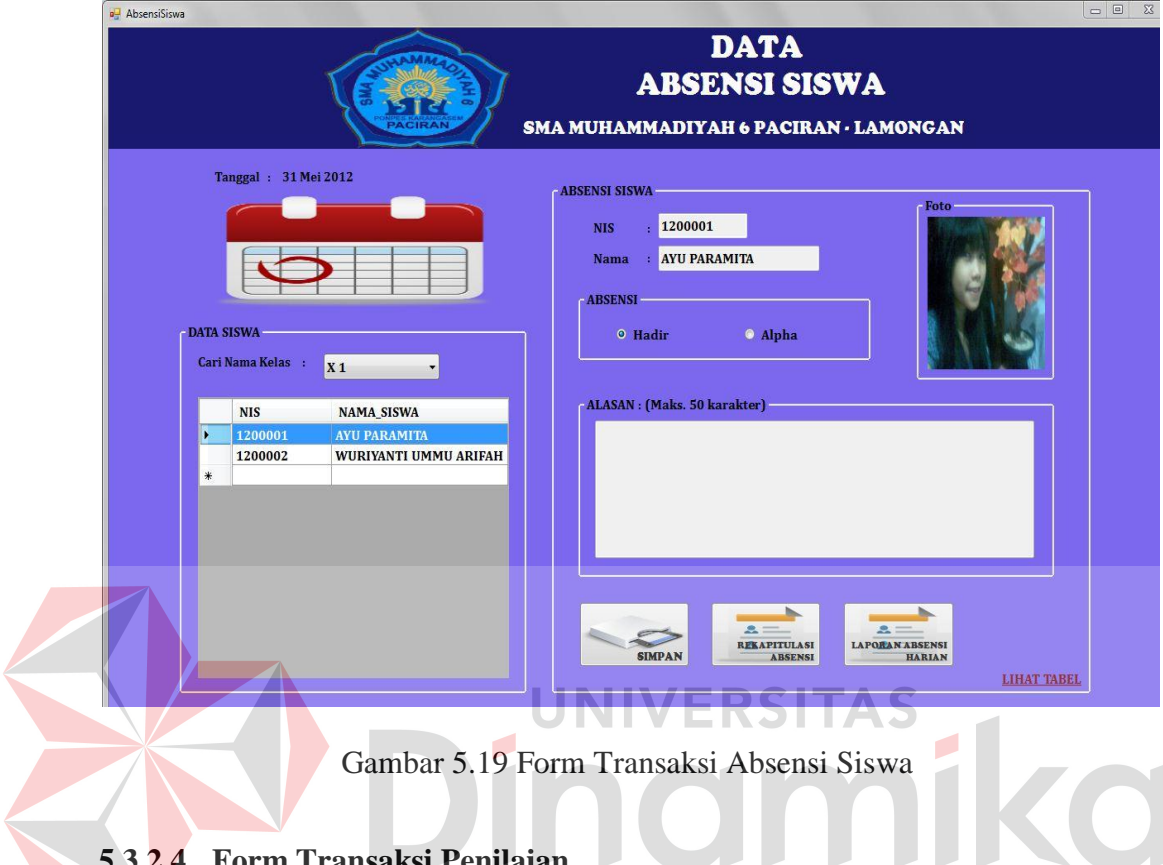

# **5.3.2.4 Form Transaksi Penilaian**

Form transaksi penilaian digunakan untuk menentukan nilai hasil belajar siswa selama satu semester. Pada aplikasi ini petugas tata usaha harus menginputkan data pada form transaksi penilaian selanjutnya tekan tombol simpan. Setelah itu buka detil penilaian tekan tombol lihat detil, kemudian input data yang ada di detil penilaian dan disimpan. Jika ingin mengubah data dengan menekan tombol ubah. Seperti yang terlihat pada gambar 5.20 dan gambar 5.21.

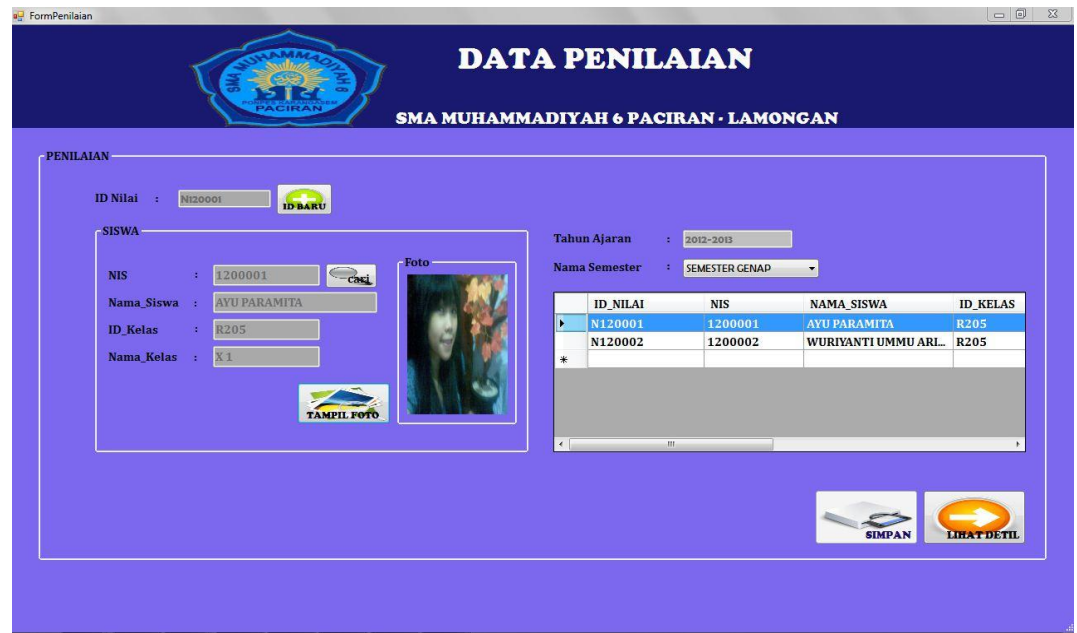

Gambar 5.20 Form Transaksi Penilaian

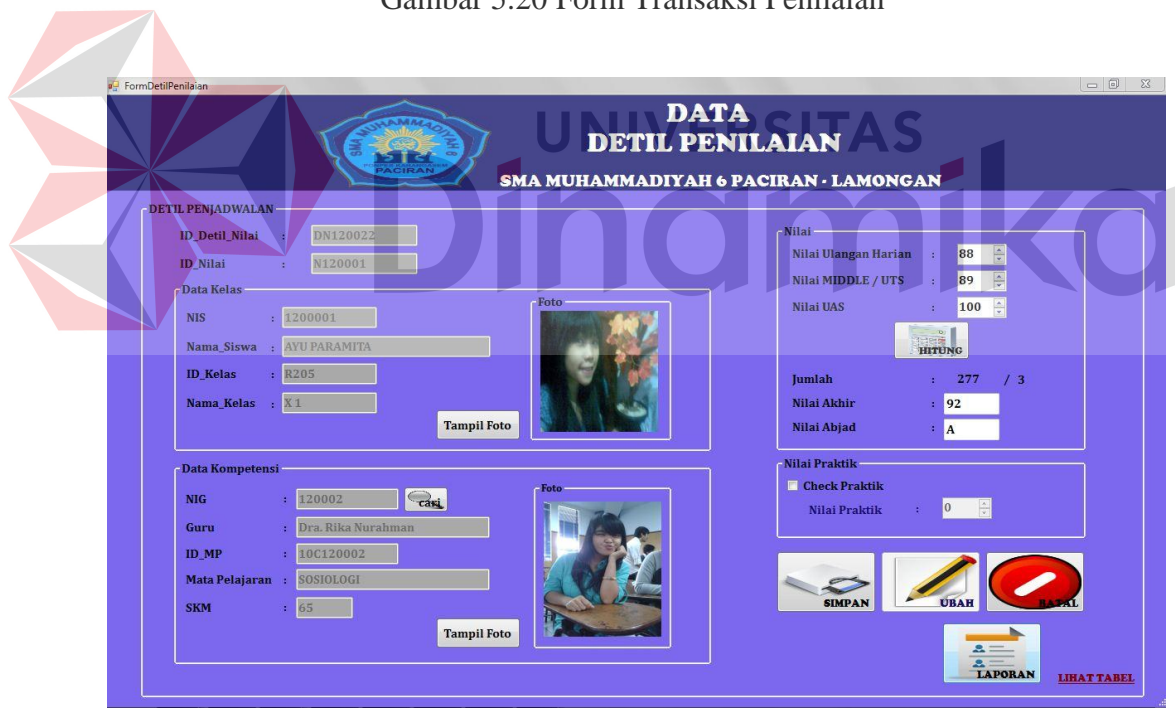

Gambar 5.21 Form Transaksi Detil Penilaian

## **5.3.3 Form Laporan Master**

## **5.3.3.1 Form Laporan Master Siswa**

| <b>a</b> FormReportSiswa                                                                                                    |                                                                                                    |                                                                                                    |                                                                                                    | <b>LAPORAN DATA SISWA</b><br>SMA MUHAMMADIYAH 6 PACIRAN - LAMONGAN                                                                                                    |                                                                                                    |                                                                                                    |                                                                     | $\Sigma$ |  |  |  |
|----------------------------------------------------------------------------------------------------|----------------------------------------------------------------------------------------------------|----------------------------------------------------------------------------------------------------|----------------------------------------------------------------------------------------------------|----------------------------------------------------------------------------------------------------|----------------------------------------------------------------------------------------------------|----------------------------------------------------------------------------------------------------|---------------------------------------------------------------------|----------|--|--|--|
| $B \rightarrow \mathbb{C}$<br>Current Page No.: 1                                                                                                    | <b>简 配</b><br>$\rightarrow$<br> b <br>÷<br>$\boxtimes$<br>Main Report<br><b>NIS</b><br>$_{\rm No}$<br>1200001<br>$\mathbf{1}$<br>1200002<br>$\overline{2}$<br>1200003<br>$\overline{\mathbf{3}}$<br>1200004<br>$\frac{4}{3}$<br>1200005<br>$\overline{5}$<br>1200006<br>6<br>1200007<br>7<br>1200008<br>$\mathbf{s}$<br>1200009<br>$\circ$ | <b>NAMA SISWA</b><br><b>AYU PARAMITA</b><br>WURIYANTI UMMU ARIFAH<br><b>ARIESTA FUJI NIRMALA</b><br><b>SINTA</b><br><b>ARMAN BUDI M.</b><br><b>EKOHARIYADI</b><br><b>MUJAHRIMIN</b><br>MELISA FITRIANI<br><b>SEPTIAN</b><br>Total Page No.: 1<br>Gambar 5.22 Form Laporan Master Siswa | <b>JENIS KELAMIN</b><br><b>PEREMPUAN</b><br><b>PEREMPUAN</b><br><b>PEREMPUAN</b><br><b>PEREMPUAN</b><br>LAKI-LAKI<br>LAKI-LAKI<br>LAKI-LAKI<br><b>PEREMPUAN</b><br>LAKI-LAKI | <b>LAPORAN DATA SISWA</b><br>SMA MUHAMMADIYAH 6 PACIRAN - LAMONGAN<br>PONDOK PESANTREN KARANGASEM MUHAMMADIYAH PACIRAN<br><b>TEMPAT LAHIR</b><br><b>TGL LAHIR</b><br><b>JEMBER</b><br>24 April 2012<br><b>LAMONGAN</b><br>24 April 2012<br><b>PANDAAN</b><br>24 April 2012<br><b>LAMONGAN</b><br>24 April 2012<br><b>SURABAYA</b><br>24 April 2012<br><b>SURABAYA</b><br>22 Mei 1996<br><b>NGAWI</b><br>27 Oktober 1896<br><b>SURABAYA</b><br>27 Oktober 1896<br><b>NGAWI</b><br>20 Maret 1896<br>Zoom Factor: 100% | 31/05/2012<br><b>STATUS</b><br>AKTIF<br><b>AKTIF</b><br>AKTIF<br><b>AKTIF</b><br><b>AKTIF</b><br><b>AKTIF</b><br><b>AKTIF</b><br>AKTIF<br>AKTIF |                                                                                                    |                                                                     |          |  |  |  |
| <sup>a</sup> FormReportGuru                                                                                                    | 5.3.3.2 Form Laporan Master Guru                                                                                                    |                                                                                                    |                                                                                                    | <b>LAPORAN DATA GURU</b><br>SMA MUHAMMADIYAH 6 PACIRAN - LAMONGAN                                                                                                    |                                                                                                    |                                                                                                    | $= 0$                                                               |          |  |  |  |
| $B \rightarrow \infty$<br>尚 醋 ·<br>Ð<br>$\boxtimes$<br>$\mathbb N$<br>$\rightarrow$<br>H<br>$\leftarrow$<br>Main Report<br><b>LAPORAN DATA GURU</b><br>SMA MUHAMMADIYAH 6 PACIRAN - LAMONGAN<br>PONDOK PESANTREN KARANGASEM MUHAMMADIYAH PACIRAN<br>31/05/2012 |                                                                                                    |                                                                                                    |                                                                                                    |                                                                                                    |                                                                                                    |                                                                                                    |                                                                     |          |  |  |  |
|                                                                                                    | $\mathbf{N}$ o<br>NIG<br><b>NAMA GURU</b><br>120001<br>Drs. Avan Kurniawan<br>$\,1$<br>$\overline{2}$<br>120002<br>Dra. Rika Nurahman<br>Drs. Arif Setiawan<br>$\overline{\mathbf{3}}$<br>120003<br>$\sqrt{4}$<br>120004<br>Dra. Hj. Tiara Indraswari<br>5<br>120005<br>Drs. Gilang Rmadhan                                                | <b>TEMPATLAHIR</b><br>$_{\rm JKEL}$<br>LAKI-LAKI<br>SURABAYA<br>LAKI-LAKI<br>SIDOARJO<br>LAKI-LAKI<br>SURABAYA<br>PEREMPUAN<br>BANYUWANGI<br>GRESK<br>LAKI-LAKI                                                                                                    | <b>TGL LAHIR</b><br>21 Oktober 1991<br>29 Juli 1979<br>12 Juni 1987<br>22 Oktober 1879<br>12 Juli 1879                                                                       | ALAMAT<br><b>KEMLATEN XI</b><br>SEDATI<br>JL.BUDURAN 05<br>JL.LIDAH WETAN NO.6<br>JL. BELIMBING KECUT NO.55                                                                                                    | KOTA<br>SURABAYA<br>SIDOARJO<br>SURABAYA<br>SURABAYA<br><b>SURABAYA</b>                                                                         | PENDIDIKAN TERAKHIR<br>S1 SISTEM INFORMASI<br>S2 PSIKOLOGI<br>S1 PSIKOLOG<br>S1 PENDIDIKAN MATEMATIKA<br>S1 SISTEM INFORMASI | $\text{STAT} \text{US}$<br>PNS-DP<br>GTY<br>PNS-DP<br>PNS-DP<br>GTY |          |  |  |  |
| Current Page No.: 1                                                                                                    | 6<br>120006<br>Drs. Arif Afandi<br>120007<br>$\tau$<br>Dra. Belgies Firza<br>120008<br>$\mathbf{s}$<br>Dra. Heni Fatwati<br>120009<br>Drs.Tegar Muhayana<br>9<br>120010<br>Dra Sahrina                                                                                                    | LAKI-LAKI<br>PASURUAN<br>LAKI-LAKI<br>SURABAYA<br>PEREMPUAN<br>PANDAAN<br>SURABAYA<br>LAKI-LAKI<br>PEREMPLIAN SURABAYA<br>Total Page No.: 1                                                                                                    | 29 Oktober 1976<br>18 Juli 1989<br>24 Januari 1973<br>13 Januari 1973<br>13. Ianuari 1973                                                                                    | JL.MERAKMERAH NO 66<br>KEBRAON XI / 07<br>JL PADEPOKAN AYU N066<br>JL.SEPANJANG NO.15<br>TA OIA AWAIL II.<br>Zoom Factor: 100%                                                                                                    | SURABAYA<br>SURABAYA<br>SURABAYA<br>SURABAYA<br><b>SLIRARAYA</b>                                                                                | S1 SISTEM INFORMASI<br>S1 EKONOMI<br>S1 BAHASA DAN SASTRA<br>S1 SENI BUDAYA<br>S1 PARIMISATA                                 | GTT<br>GTT<br>PNS-DP<br>GTY<br><b>GTT</b>                           |          |  |  |  |

Gambar 5.23 Form Laporan Master Guru

## **5.3.3.3 Form Laporan Master Kelas**

|                                                                                                    |                                                                             |                                   |                         | <b>LAPORAN DATA KELAS</b>                                                                 |                       |            |  |
|----------------------------------------------------------------------------------------------------|-----------------------------------------------------------------------------|-----------------------------------|-------------------------|-------------------------------------------------------------------------------------------|-----------------------|------------|--|
|                                                                                                    |                                                                             |                                   |                         | SMA MUHAMMADIYAH 6 PACIRAN - LAMONGAN                                                     |                       |            |  |
| $\begin{array}{c c c c c c} \hline \textbf{a} & \textbf{a} & \textbf{b} & \textbf{b} & \textbf{b} \\ \hline \textbf{a} & \textbf{a} & \textbf{b} & \textbf{b} & \textbf{b} & \textbf{b} \\ \hline \textbf{a} & \textbf{b} & \textbf{b} & \textbf{b} & \textbf{b} & \textbf{b} & \textbf{b} \\ \hline \textbf{a} & \textbf{b} & \textbf{b} & \textbf{b} & \textbf{b} & \textbf{b} & \textbf{b} & \textbf{b} & \textbf{b} \\ \h$ | ■ 图 船 +                                                                     |                                   |                         |                                                                                           |                       |            |  |
| Main Report                                                                                                    |                                                                             |                                   |                         |                                                                                           |                       |            |  |
|                                                                                                    |                                                                             |                                   |                         | <b>LAPORAN DATA KELAS</b>                                                                 |                       |            |  |
|                                                                                                    |                                                                             |                                   |                         | SMA MUHAMMADIYAH 6 PACIRAN - LAMONGAN<br>PONDOK PESANTREN KARANGASEM MUHAMMADIYAH PACIRAN |                       |            |  |
|                                                                                                    |                                                                             |                                   |                         |                                                                                           |                       |            |  |
|                                                                                                    |                                                                             |                                   |                         |                                                                                           |                       | 31/05/2012 |  |
|                                                                                                    |                                                                             |                                   |                         |                                                                                           |                       |            |  |
|                                                                                                    | No.                                                                         | <b>ID KELAS</b>                   | <b>NAMA KELAS</b>       | <b>KAPASITAS</b>                                                                          | <b>SISA KAPASITAS</b> |            |  |
|                                                                                                    | $\mathbf{1}$<br>$\overline{2}$                                              | R101<br>R102                      | XII IPS-2<br>XII IPA-2  | 45<br>45                                                                                  | 45<br>45              |            |  |
|                                                                                                    | $\mathbf{3}$                                                                | R103                              | XI IPA-3                | 45                                                                                        | 45                    |            |  |
|                                                                                                    | $\overline{4}$                                                              | R104                              | XI IPA-2                | 45                                                                                        | 44                    |            |  |
|                                                                                                    | 5                                                                           | R105                              | XI IPS-2                | 40                                                                                        | 40                    |            |  |
|                                                                                                    | 6                                                                           | R201                              | XII IPS-1               | 45                                                                                        | 45                    |            |  |
|                                                                                                    | $\overline{7}$                                                              | R202                              | XII IPA-1               | 45                                                                                        | 45                    |            |  |
|                                                                                                    | $\boldsymbol{8}$                                                            | R <sub>203</sub>                  | XI IPS-1                | 45                                                                                        | 42                    |            |  |
| Current Page No.: 1                                                                                                    |                                                                             | Total Page No.: 1                 |                         |                                                                                           | Zoom Factor: 100%     |            |  |
| 5.3.3.4                                                                                                    | Gambar 5.24 Form Laporan Master Kelas<br>Form Laporan Master Mata Pelajaran |                                   |                         |                                                                                           |                       |            |  |
| FormReportMP                                                                                                    |                                                                             |                                   |                         | LAPORAN DATA MATAPELAJARAN<br>SMA MUHAMMADIYAH 6 PACIRAN - LAMONGAN                       |                       |            |  |
| $A$ $B$ $C$ $D$<br>$\leftarrow$<br>Main Report                                                                                                    |                                                                             |                                   |                         |                                                                                           |                       |            |  |
|                                                                                                    |                                                                             |                                   |                         |                                                                                           |                       |            |  |
|                                                                                                    |                                                                             |                                   |                         | <b>LAPORAN DATA MATAPELAJARAN</b><br>SMA MUHAMMADIYAH 6 PACIRAN - LAMONGAN                |                       |            |  |
|                                                                                                    |                                                                             |                                   |                         | PONDOK PESANTREN KARANGASEM MUHAMMADIYAH PACIRAN                                          |                       |            |  |
|                                                                                                    |                                                                             |                                   |                         |                                                                                           |                       |            |  |
|                                                                                                    |                                                                             |                                   |                         |                                                                                           |                       | 31/05/2012 |  |
|                                                                                                    |                                                                             | No.                               | <b>ID MATAPELAJARAN</b> | NAMA MATAPELAJARAN                                                                        | <b>SKM</b>            |            |  |
|                                                                                                    |                                                                             | $\vert$                           | 10C120001               | <b>MATEMATIKA</b>                                                                         | 60                    |            |  |
|                                                                                                    |                                                                             | $\overline{2}$                    | 10C120002               | SOSIOLOGI                                                                                 | 65                    |            |  |
|                                                                                                    |                                                                             | $\mathbf{3}$                      | 10C120003               | PENDIDIKAN AGAMA ISLAM                                                                    | 70                    |            |  |
|                                                                                                    |                                                                             | $\overline{4}$<br>$5\phantom{.0}$ | 10C120004<br>10C120005  | BIOLOGI<br>FISIKA                                                                         | 65<br>65              |            |  |
|                                                                                                    |                                                                             | 6                                 | 10C120006               | EKONOMI                                                                                   | 65                    |            |  |
|                                                                                                    |                                                                             | $\overline{7}$                    | 10C120007               | <b>KIMIA</b>                                                                              | 65                    |            |  |

Gambar 5.25 Form Laporan Master Mata Pelajaran

### **5.3.3.5 Form Laporan Master Kompetensi Guru**

| a <sup>d</sup> FormReportKompetensi                      |                         |                              |                          |                                                                              |                                                                                     | $-0$<br>$\Sigma$ |
|----------------------------------------------------------|-------------------------|------------------------------|--------------------------|------------------------------------------------------------------------------|-------------------------------------------------------------------------------------|------------------|
| PACIRAN                                                  |                         |                              |                          |                                                                              | <b>LAPORAN DATA KOMPETENSI GURU</b><br><b>SMA MUHAMMADIYAH 6 PACIRAN - LAMONGAN</b> |                  |
| 體<br>63<br>Jу.<br>$\mathbb{R}$ .<br>箭<br>凾<br>H.<br>[26] |                         |                              |                          |                                                                              |                                                                                     |                  |
| Main Report                                              |                         |                              |                          | <b>LAPORAN DATA KOMPETENSI GURU</b><br>SMA MUHAMMADIYAH 6 PACIRAN - LAMONGAN | PONDOK PESANTREN KARANGASEM MUHAMMADIYAH PACIRAN                                    |                  |
|                                                          |                         |                              |                          |                                                                              | 31/05/2012                                                                          |                  |
|                                                          | No.                     | <b>NIG</b>                   | <b>NAMA GURU</b>         | <b>ID MATAPELAJARAN</b>                                                      | NAMA MATAPELAJARAN                                                                  |                  |
|                                                          | $\mathbf{1}$            | 120001                       | Drs. Avan Kumiawan       | 10C120001                                                                    | <b>MATEMATIKA</b>                                                                   |                  |
|                                                          | $\overline{2}$          | 120001                       | Drs. Avan Kumiawan       | 10C120005                                                                    | <b>FISIKA</b>                                                                       |                  |
|                                                          | $\overline{\mathbf{3}}$ | 120001                       | Drs. Avan Kumiawan       | 11A120001                                                                    | <b>MATEMATIKA</b>                                                                   |                  |
|                                                          | $\overline{4}$          | 120001                       | Drs. Avan Kumiawan       | 11A120010                                                                    | <b>FISIKA</b>                                                                       |                  |
|                                                          | 5                       | 120002                       | Dra Rika Nurahman        | 10C120002                                                                    | SOSIOLOGI                                                                           |                  |
|                                                          | 6                       | 120002                       | Dra, Rika Nurahman       | 10C120012                                                                    | <b>SEJARAH</b>                                                                      |                  |
|                                                          | $\overline{\tau}$       | 120002                       | Dra, Rika Nurahman       | 11A120006                                                                    | <b>SEJARAH</b>                                                                      |                  |
|                                                          | $\mathbf{s}$            | 120002                       | Dra, Rika Nurahman       | 11S120008                                                                    | SOSIOLOGI                                                                           |                  |
|                                                          | 9                       | 120003                       | Drs. Anf Setiawan        | 10C120003                                                                    | PENDIDIKAN AGAMA ISLAM                                                              |                  |
| Current Page No.: 1                                      | 10 <sup>°</sup>         | 120004<br>Total Page No.: 1+ | Dra. Hi. Tiara Indraswan | 10C120018                                                                    | <b>BIMBINGAN OUR AN</b><br>Zoom Factor: 100%                                        |                  |

Gambar 5.26 Form Laporan Master Kompetensi Guru

AS

#### **5.3.4 Form Laporan Transaksi**

## **5.3.4.1 Form Laporan Jadwal Mata Pelajaran**

Halaman laporan penjadwalan digunakan untuk mencetak laporan transaksi penjadwalan berdasakan kelas dan tahun ajaran yang telah diinputkan sebelumnya. Pada halamanini, petugas tatausaha menginputkan nama kelas dan tahun ajaran lalu ditekan tombol tampil, laporan akan muncul secara otomatis, Untuk mencetak laporan, pada *toolbar*, klik *icon* printer. Untuk lebih jelasnya, dapat dilihat pada gambar 5.27.

| FormReportPenjadwalanMapel                                                                                                    |                                                            |                                                                                                    |                                                                                                    |                                                                                                    |                                                                                                    |                                                                                                    |                                                                                                    | $= 0$<br>$\Sigma$ |
|----------------------------------------------------------------------------------------------------|------------------------------------------------------------|----------------------------------------------------------------------------------------------------|----------------------------------------------------------------------------------------------------|----------------------------------------------------------------------------------------------------|----------------------------------------------------------------------------------------------------|----------------------------------------------------------------------------------------------------|----------------------------------------------------------------------------------------------------|-------------------|
|                                                                                                    | <b>ACIRAN</b>                                              |                                                                                                    | LAPORAN JADWAL MATA PELAJARAN<br>SMA MUHAMMADIYAH 6 PACIRAN - LAMONGAN                                                                               |                                                                                                    |                                                                                                    |                                                                                                    |                                                                                                    |                   |
| Nama Kelas<br><b>Tahun Ajaran</b>                                                                                                    | $:  x_1 $<br>۰<br>$: 2012 - 2013$<br>۰                     |                                                                                                    |                                                                                                    |                                                                                                    |                                                                                                    |                                                                                                    |                                                                                                    |                   |
| $\circ$ $\frac{1}{2}$<br>фÞ<br>$\sigma$<br>- <sup>1</sup> . SABTU<br>$\n  D$ 2. AHAD<br>B 3. SENIN<br>14. SELASA<br>-D 5. RABU<br>$ \cap$ 6. KAMIS | 尚<br>$A^{\odot}$<br>51<br>図<br>H<br>M<br>b.<br>Main Report | <b>ID MAPEL</b>                                                                                                    | NAMA MATAPELAJARAN                                                                                                    | <b>SEMESTER</b><br><b>NAMA KELAS: X1</b><br><b>NIG</b>                                                     | LAPORAN JADWAL MATA PELAJARAN<br>SMA MUHAMMADIYAH 6 PACIRAN - LAMONGAN<br>PONDOK PESANTREN KARANGASEM MUHAMMADIYAH PACIRAN<br>TAHUN AJARAN : 2012-2013<br>: SEMESTER GENAP<br>NAMA GURU                                 | JAM                                                                                                    | 31/05/2012<br><b>PUKUL</b>                                                                                                    | E                 |
|                                                                                                    |                                                            | <b>L SABTU</b><br>100120020<br>10C120004<br>100120017<br>10C120005<br>10C120002<br>100120002<br>10C120005<br>10C120005<br>2. AHAD<br>10C120006<br>10C120006<br>10C120007<br>100120007 | UPACARA<br><b>BIOLOGI</b><br>BIMBINGAN KONSELNG<br>FISIKA<br>SOSIOLOGI<br>SOSIOLOGI<br>FISIKA<br>FISIKA<br>EKONOMI<br><b>EKONOMI</b><br>KIMA<br>KIMA | 120005<br>120007<br>120001<br>120002<br>120002<br>120001<br>120001<br>120010<br>120010<br>120007<br>120007 | Drs. GilangRmadhan<br>Dra Belgies Firm<br>Drs. Avan Kumisvan<br>Dra Rika Nurahman<br>Dra RikaNurahman<br>Drs. Avan Kumiavan<br>Drs. Avan Kumiavan<br>Dra Sabrina<br>Dra Sabrina<br>Dra Belgies Firm<br>Dra Relaiss Firm | $\;$ I<br>$\rm \scriptstyle\rm II$<br>$\mathbb H$<br>$\overline{N}$<br>$\rm{V}$<br>$\mathbf{V}^{\mathsf{T}}_k$<br>VI<br>VIII<br>$\,$ I<br>$\rm I\hspace{-0.3mm}I$<br>$\scriptstyle\rm III$<br>$\mathbb{R}^*$ | $07.00 - 07.45$<br>07:45 - 08:30<br>08 30 - 09 15<br>09 15 - 10 00<br>10.15 - 11.00<br>11.00 - 11.45<br>11.45 - 12.30<br>1230-1300<br>$07.00 - 07.45$<br>$07.45 - 08.30$<br>08 30 - 09 15<br>0915-1000 |                   |

Gambar 5.27 Form Laporan Jadwal Mata Pelajaran

#### ERSITAS **5.3.4.2 Form Laporan Alokasi Siswa**

Halaman laporan alokasi siswa per kelas digunakan untuk mencetak laporan alokasi siswa dengan mengelompokkan kelas dan wali kelas dari tiap siswa yang telah diinputkan sebelumnya. Pada halaman ini, petugas tatausaha menginputkan nama kelas lalu diitekan tombol tampil,kemudian data siswa per kelas akan muncul secara otomatis setelah nama kelas diinputkan, Untuk mencetak laporan, pada *toolbar*, klik *icon* printer. Untuk lebih jelasnya, dapat dilihat pada gambar 5.28di bawah ini.

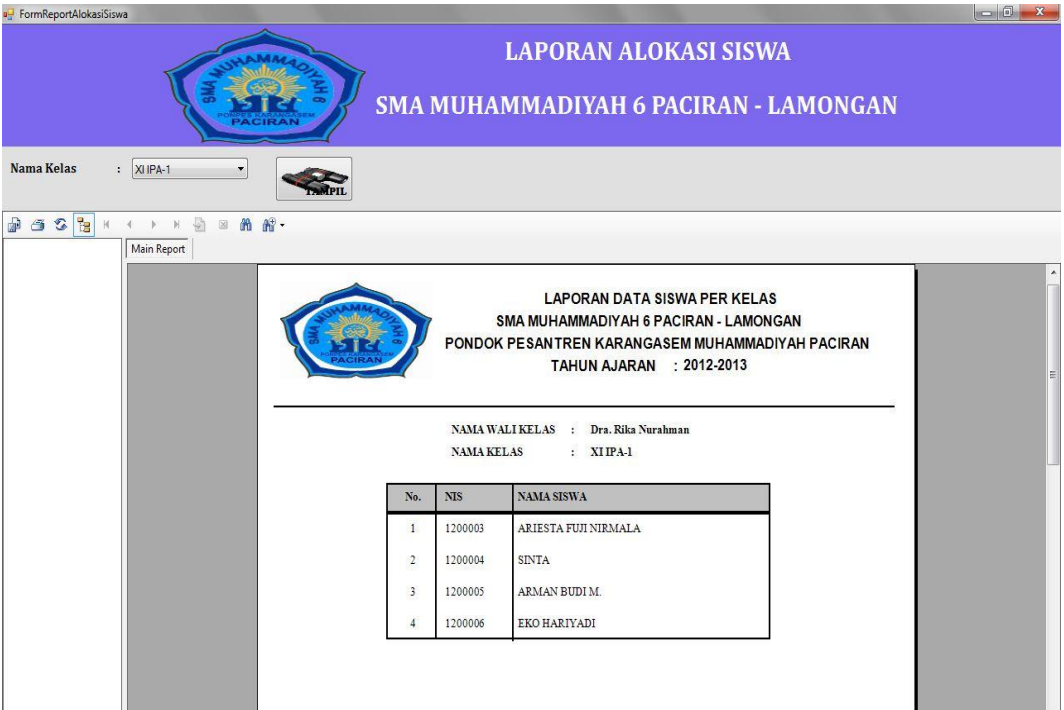

Gambar 5.28 Form Laporan Alokasi Siswa

## **5.3.4.3 Form Laporan Rekapitulasi Absensi Siswa**

Halaman laporan rekapitulasi absensi siswa digunakan untuk mencetak laporan transaksi absensi siswa dari setiapkelas yang telahdiinputkansebelumnya. Pada halaman ini, petugas tatausaha menginputkan nama kelas, tanggal awal bulan, tanggal akhir bulan kemudian tekan tampil laporan rekapitulasi absensi per bulan akan muncul secara otomatis setelah nama kelas, tanggal awal bulan , tanggal akhir bulan diinputkan, Untuk mencetak laporan, pada *toolbar*, klik *icon* printer. Untuk lebih jelasnya, dapat dilihat pada gambar 5.29

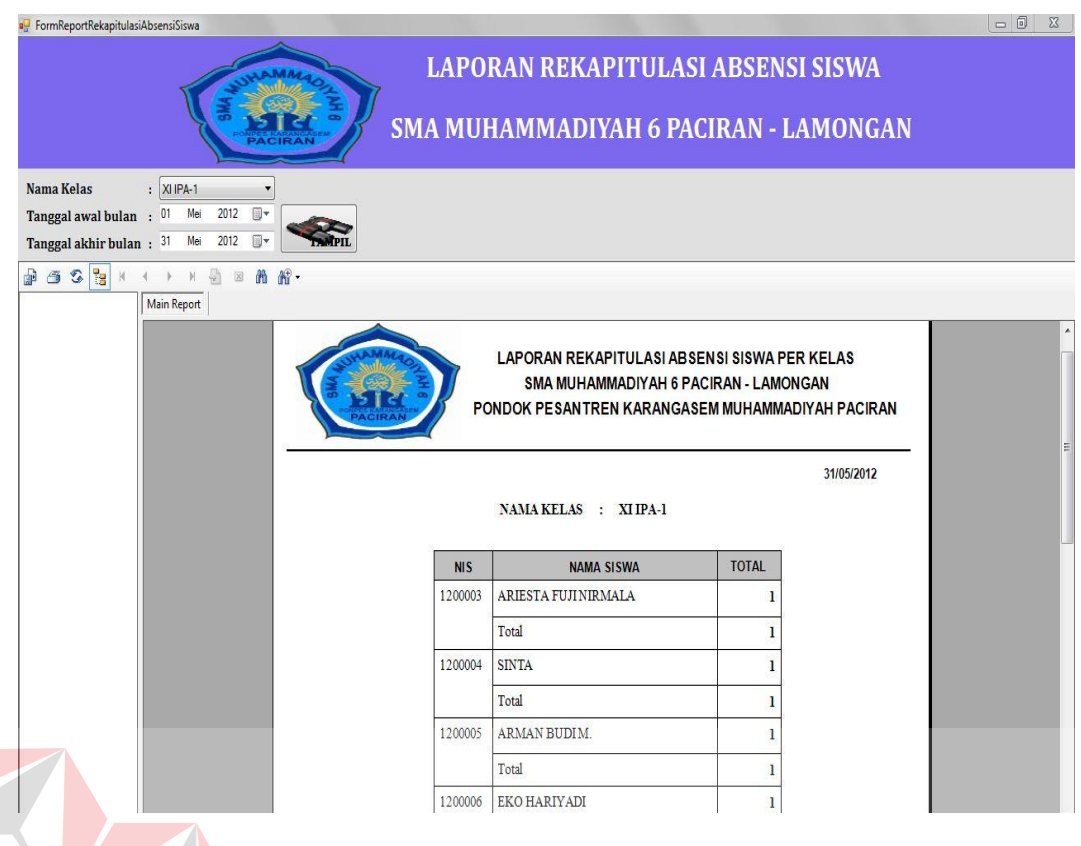

Gambar 5.29 Form Laporan Rekapitulasi Absensi Siswa

## **5.3.4.4 Form Laporan Penilaian**

Halaman laporan penilaian digunakan untuk mencetak laporan transaksi penilaian dari setiap siswa yang telah diinputkan sebelumnya. Pada halaman ini, petugas tatausaha menginputkan nis, dan nama siswa kemudian tekan tampil laporan rekapitulasi absensi per bulan akan muncul secara otomatis setelah nis, dan nama siswa diinputkan, Untuk mencetak laporan, pada *toolbar*, klik *icon* printer. Untuk lebih jelasnya, dapat dilihat pada gambar 5.30

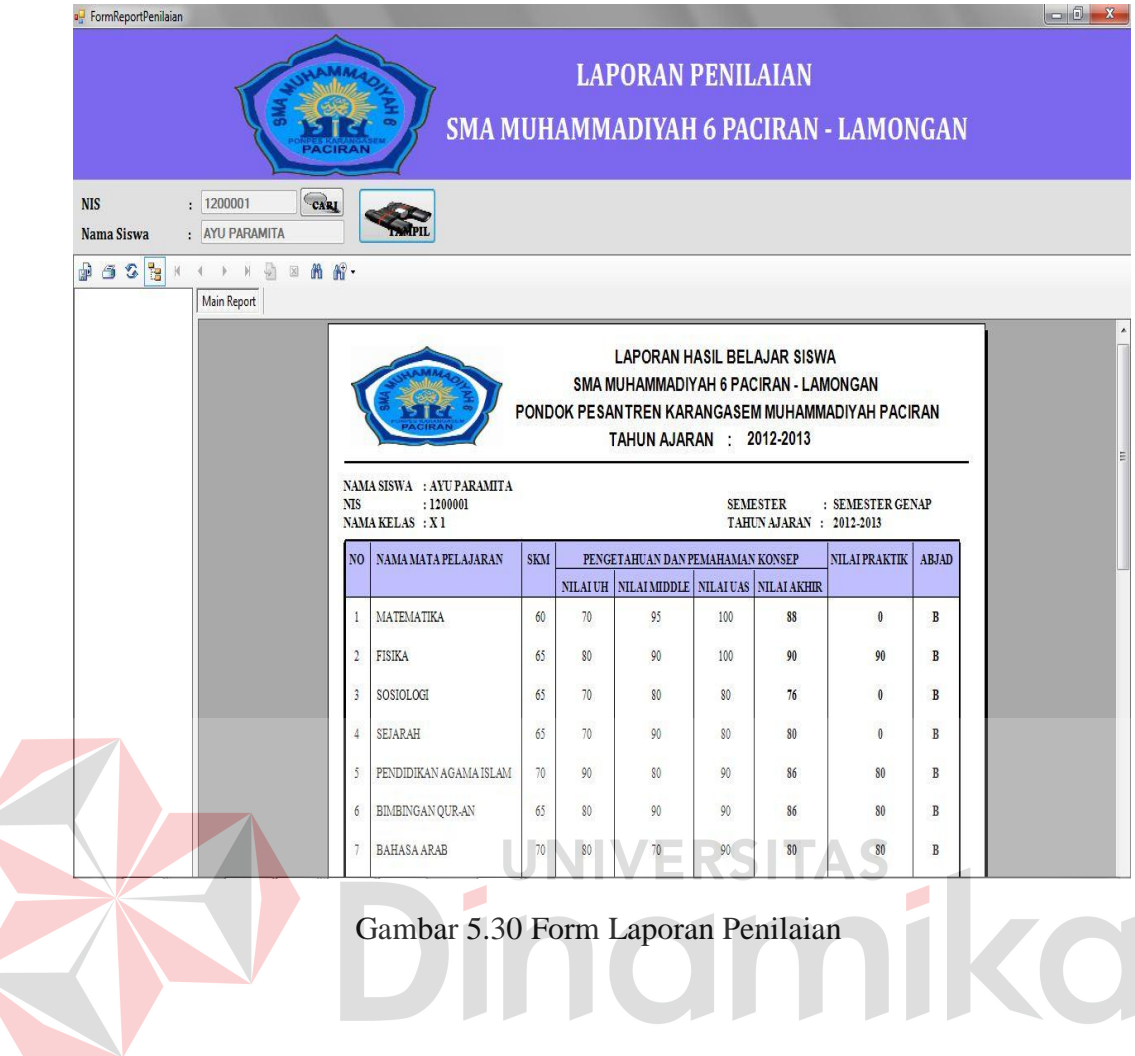

#### **BAB VI**

#### **PENUTUP**

#### **6.1 Kesimpulan**

Setelah melakukan rancang bangun sistem informasi penjadwalan dan absensi siswa pada SMA Muhammadiyah 6 Paciran, maka diperoleh beberapa kesimpulan sebagai berikut:

- a. Dengan adanya rancang bangun sistem informasi administrasi akademik pada SMA Muhammadiyah 6 Paciran, maka dapat memudahkan bagian tata usaha untuk menyimpan dan menampilkan data siswa, kelas, guru, mata pelajaran, kompetensi guru dan alokasi siswa yang lebih cepat dan akurat dalam memberikan informasi. UNIVERSITAS
- b. Dengan adanya rancang bangun sistem informasi administrasi akademik dapat mempermudah bagian tata usaha dalam menyusun dan mencatat jadwal mata pelajaran, alokasi siswa, absensi siswa dan penilaian.
- c. Dengan adanya rancang bangun sistem informasi administrasi akademik dapat mempermudah bagian tata usaha dalam membuat laporan penjadwalan, alokasi siswa per kelas, laporan absensi siswa dan penilaian.

#### **6.2 Saran**

Dari Proyek tugas akhir ini, terdapat banyak kekurangan yang ada. Demi pengembangan dan kemajuan yang lebih baik, maka saran yang diperlukan antara lain:

- a. Pengembangan rancang bangun sistem informasi administrasi akademik diharapkan dapat lebih fleksibel dengan bahasa pemrograman lain seperti web, mobile.
- b. Pengembangan Sistem Informasi Administrasi Akademik ini diharapkan berupa sms gateway dalam melakukan input data transaksi absensi agar memudahkan dalam melakukkan absensi siswa.
- c. Pengembangan rancang bangun sistem informasi administrasi akademik diharapkan lebih kompleks dan bisa mencakup tugas lainnya yang lebih rinci.

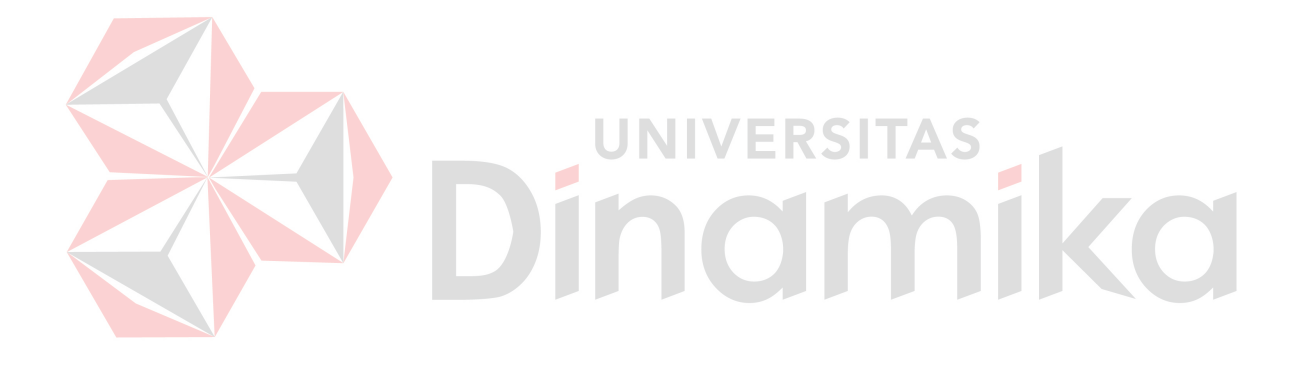

#### **DAFTAR PUSTAKA**

Depdiknas. (2001). *Standar Kompetensi Dasar Guru*. Jakarta : Ditjen Dikti.

Jogiyanto, Hartono, 1989,*Analisis & Desain Sistem Informasi : Pendekatan Terstruktur Teori dan Praktek Aplikasi Bisnis*, Andi Offset, Yogyakarta

Loeng, Marlon. 2004. *Pemrograman Dasar Microsoft Visual Basic.NET*. Yogyakarta: Andi Offset.

Marlinda, Linda. 2004. *Sistem Basis Data*. Yogyakarta: ANDI OFFSET.

Rahman, Arif. 2004. *Panduan Praktis Visio 2003.* Yogyakarta: Andi Offset.

Wardhani, Asih Wahyu, 2003, *Media Pembelajaran Interaktif Matematika Untuk Siswa SMU Berbasis Web*, STIKOM, Surabaya

N. п

Wicaksono, Soetam Rizky. 2006. *Interaksi Manusia dan Komputer*. Surabaya: STIKOM Surabaya.